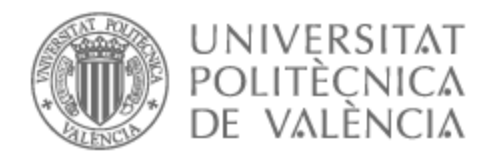

### UNIVERSITAT POLITÈCNICA DE VALÈNCIA

### Escuela Técnica Superior de Ingeniería del Diseño

#### DISEÑO CONCEPTUAL DE MOBILIARIO MODULAR MEDIANTE EL USO COMBINADO DE MODELADO PARAMÉTRICO Y ESCULTURA DIGITAL

Trabajo Fin de Máster

Máster Universitario en Ingeniería del Diseño

AUTOR/A: Martín Lira, Ana

Tutor/a: Alcaide Marzal, Jorge

CURSO ACADÉMICO: 2022/2023

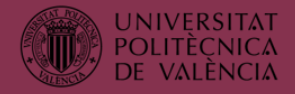

## DISEÑO CONCEPTUAL DE MOBILIARIO MODULAR

## MEDIANTE EL USO COMBINADO DE

## MODELADO PARAMÉTRICO Y ESCULTURA DIGITAL

**Autor** Ana Martín Lira

**Tutor** Jorge Alcaide Marzal

**Titulación** Máster Universitario en Ingeniería del Diseño

**Curso** 2022 – 2023

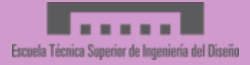

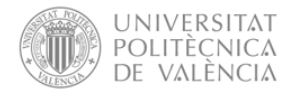

#### <span id="page-2-0"></span>Resumen

Esta tesina propone el análisis del uso combinado de la escultura digital y el modelado paramétrico como herramientas de exploración cromático-formal en el diseño conceptual de mobiliario modular, así como el desarrollo del proceso combinado de ambos métodos.

Asimismo, se ejemplifica y analiza dicho proceso mediante un caso práctico, empleando en la consecución del proyecto los programas ZBrush y Houdini como referentes de programas de escultura digital y modelado paramétrico, respectivamente.

El objetivo es definir un proceso de diseño conceptual para mobiliario modular, empleando herramientas de escultura digital y modelado paramétrico con el fin de facilitar la conceptualización de diseños modulares, reduciendo el tiempo de reinterpretación de los módulos y líneas de diseño, y ampliando el rango de exploración formal y cromático mediante el automatizado de parámetros.

#### <span id="page-2-1"></span>Palabras clave

Diseño conceptual, mobiliario modular, escultura digital, modelado paramétrico, diseño industrial.

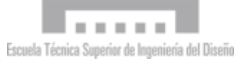

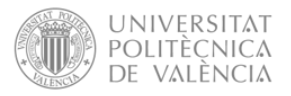

#### <span id="page-3-0"></span>Summary

This thesis proposes the analysis of combined use of digital sculpture and parametric modelling as tools for chromatic-formal exploration in the conceptual design of modular furniture, as well as the development of the combined process of both methods.

This process is also exemplified and analysed by means of a practical case, using the ZBrush and Houdini programmes as references for digital sculpture and parametric modelling programmes, respectively, in the achievement of the project.

The objective is to define a conceptual design process for modular furniture, using digital sculpture and parametric modelling tools in order to facilitate the conceptualisation of modular designs, reducing the reinterpretation time of the modules and design lines, and extending the range of formal and chromatic exploration by automating parameters.

#### <span id="page-3-1"></span>Keywords

Conceptual design, modular furniture, digital sculpture, parametric modelling, industrial design, product design

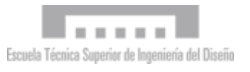

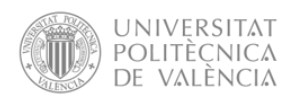

### ÍNDICE

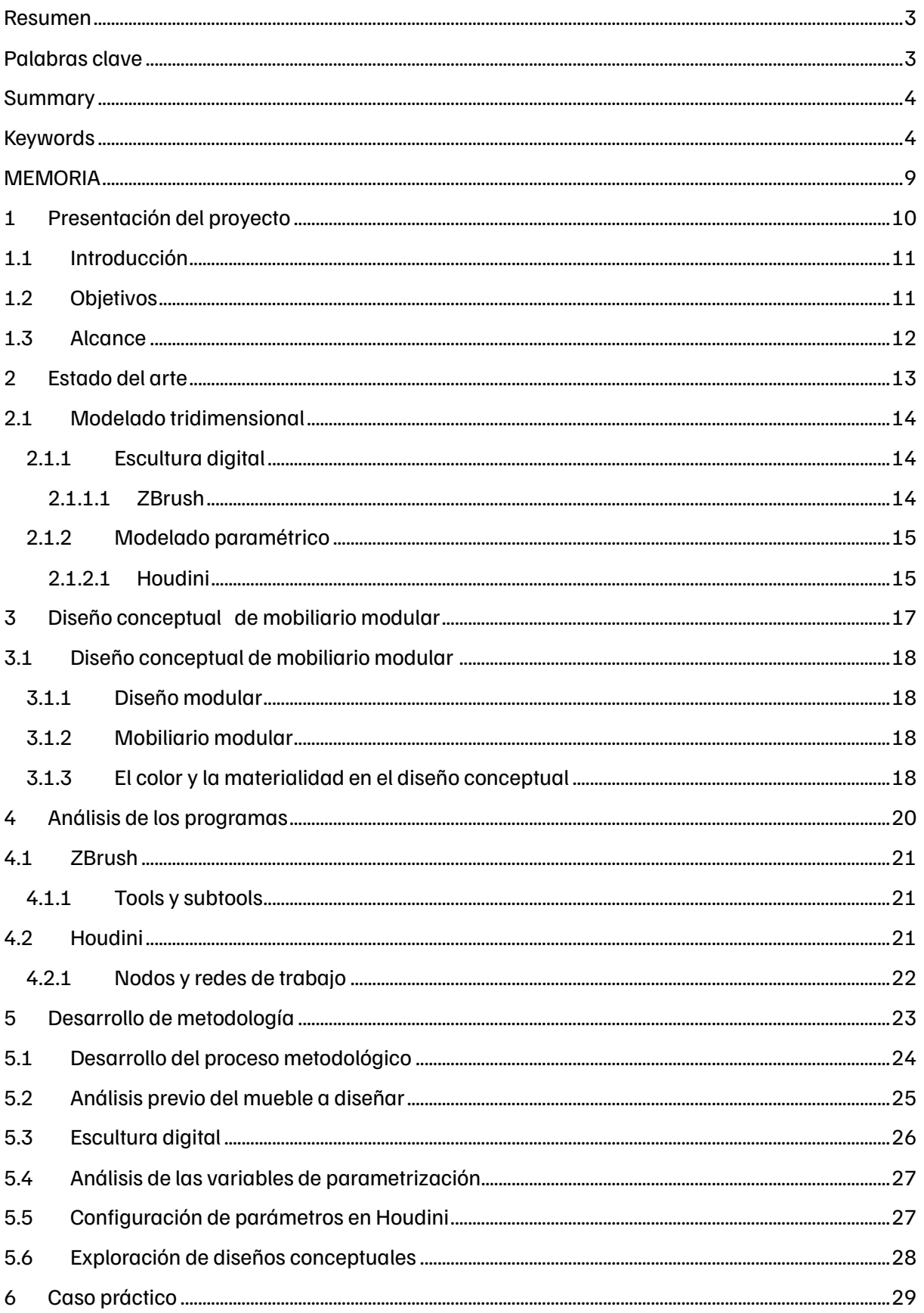

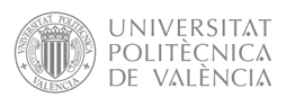

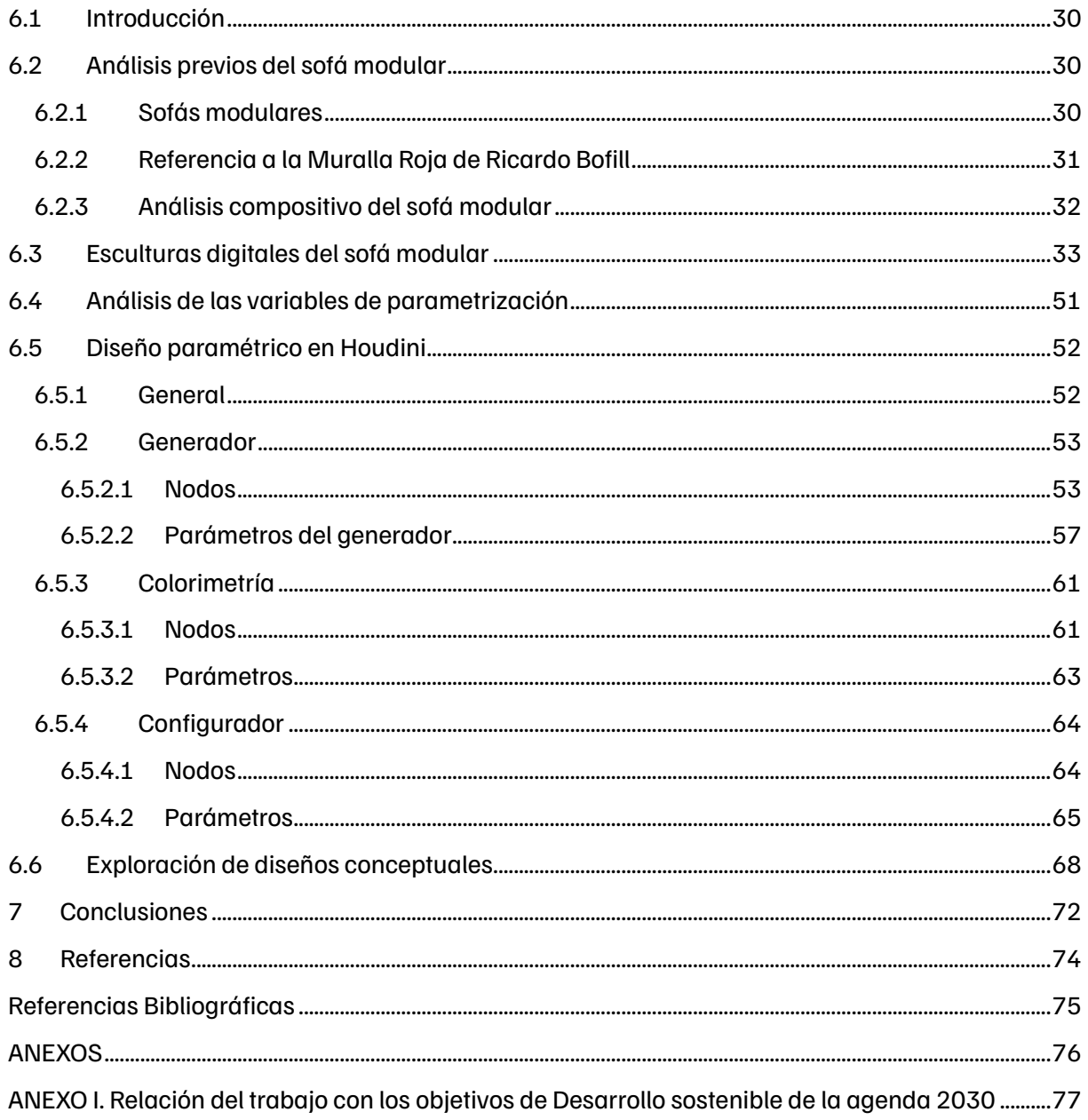

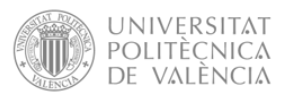

### ÍNDICE DE FIGURAS

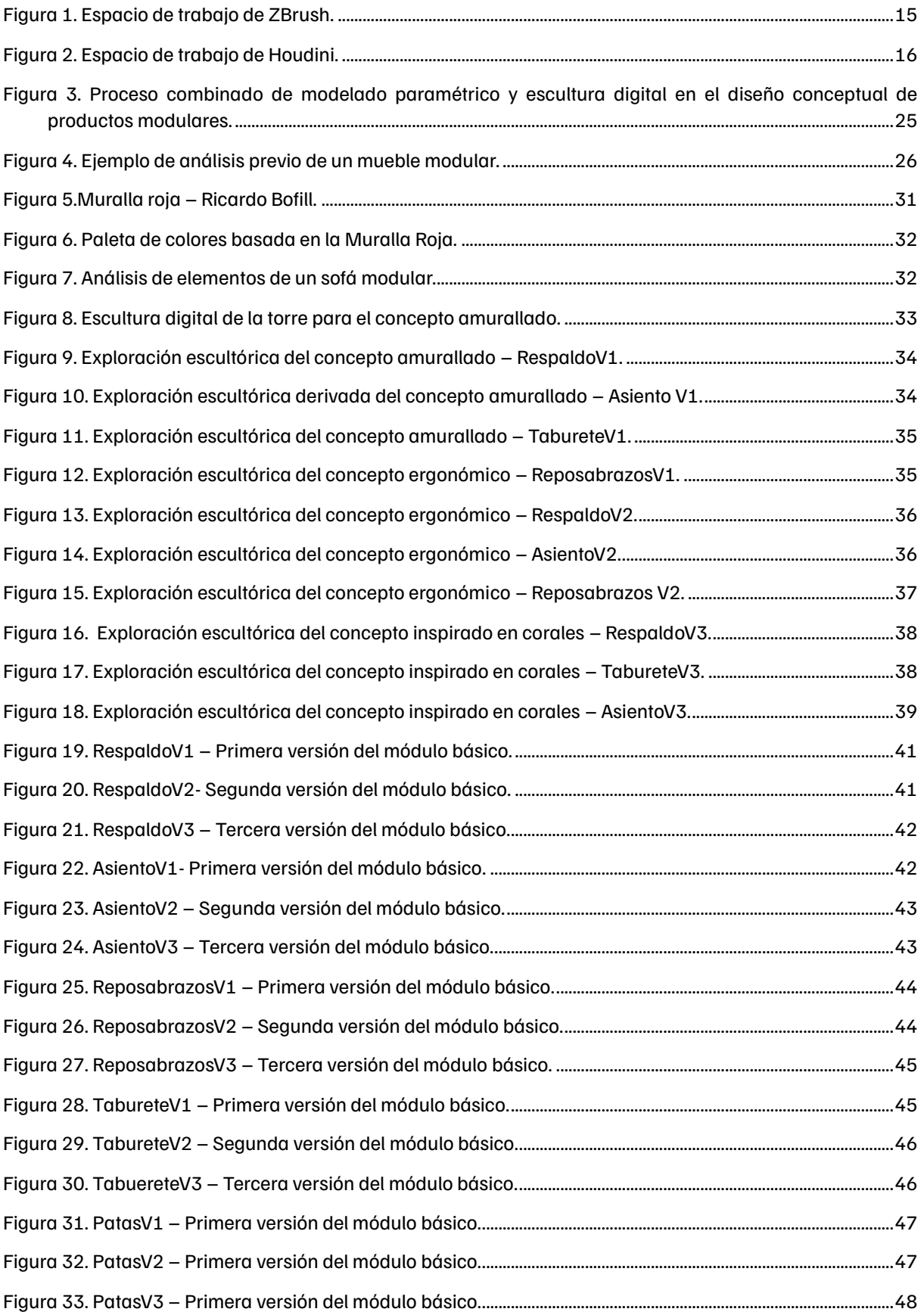

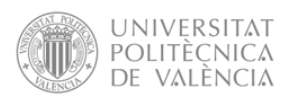

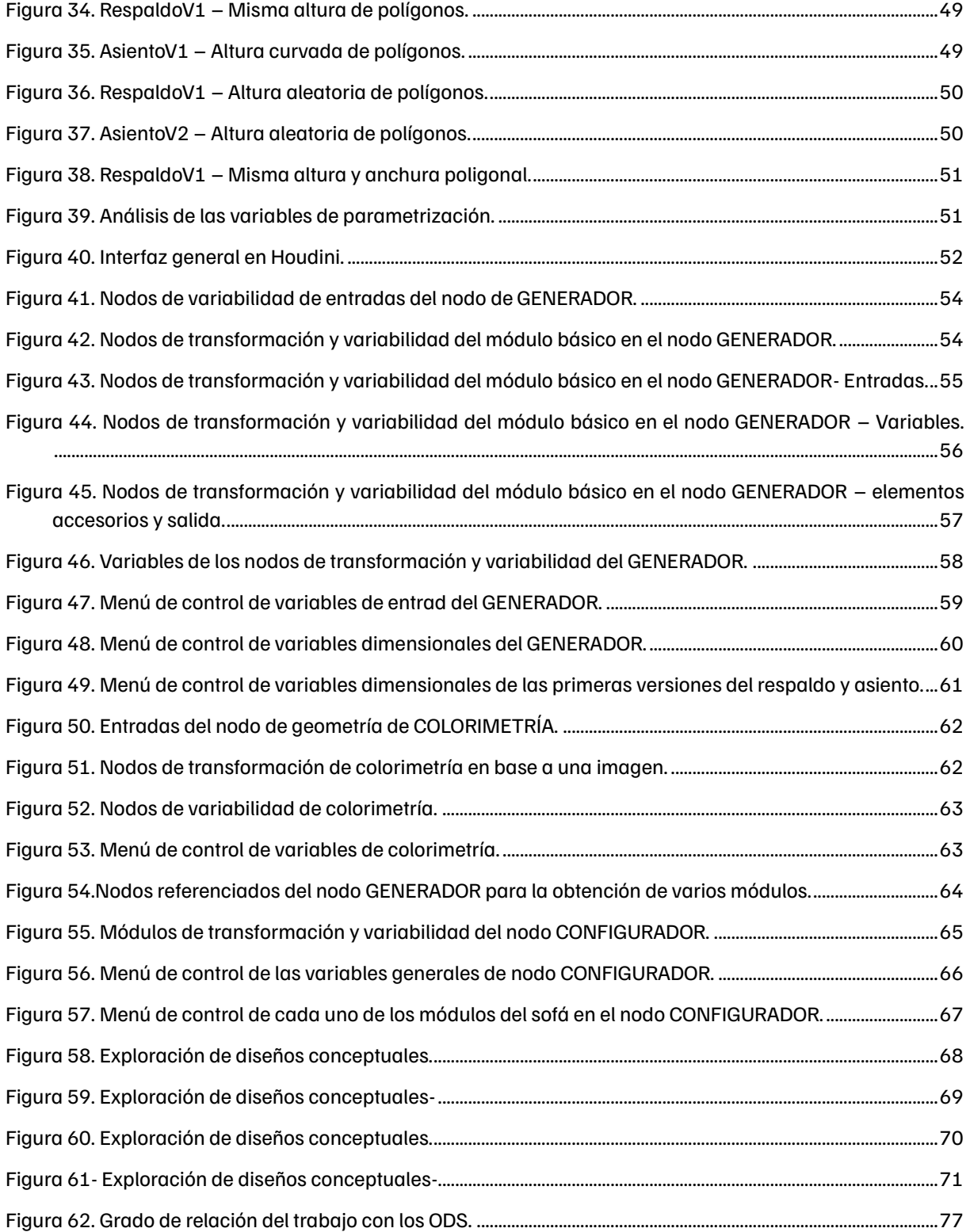

**DOCUMENTO 1**

## <span id="page-8-0"></span>MEMORIA

**MEMORIA**

## <span id="page-9-0"></span>Presentación del proyecto

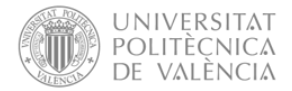

#### <span id="page-10-0"></span>1.1 Introducción

En los últimos años, el diseño de productos ha experimentado una evolución tecnológica respecto a los métodos y herramientas que se emplean, tanto en el modelado tridimensional como en la conceptualización del producto.

Para ello se han incorporado tanto programas de bocetado digital, como programas de escultura digital, que permiten reducir el tiempo de reinterpretación de los conceptos y líneas de diseño, y ampliando el rango de exploración formal y cromático en la fase conceptual, todo ello gracias a la digitalización de los procesos.

Por otro lado, el uso de programas de modelado paramétrico se observa en fases posteriores, más cercanas a la producción del producto, no encontrándose referencias previas de uso de estos programas en la conceptualización de modelos.

En lo que a mobiliario modular respecta, su presencia en el mercado se ha popularizado debido a las múltiples ventajas que ofrecen, como su versatilidad y optimización de los espacios, con un estilo personalizado, entre otros. Por todo ello, se han consolidado en el mercado mobiliario, siendo el diseño modular una de las vertientes con mayor crecimiento en los últimos años.

Así pues, una vez demostrada la usabilidad de los programas de escultura digital y modelado paramétrico para el diseño de mobiliario modular, se pretende desarrollar una nueva metodología de proceso para el uso combinado de estos programas. Asimismo, se ejemplifica y analiza dicho proceso mediante un caso práctico, empleando en la consecución del proyecto los programas ZBrush y Houdini como referentes de programas de escultura digital y modelado paramétrico, respectivamente.

#### <span id="page-10-1"></span>1.2 Objetivos

El objetivo principal de esta tesina es definir un proceso de diseño conceptual para mobiliario modular, empleando herramientas de escultura digital y modelado paramétrico con el fin de facilitar la conceptualización de diseños modulares, reduciendo el tiempo de reinterpretación de los módulos y líneas de diseño, y ampliando el rango de exploración formal y cromático mediante el automatizado de parámetros.

El proyecto también pretende cumplir con algunos **Objetivos de Desarrollo Sostenibles** marcados por la Unesco:

- **Educación de calidad:** El proyecto pretende facilitar el entendimiento de las herramientas de escultura digital y modelado paramétrico, tanto de manera independiente como de manera combinada.
- **Innovación:** El proyecto pretende establecer una nueva metodología de diseño conceptual, integrando el modelado paramétrico, no siendo su uso normalizado en este ámbito, y suponiendo una innovación.

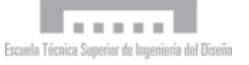

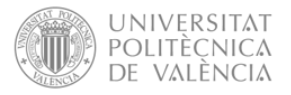

#### <span id="page-11-0"></span>1.3 Alcance

Esta tesina propone el análisis del uso combinado de la escultura digital y el modelado paramétrico como herramientas de exploración cromático-formal en el diseño conceptual de mobiliario modular, así como el desarrollo del proceso combinado de ambos métodos.

Para ello, primeramente, se han analizado ambos programas con la intención de demostrar su usabilidad en el ámbito del diseño conceptual de mobiliario modular. Tras el establecimiento de los puntos fuertes de cada programa en esta línea, se ha procedido con el desarrollo de la metodología.

Esta metodología se ha desarrollado de manera genérica para el diseño conceptual de mobiliario modular, pretendiendo establecer la base de actuación para la consecución de la metodología. Si bien, cabe destacar que, dada la naturaleza variable del mobiliario modular, se debe adaptar en función del mueble a diseñar, siendo por tanto esta metodología un punto de partida común y adaptable.

Posteriormente, se ejemplifica y analiza dicho proceso mediante un caso práctico, empleando en la consecución del proyecto los programas ZBrush y Houdini como referentes de programas de escultura digital y modelado paramétrico, respectivamente. Más concretamente, el caso práctico se ha enfocado en el diseño conceptual de un sofá modular, haciendo uso de la metodología desarrollada, previamente, con el fin de justificar su utilidad y demostrar mediante evidencias visuales tanto los pasos a ejecutar para la consecución de la metodología, como los posibles resultados que se obtienen.

**MEMORIA**

# <span id="page-12-0"></span>2 Estado del arte

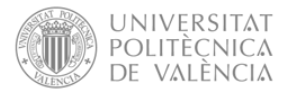

#### <span id="page-13-0"></span>2.1 Modelado tridimensional

El modelado tridimensional es un proceso a través del cual se obtienen representaciones tridimensionales de un objeto o grupos de objetos virtualmente, gracias a los programas de diseño tridimensional, mediante el modelado virtual de cada cara y superficie del objeto en cuestión. En esta línea, se considera modelar la acción de dar forma a algo, por ende, el modelado tridimensional es la acción de dar forma a objetos en entornos virtuales.

Hoy en día, los modelos tridimensionales son usados en una amplia variedad de campos y sectores, entre los que se encuentran la industria médica, la industria del cine, la industria de los videojuegos, la industria de la arquitectura y el sector de la ingeniería, entre otros.

En el ámbito del diseño industrial, y siendo más precisos en el sector del mobiliario, el uso de herramientas de modelado tridimensional ha supuesto un antes y un después en todos los procesos que el diseño abarca, desde la conceptualización hasta su posterior materialización. El cambio reside en la facilidad que aportan este tipo de herramientas para la visualización con todo lujo de detalles, a escala, y sin necesidad de llegar al prototipado de los diseños que se plantean, permitiendo compartir prototipos digitales de manera más dinámica y visual.

#### <span id="page-13-1"></span>2.1.1 Escultura digital

La escultura digital se asemeja a la escultura tradicional, ya que se dominan aspectos como el volumen o la distribución espacial, pero esta se realiza en un entorno digital mediante la utilización de un software específico. En esta línea, uno de los programas que mejores herramientas ofrece en lo que a escultura digital respecta se trata de ZBrush.

#### 2.1.1.1 ZBrush

<span id="page-13-2"></span>ZBrush es un programa de escultura y pintura digital que ha revolucionado la industria 3D con sus potentes características y flujos de trabajo intuitivos. Gracias al diseño de su interfaz ofrece herramientas avanzadas de arte digital, con un arsenal de características desarrolladas con la finalidad de facilitar su uso a los usuarios, creando una experiencia de modelado natural a la vez que inspirador para el artista. En términos generales, ZBrush ofrece la capacidad de esculpir hasta millones de polígonos obteniendo con ello modelos tridimensionales, estando limitado por la capacidad imaginativa del usuario en cuestión. (Maxon Computer GMBH., 2022)

Diseñado en torno al principio de circularidad, los menús de ZBrush trabajan de forma conjunta en un método no lineal y libre de metodologías, facilitando la interacción con los modelos 3D e imágenes 2D, entre otras tipologías de arte digital que posibilita generar esta herramienta.

ZBrush ofrece todas las herramientas necesarias para esbozar rápidamente un concepto 2D o 3D, así como finalizar la idea de manera definitiva. Además, posibilita la creación de renders realistas directamente en la aplicación, incluyendo herramientas de iluminación y efectos atmosféricos. Por otro lado, gracias a las numerosas y potentes opciones de exportación, permite la preparación de forma fácil del modelo previamente realizado bien sea para su impresión 3D o para emplearlo en cualquier otra aplicación digital.

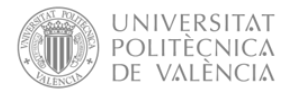

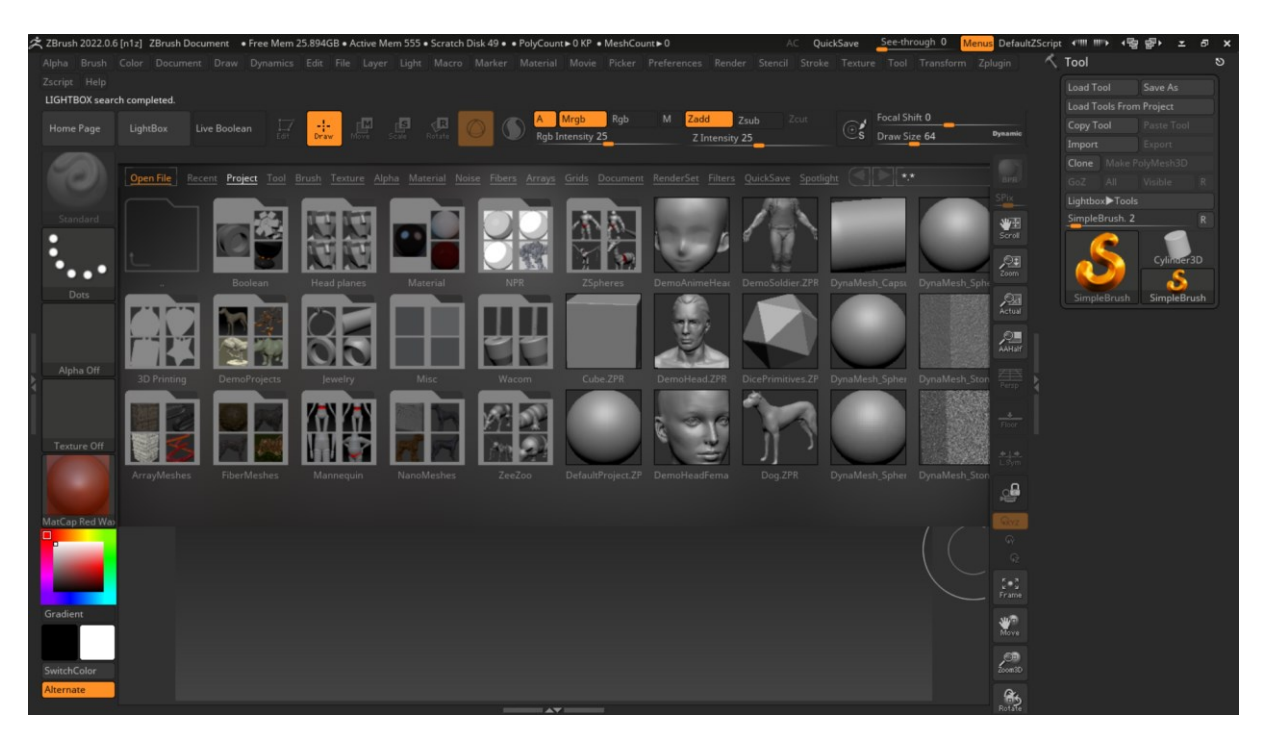

*Figura 1. Espacio de trabajo de ZBrush.*

#### <span id="page-14-2"></span><span id="page-14-0"></span>2.1.2 Modelado paramétrico

El modelado paramétrico se trata del proceso de diseño basado en un esquema algorítmico que posibilita el establecimiento de los parámetros y reglas que definen, codifican y aclaran la relación entre los requerimientos del modelo y los diseños resultantes.

Este proceso de diseño no solo facilita la introducción de cambios y ajustes en el diseño, obteniendo elementos dinámicos y fácilmente editables en lugar de modelos definitivos. Además, esta metodología posibilita la generación de diversas variantes de diseño, permitiendo una mayor exploración conceptual del diseño formal del producto modelado.

Existes multitud de programas de modelado paramétrico en el mercado, cada cual enfocado a diferentes sectores. Si bien Houdini no se plantea inicialmente para el diseño conceptual de productos, su interfaz y las herramientas en cuanto a parametrización e importación de modelos desde otros programas suponen una ventaja a la hora de tratar de emplearlo en el diseño conceptual modular.

#### 2.1.2.1 Houdini

<span id="page-14-1"></span>Houdini es un programa de modelado procedural, animación, efectos, simulación, renderizado y composición, en términos generales. La potencia de Houdini se basa en los flujos de trabajo procedimentales.

Trabajar en Houdini implica la creación de redes de nodos conectados entre sí que describen los pasos para la realización de una tarea. Por ello, algunos de los puntos fuertes de este programa son los siguientes:

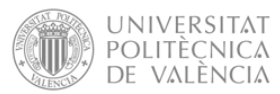

- Posibilita el retorno a nodos anteriores de la red y cambiar selecciones, modificar ajustes o intercambiar tareas. Los cambios se propagan automáticamente por la red, modificando con ello el resultado final. Esto implica que no es necesario deshacer o empezar de nuevo y recrear el trabajo realizado con antelación, como sucede con otros programas de modelado.
- Favorece la creación rápida de prototipos, ya que no es necesario descartar el trabajo realizado en la exploración de ideas, sino que basta con reutilizar partes de la red de trabajo o reconfigurar la misma para mejorarla a la calidad de producción.
- Debido a que Houdini se basa en la generación de objetos de forma procedural, incluye una gran cantidad de herramientas para la gestión de escenas extremadamente grandes y complejas, con soporte para la generación o carga de geometría y adición de detalles en el momento de renderizado en lugar de mantener todo en la memoria.
- Permite empaquetar redes de trabajo y convertirlas en nuevas herramientas con su propia interfaz, sin tener que escribir ningún código. En Houdini estas herramientas se denominan *digital assets.*

<span id="page-15-0"></span>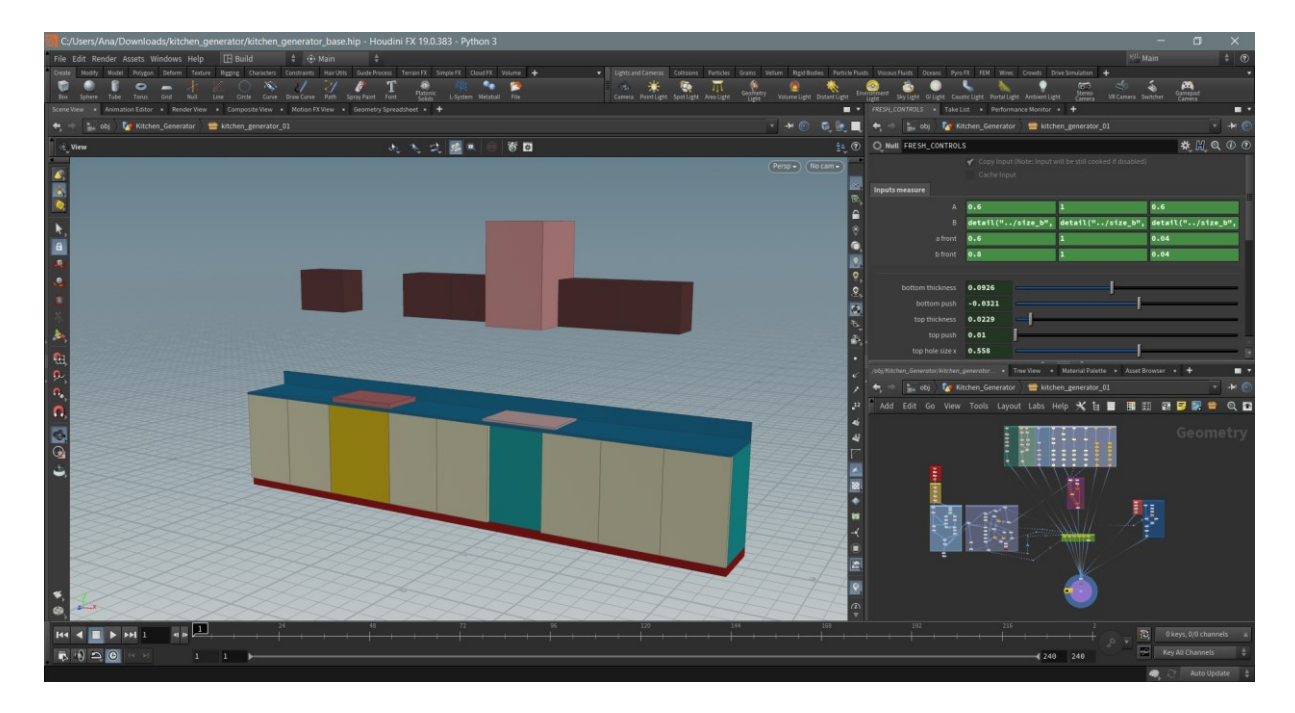

*Figura* 2*. Espacio de trabajo de Houdini.*

*MEMORIA*

## <span id="page-16-0"></span>3 Diseño conceptual de mobiliario modular

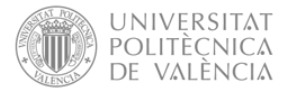

#### <span id="page-17-1"></span><span id="page-17-0"></span>3.1 Diseño conceptual de mobiliario modular

#### 3.1.1 Diseño modular

Lonnie R. Morris define en su libro "Handbook of Research on Instructional Systems and Educational Technology" el diseño modular de la siguiente manera:

*El diseño modular es un enfoque de diseño que subdivide un sistema en partes más pequeñas llamadas módulos, que se crean de forma independiente y luego se utilizan en diferentes sistemas. Un sistema modular se caracteriza por: la división funcional en módulos escalables y reutilizables; el uso de interfaces modulables bien definidas; y el uso de los estándares de la industria para dichas interfaces.* (R.Morris, 2017)

En el ámbito del mobiliario, el diseño modular responde a la necesidad de aprovechar al máximo el espacio, adaptándose a las necesidades del usuario en el momento. Además, las composiciones modulares de mobiliario han adquirido un creciente protagonismo, acompañándose de diseños impactantes e infinitas posibilidades de personalización gracias a la variación tanto de módulos como de materiales y colorimetría de los elementos, ofreciendo nuevas series de gran auge entre los usuarios.

#### <span id="page-17-2"></span>3.1.2 Mobiliario modular

La fase conceptual parte de una base de investigación previa, en la que el diseñador obtiene una visión global del ámbito de actuación. En este sentido, a la hora de diseñar mobiliario modular, sus ventajas establecen los puntos fuertes de partida, a partir de los cuales desarrollar las diferentes líneas de diseño.

Una de las principales características y gran ventaja de este tipo de mobiliario reside en su versatilidad, permitiendo su adaptación a cualquier entorno dentro de las limitaciones del diseño que corresponda, pudiendo reubicar los elementos siguiendo diferentes composiciones. Asimismo, al partir tratarse de módulos independientes permite su sustitución en caso de que se estropeen, impulsando con ello la economía circular ligado a esta tendencia de mobiliario.

Otra de las grandes ventajas es la homogeneidad que aporta la utilización de piezas modulares mediante su combinación, creando entornos de interiorismo armoniosos para el usuario. También, en aras de visión de futuro, se plantean con el fin de obtener espacios de máximo aprovechamiento, contando con funcionalidades propias de almacenamiento, bien sea del propio mueble o para elementos externos.

#### <span id="page-17-3"></span>3.1.3 El color y la materialidad en el diseño conceptual

En el momento de adquisición de productos, y principalmente en lo que a mobiliario respecta, no solo el diseño formal llama la atención del usuario, sino que el color y los materiales empleados son otros de los aspectos diferenciadores del producto. Sin embargo, tanto el color como los materiales no suelen tenerse en cuenta en el periodo conceptual, siendo obviado o vagamente definido en el diseño conceptual del mismo.

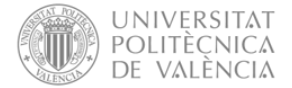

A causa de esto, se dan multitud de diseños en los que los colores y materiales no se definen acorde al diseño formal del producto, obteniéndose un mueble cuya estética final no expresa coherencia visual.

El color, así como las texturas que ofrece el uso de diversos materiales, ofrecen una estética que siendo conceptualizada a la par que el diseño formal, consigue la obtención de sensaciones y experiencias de interacción únicas para el usuario. Así como su conceptualización permite establecer diferentes variantes, siguiendo la línea de diseño del conjunto de manera unificada.

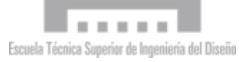

**MEMORIA**

<span id="page-19-0"></span>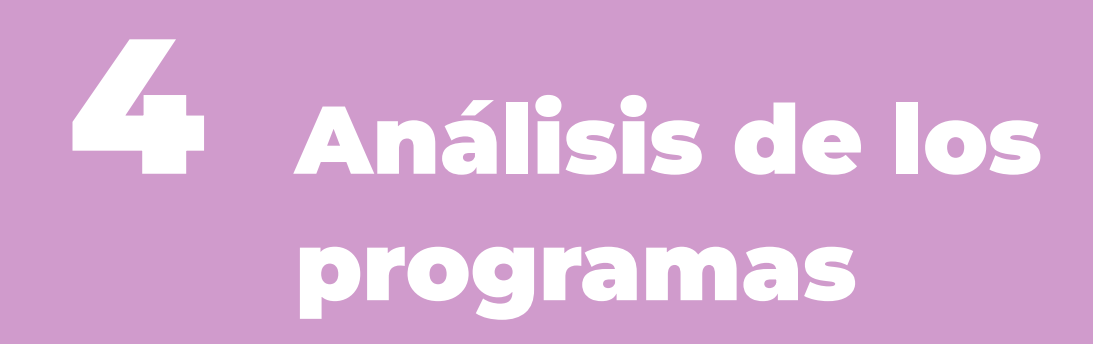

Para el diseño conceptual de mobiliario modular

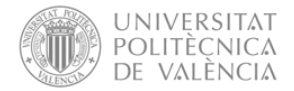

#### <span id="page-20-0"></span>4.1 ZBrush

La utilización de ZBrush como herramienta de modelado permite el bocetado digital de ideas conceptuales, obteniendo rápidamente geometrías complejas tridimensionales. El uso de las diferentes técnicas que integran su interfaz facilita la modificación de formas, proporciones y detalles para la obtención de variaciones de un mismo elemento.

#### <span id="page-20-1"></span>4.1.1 Tools y subtools

Las *Subtools* son modelos poligonales independientes, las cuales no pueden ser esculpidas o modificadas al mismo tiempo. Estas *Subtools* se agrupan dentro de una misma *Tool*, lo que permite visualizarlas de forma conjunta en el espacio de trabajo, y trabajar modelo a modelo observando todo el conjunto. Asimismo, dentro de un mismo archivo se pueden generar diferentes *Tools*, permitiendo adquirir una visión global pero separada de cada uno de los conjuntos que se modele.

En este sentido, en el modelado de productos, y más concretamente en el ámbito del mobiliario modular, el uso de las *Subtools* permite modelar las diferentes partes del mueble de manera independiente, empleando una *Subtool* por cada componente. Dichas componentes se almacenan en la misma *Tool,* permitiendo su exportación como un modelo tridimensional formado por subconjuntos. Además, el hecho de poder generar más de una *Tool* en el mismo archivo posibilita la generación de las diferentes versiones del mueble en el mismo archivo.

Un aspecto a destacar en el modelado en ZBrush se trata de la facilidad con la que se pueden generar modelos derivados de un mismo concepto. El proceso para la obtención de estos modelos se basa en la ejecución de un primer modelo, siendo el punto de partida de modelado para los modelos derivados generando *Subtools* duplicadas y posteriormente modificando la escultura.

El uso de esta tipología de herramientas facilita el desarrollo de diferentes variaciones de un mismo módulo o variante, no viéndose implicados el resto de los elementos que configuren el conjunto. Además, al tratarse de geometrías independientes modeladas digitalmente, se posibilita la visualización del modelo conceptual al conjunto con las diferentes variables.

#### <span id="page-20-2"></span>4.2 Houdini

Houdini tiene dos maneras principales y complementarias de interacción para durante la consecución de proyectos de modelado tridimensional:

- Empleando las herramientas de *Shelf*, de modo que las herramientas que contienen scripts crean nodos en segundo plano.
- Creando directamente nodos en el editor de red usando el menú de tabulación.

La interfaz de Houdini cuenta con diversas secciones enfocadas a proporcionar diferentes herramientas y posibilitando trabajar con diferentes funciones. Dada la naturaleza de la investigación, son de relevancia los dos paneles laterales del programa siendo las áreas habilitadas para la edición de parámetros y la red de nodos.

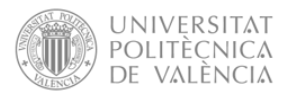

- **Editor de parámetros:** Este panel permite la edición de los parámetros del nodo con el que se está trabajando, modificando así su funcionamiento.
- **Editor de red:** El editor de red o *network editor* se trata de un panel el cual muestra los nodos de la red generada en el proyecto. Este panel permite la creación de nodos, así como su selección para la edición de parámetros en el editor de parámetros y la conexión entre nodos.

#### 4.2.1 Nodos y redes de trabajo

<span id="page-21-0"></span>Entre los diferentes nodos que se pueden emplear en el editor de red de Houdini, destacan los nodos de geometría. Estos nodos permiten establecer las relaciones espaciales y jerárquica entre los diferentes nodos de geometría de un mismo archivo.

Además, en el interior de estos nodos es donde se posicionan las diferentes geometrías, así como los nodos de transformación, selección y coloreado, empleados en el presente proyecto. Los nodos de transformación son aquellos que modifican las variables dimensionales y de posición de las geometrías implicadas. Por su parte, los nodos de selección posibilitan el establecimiento de las entradas variables y la selección entre ellas con el objetivo de disponer de una única salida. Finalmente, los nodos de coloreado, tal y como su nombre indica, son los que posibilitan la visualización de las geometrías en el color indicado, no tratándose del material del objeto, sino estando enfocado a un nivel visual.

Cabe mencionar que el programa en cuestión consta de muchos más nodos, que permiten tanto la generación de geometrías y objetos, como su modificación, parametrización y dinamización. Sin embargo, el presente proyecto se ha centrado en la utilización de estos nodos, siendo los que se ajustan al planteamiento del proyecto.

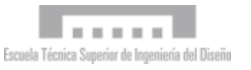

**MEMORIA**

## <span id="page-22-0"></span>Desarrollo de metodología

Proceso combinado de modelado paramétrico y escultura digital en el diseño conceptual de productos modulares

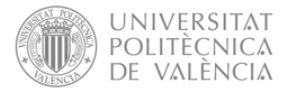

#### <span id="page-23-0"></span>5.1 Desarrollo del proceso metodológico

Como se ha mencionado en apartados anteriores, el objetivo del presente proyecto es la obtención y definición de un proceso de diseño conceptual de mobiliario modular, empleando de herramientas de escultura digital y modelado paramétrico con el fin de facilitar la exploración conceptual de los diseños. Por ello, se establece que el proceso de modelado en la fase conceptual mediante estas tecnologías debe ser realizado en el siguiente orden:

- 1) **Modelado con herramientas de escultura digital:** Permite la exploración formal escultórica de los elementos y módulos que conforman el diseño final. Además, dada la naturaleza del programa, se incentiva la obtención de modelos difíciles de conseguir mediante herramientas de bocetado convencionales.
- 2) **Exportación e importación del modelo**: Este paso posibilita el intercambio de información del modelo generado desde el programa de escultura digital al programa de parametrización, debiéndose cerciorar de seleccionar las propiedades adecuadas para la correcta transferencia de datos.
- 3) **Diseño paramétrico**: Consiste en el establecimiento y configuración de aquellos parámetros que interfieran en las variaciones del diseño final, debiéndose definir y plantear con antelación.
- 4) **Exploración de diseños conceptuales:** Tras la programación y configuración mediante nodos de las propiedades y parámetros de modularidad del mueble que se esté diseñando, se procede con la generación de diferentes modelos. Este último paso puede considerarse ilimitado, ya que la infinidad de modelos que surgen mediante esta metodología varía en función de los requerimientos del diseño.

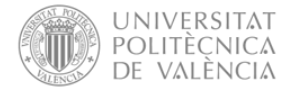

A continuación, se expone brevemente el proceso combinado de modelado paramétrico y escultura digital desarrollado en la presente tesina, incluyendo los pasos previos esenciales para la correcta consecución de los modelos paramétricos en la fase conceptual.

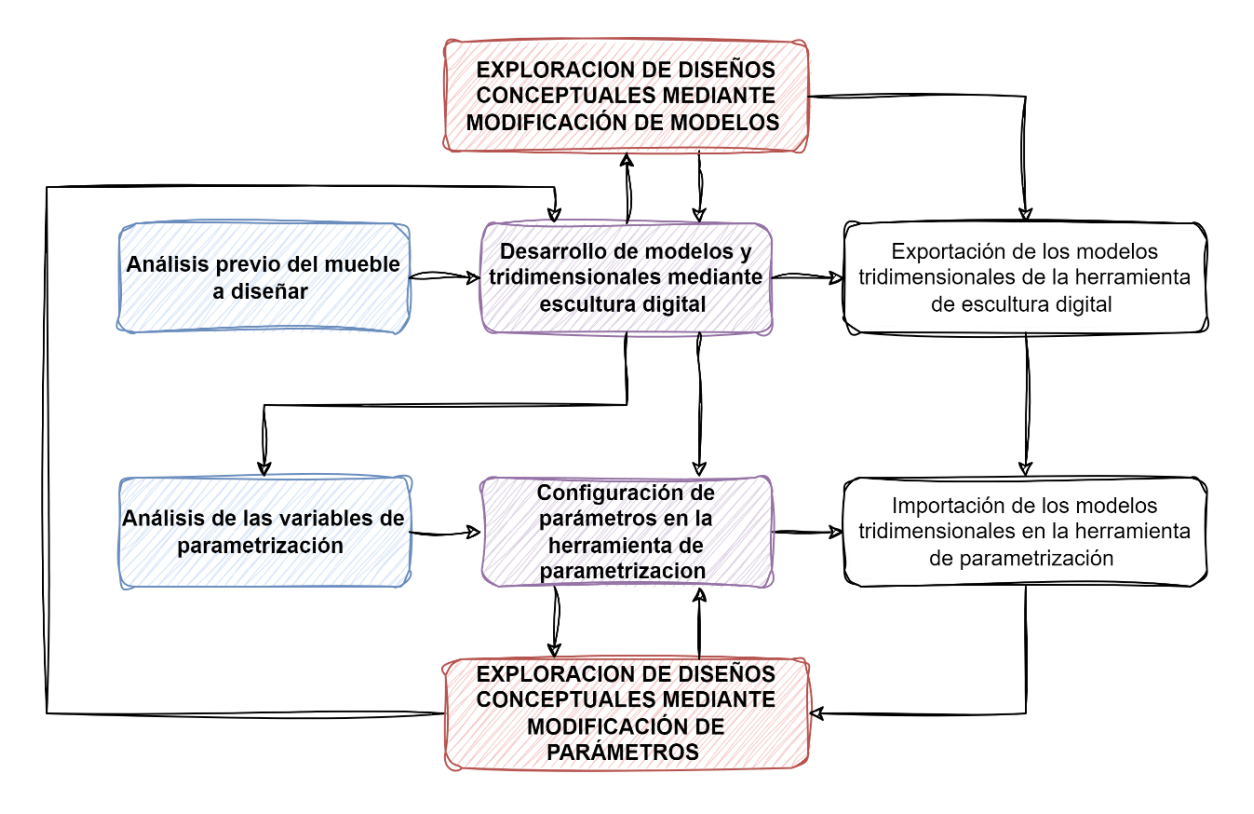

<span id="page-24-1"></span>*Figura 3. Proceso combinado de modelado paramétrico y escultura digital en el diseño conceptual de productos modulares.*

Así pues, tal y como se puede apreciar en el diagrama de flujo anterior, la metodología desarrollada no plantea un proceso lineal, sino que establece las diferentes acciones a realizar en el proceso. Esta metodología se presenta como un proceso iterativo, de modo que siempre se puede volver a realizar acciones previamente consideradas por finalizadas, no pretendiendo ser un proceso que limite al diseñador, sino que le permite agilizar tareas tanto en la consecución de nuevos modelos tridimensionales, como en la parametrización de variables.

#### <span id="page-24-0"></span>5.2 Análisis previo del mueble a diseñar

Antes de iniciar proceso de modelado, se debe hacer un análisis previo del mobiliario a diseñar, con el fin de definir las partes modulables que configurarán el modelo final. Cuando se pretende la creación de un modelo procedimental, se deben entender cada uno de los elementos que componen el producto y cuáles son sus propiedades geométricas que limitan su formalidad, como la longitud, altura, anchura, grosor, radio, etc.

Una de las razones por las cuales es de gran importancia definir con claridad los módulos que conformarán el diseño final antes de iniciar con el modelado en ZBrush, es la elaboración de elementos separados en un mismo modelo. En terminología propia del programa, se trata de generar en una misma *Tool*, diferentes *Subtools*, basadas en las geometrías del diseño, y las variaciones que se planteen, si entrar en detalle dimensional, y centrándose en las propiedades estéticas de las partes del producto.

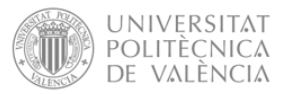

De igual manera, el planteamiento de las propiedades de relación entre los diferentes elementos que configuren el diseño final puede ser de gran utilidad, obteniendo un enfoque inicial de los requerimientos del diseño que se busca.

Si bien, cabe recalcar, que estos elementos, propiedades y parámetros se tratan de características previas a la exploración conceptual. Esto implica, que durante el proceso de diseño suelen ir modificándose, con el fin de a medida que se avance mediante la experimentación del modelo, se definan de manera definitiva todas las propiedades.

Teniendo todo esto en consideración, el análisis previo del mueble a diseñar se centra en definir la arquitectura del producto. A continuación, se muestra un ejemplo representativo el análisis a realizar siguiendo una estructura jerárquica de árbol.

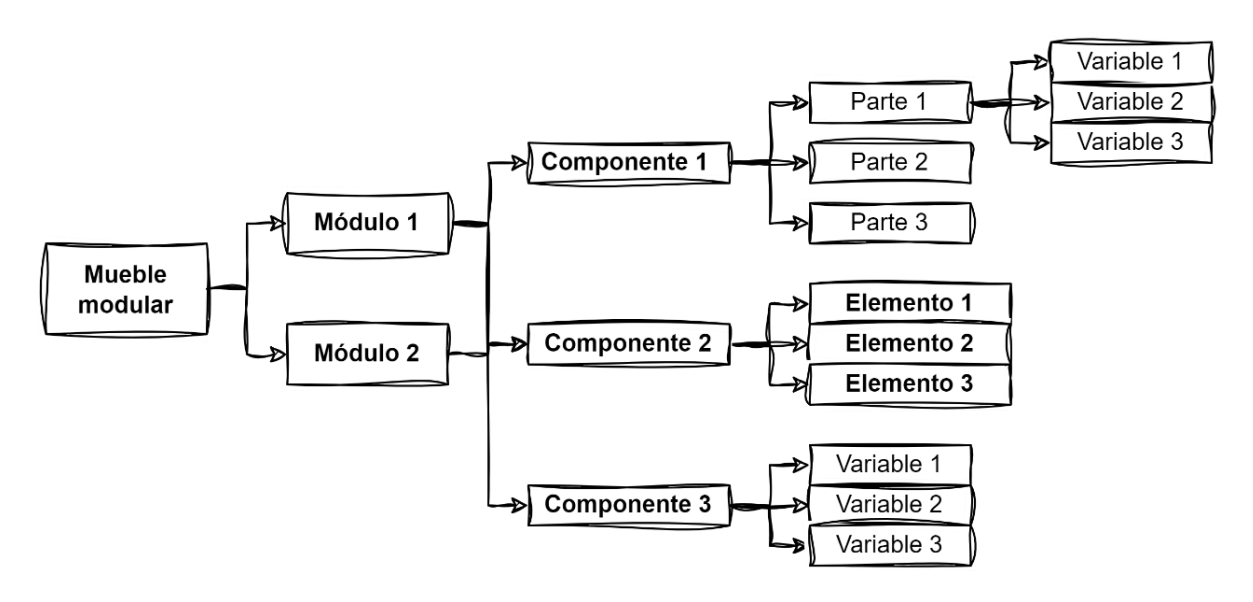

*Figura 4. Ejemplo de análisis previo de un mueble modular.*

<span id="page-25-1"></span>Tal y como se menciona previamente, la intencionalidad de este análisis previo es establecer los diferentes módulos que conforman el mueble modular, así como las partes de cada uno y las variables que se pretenden obtener. Con ello, se consigue obtener una visión inicial del número de modelos tridimensionales a realizar mediante escultura digital. Si bien, dicho análisis se plantea con la intención de disponer de u punto de partida a la hora de proceder con el desarrollo de modelos tridimensionales, no siendo inamovible y condicionante del número de modelos finalmente desarrollados.

#### <span id="page-25-0"></span>5.3 Escultura digital

Durante el proceso de modelado de modelado conceptual mediante el programa de escultura digital, surgen diferentes conceptos para un mismo módulo, así como diversos modelos de un mismo concepto. El uso de esta tipología de herramientas facilita el desarrollo de diferentes variaciones de un mismo módulo o variante, no viéndose implicados el resto de los elementos que configuren el conjunto. Además, al tratarse de geometrías independientes modeladas digitalmente, se posibilita la visualización del modelo conceptual al conjunto con las diferentes variables.

En este sentido, la generación de modelos del mueble modular con la herramienta de escultura digital se hace mediante *Subtools,* modelando las diferentes partes de cada módulo o componente

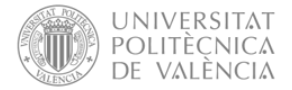

de manera independiente, empleando una *Subtool* para cada modelo tridimensional. Dichos modelos se realizan en una misma *Tool*, pudiendo también generar varias versiones de un componente que sea exclusivo de un módulo concreto. Asimismo, en el propio archivo se generan diferentes *Tools,* correspondiéndose cada uno a una versión del mueble diferente, o incluso a diferentes versiones de los componentes ya generados, dependiendo del análisis previo realizado.

Estos puntos implican un gran impulso en el diseño conceptual de productos modulares, en concreto de mobiliario modular, ya que al no tener que realizar todos los elementos de nuevo se ahorra en tiempos, impulsando la generación de más variables. Asimismo, siendo modelos digitales permiten la visualización a identificación de una forma más intuitiva a los métodos tradicionales, ayudando a la percepción de detalles que normalmente suelen obviarse.

#### <span id="page-26-0"></span>5.4 Análisis de las variables de parametrización

El diseño en ZBrush de un modelo formado por diferentes geometrías, posibilita la configuración y parametrización de los elementos de manera independiente, facilitando así la exploración formal en base a las diferentes propiedades de manera individualizada.

Además, tratándose de mobiliario modular, se pretende la obtención de diferentes variaciones finales, partiendo de módulos variables. En este sentido, al proceder con el diseño paramétrico en Houdini se deben tener en cuenta las diferentes variables de conceptualización a parametrizar:

- La **variabilidad dimensional** de los elementos del modelo, tratándose de la modificación de parámetros de un mismo elemento.
- La **variabilidad de los modelos**, habiendo generado para un mismo modelo diferentes variantes, cuya función sea la misma, pero cuyo diseño formal varíe.
- La **variabilidad modular**, de modo que, una vez seleccionado el diseño formal de cada uno de los elementos, se pueda visualizar el conjunto y las diferentes posiciones y elementos que se pueden incluir.
- La **variabilidad visual**, en base a una paleta de colores de modo que se pueda seleccionar un color para cada uno de los elementos del módulo o del mueble en general.

#### <span id="page-26-1"></span>5.5 Configuración de parámetros en Houdini

La primera acción para realizar en la interfaz se trata de agrupar las diferentes variantes de un mismo elemento, de modo que se posibilite la definición conjunta de propiedades parametrizables de estas variantes. Otro aspecto a destacar es la fijación de una posición de la geometría respecto a un elemento principal.

En este sentido, el principal objetivo en esta fase de la metodología se trata en obtener un generador de variables, permitiendo visualizar las diferentes partes de cada una de las versiones previamente modeladas, en un mismo modelo de manera combinada.

La segunda acción que se plantea es obtener copias del módulo básico que se genere, y en base a este módulo generar un configurador visual, que permita analizar las diferentes posiciones en las que ubicar cada módulo y sus elementos. Asimismo, se trata de obtener un configurador que

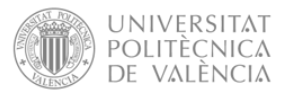

permita combinar diferentes módulos con el mismo diseño formal, pero cuyas dimensiones varíen, o bien cuyos elementos adicionales cambien de posición.

Por último, la acción a realizar busca establecer una paleta de colores común para el mueble modular, o incluso varias dependiendo de las necesidades del mobiliario a diseñar. Con ello se pretende posibilitar la observación del diseño conceptual incluyendo la colorimetría, y analizar de este modo la variabilidad de las sensaciones que producen las formas tridimensionales y como se perciben en función de los colores empleados y su uso combinado.

#### <span id="page-27-0"></span>5.6 Exploración de diseños conceptuales

Tal y como se menciona en la introducción de este apartado, la generación de los diseños conceptuales finales puede tratarse de un proceso ilimitado, dependiendo de las variantes que se establezcan para cada uno de los elementos del producto. Si bien, la finalidad de todo el trabajo anterior realizado es permitir hacer una mayor exploración de estas combinaciones conceptuales y el análisis de los diferentes diseños conceptuales generados de manera conjunta, permitiendo obtener una idea más exhaustiva del diseño final que se desea obtener, en un tiempo reducido, considerando los métodos tradicionales.

**MEMORIA**

# <span id="page-28-0"></span>6 Caso práctico

Diseño conceptual de sofás modulares

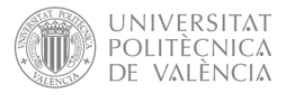

#### <span id="page-29-0"></span>6.1 Introducción

El presente caso práctico se ha realizado con el objetivo de validar la metodología desarrollada previamente. Para ello, se plantea la ejecución de la fase conceptual para el diseño de un sofá modular, habiéndose considerado un buen ejemplo de mobiliario modular y apto para la comprobación de método procedural.

Cabe destacar, que a pesar de que se muestra el caso práctico desglosado por apartados, estos no se han ejecutado de forma lineal, sino que se han ido desarrollado de forma iterativa, siguiendo el planteamiento de la metodología. La estructuración de los apartados que a continuación se muestran se ha desglosado en cada una de las acciones de mayor relevancia de la metodología, tratándose de los análisis previos, la ejecución de los modelos escultóricos en Houdini, el análisis de variables, la configuración de parámetros en Houdini y la exploración de los diseños conceptuales.

Asimismo, destacar que en la presente memoria no se muestra la totalidad de las tareas realizadas para la consecución del caso práctico, sino aquellas consideradas de mayor relevancia para el entendimiento de los desarrollos realizados, así como la validación de la metodología. Ejemplo de ello es el punto en el cual se explica el diseño paramétrico en Houdini, mostrando únicamente los últimos resultados obtenidos, y no todo el proceso de creación.

#### <span id="page-29-2"></span><span id="page-29-1"></span>6.2 Análisis previos del sofá modular

#### 6.2.1 Sofás modulares

Los sofás modulares se caracterizan por su capacidad de personalización según las necesidades y gustos de los usuarios. Se conforman de módulos de sofá que permiten configurar el espacio ofreciendo múltiples posibilidades.

Los módulos que componen el sofá suelen tener distintos diseños formales y estéticos, permitiendo a los clientes crear sofás personalizados y de gran versatilidad ajustadas a sus gustos o necesidades. Algunas de las características de los sofás modulares son:

- **Movilidad:** Ya que, al estar compuesto por varias piezas independientes, posibilita su colocación de manera flexible, permitiendo cambiar el diseño del sofá tantas veces como sea necesario en lo que, a distribución del espacio y necesidades del momento, consiguiendo así innovar y crear nuevas composiciones.
- **Personalización:** A pesar de que un sofá modular parte de un mismo concepto la selección de los distintos módulos, su disposición y los materiales y colores elegidos por el cliente para cada uno de los elementos aporta un modelo final a cada cliente.
- **Creación de nuevos espacios:** Gracias a la variabilidad de los sofás modulares, se pueden generar distintas estancias a partir de un mismo sofá sin necesidad de separar las piezas del sofá, empleando accesorios como el reposabrazos, y módulos de distintas dimensiones.

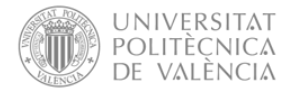

#### 6.2.2 Referencia a la Muralla Roja de Ricardo Bofill

<span id="page-30-0"></span>El arquitecto Ricardo Bofill empleó en la construcción del emblemático edifico de la Muralla la colorimetría con el fin de generar diferentes sensaciones en los usuarios, habiéndolo tenido en cuenta desde la conceptualización del edificio de modo que la estructura converge con los colores empleados de forma armoniosa.

En su apuesta por generar mayor sensación de amplitud mediante el uso del color, pintó las superficies exteriores en varios tonos de rojo, acentuando con ello el contraste con el paisaje. Con la misma filosofía, uso tonos azules en los patios y escaleras, más concretamente azul cielo, índigo y violeta, pretendiendo generar un diálogo con el cielo y un efecto arquitectónico que hace que estos elementos arquitectónicos se camuflen en él. La intensidad de los colores se relaciona con la luz, y es un claro ejemplo para mostrar como la combinación de la luz y el color puede generar una ilusión de espacios más amplios.

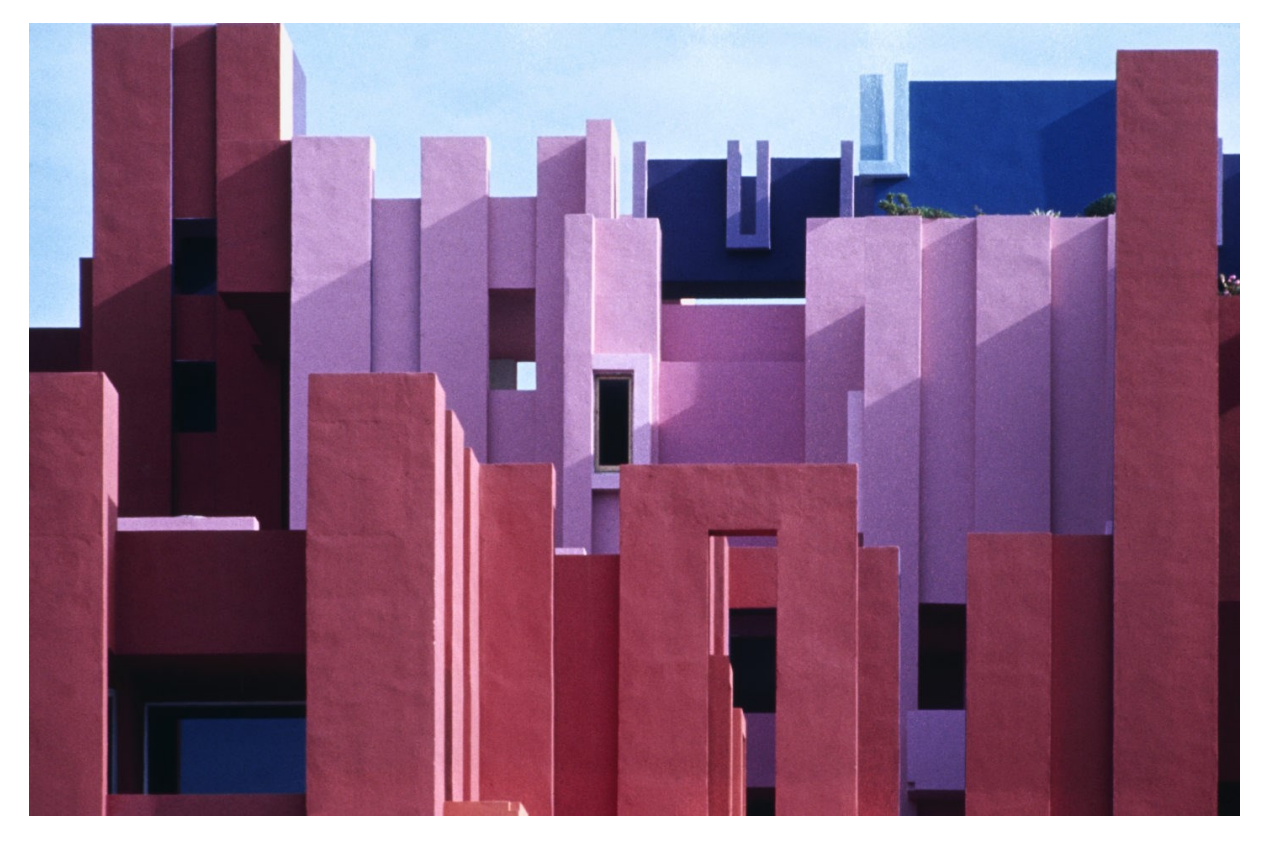

*Figura 5.Muralla roja – Ricardo Bofill.* 

<span id="page-30-1"></span>Siendo este un claro ejemplo del buen uso de la colorimetría en la conceptualización de espacios se opta por emplear los mismos colores en la conceptualización del sofá modular a diseñar en el presente caso práctico.

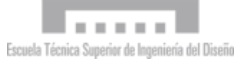

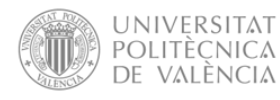

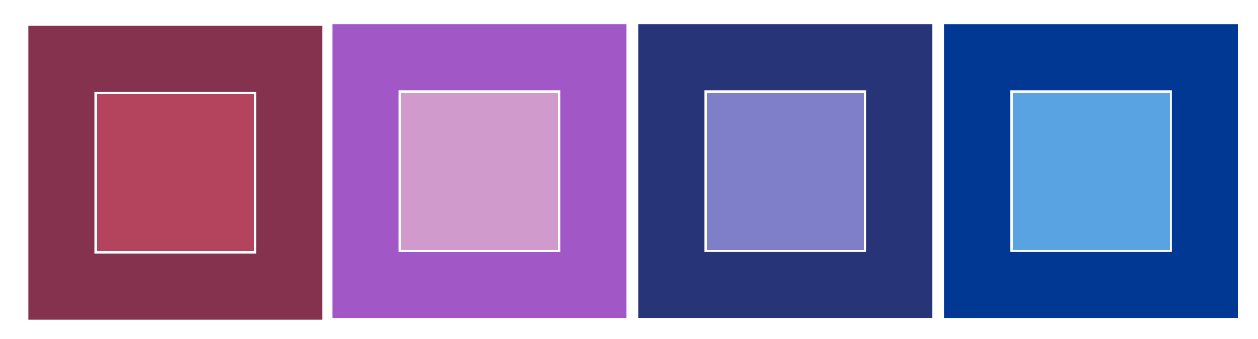

*Figura 6. Paleta de colores basada en la Muralla Roja.*

<span id="page-31-1"></span>Asimismo, con el fin de establecer un punto de partida en la generación de los diseños mediante escultura digital, los primeros diseños se han realizado partiendo de las formas geométricas que definen la forma de este edificio.

Por otro lado, pretendiendo mantener una misma idea conceptual en la generación de modelos tridimensionales, se ha tenido en cuenta la ubicación del edificio. El edificio se encuentra a las orillas del mar en una zona de acantilados, es por ello que, algunas de las demás variantes de cada una de las partes del sofá se han modelado inspirándose en el mar y las rocas, tratándose de formas más orgánicas.

#### <span id="page-31-0"></span>6.2.3 Análisis compositivo del sofá modular

Posteriormente, se ha procedido con el análisis previo del sofá modular, buscando definir la arquitectura del producto. A continuación, se muestra el análisis realizado siguiendo una estructura jerárquica de árbol, tal y como se plantea en el desarrollo de la metodología.

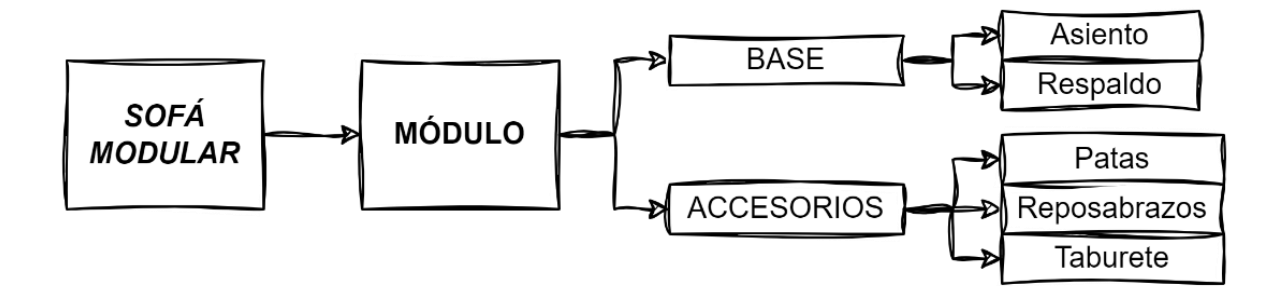

*Figura 7. Análisis de elementos de un sofá modular.*

<span id="page-31-2"></span>Mediante la consecución de este análisis se establece que el sofá se componga de módulos básicos personalizables y combinables, agrupando los elementos compositivos en la base, de la cual dispondrán todos los módulos, y en los accesorios, siendo opcionales para cada módulo. Asimismo, se plantea la consecución de tres variables por cada objeto señalado en el análisis, no quedando determinado en este punto con la intencionalidad de no limitar la exploración formal en la fase de modelado conceptual. Si bien, con la ejecución de dicho análisis se ha conseguido obtener una visión inicial de los modelos tridimensionales a realizar mediante la escultura digital, dejando libertar en lo que al número de variables de cada objeto a modelar respecta.

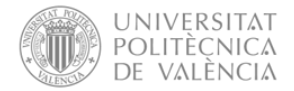

#### <span id="page-32-0"></span>6.3 Esculturas digitales del sofá modular

En las siguientes páginas se muestran cada uno de los modelos tridimensionales generados para la consecución del presente caso práctico. Cabe destacar, que estos modelos no se han generado de manera independiente en archivos diferentes, sino que se han modelado en un mismo archivo haciendo el uso de *Tools* y *Subtools*, tal y como se plantea previamente.

Un aspecto a destacar en el modelado en Zbrush se trata de la facilidad con la que se pueden generar modelos derivados de un mismo concepto. El proceso para la obtención de estos modelos se basa en la ejecución de un primer modelo, siendo el punto de partida de modelado para los modelos derivados generando *Subtools* duplicadas y posteriormente modificando la escultura. En esta línea, se realizaron algunos de los modelos del presente caso práctico, iniciando con el concepto de formas que se asemejen a la propia muralla roja de Bofill.

Para la consecución de este concepto se realiza un primer modelo escultórico, pretendiendo simular cada uno de los torreones de las murallas, empleándose posteriormente para el modelado de cada una de las partes del sofá. Esta escultura en cuestión se ha generado manteniendo las caras lisas, pero incluyendo redondeos en las aristas y esquinas del modelo de modo que se consigue una escultura menos agresiva.

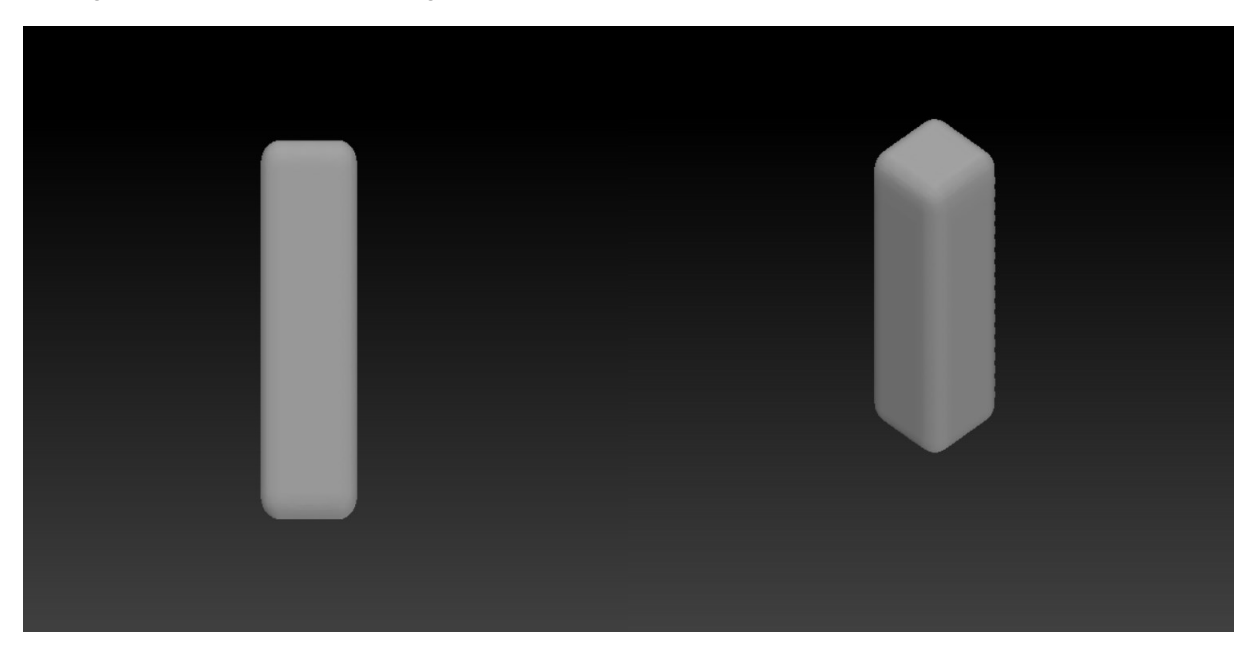

*Figura 8. Escultura digital de la torre para el concepto amurallado.*

<span id="page-32-1"></span>Así pues, en la exploración escultórica del concepto amurallado, la primera parte modelada se trata del respaldo. Para la obtención del respaldo se han empelado duplicaciones de la torre en una misma *Subtool*, modificando las dimensiones, de modo que las torres intermedias varían en altura respecto de las torres principales. Resultado de dicha exploración se muestra en la figura posterior.

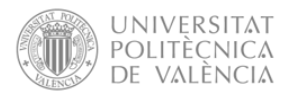

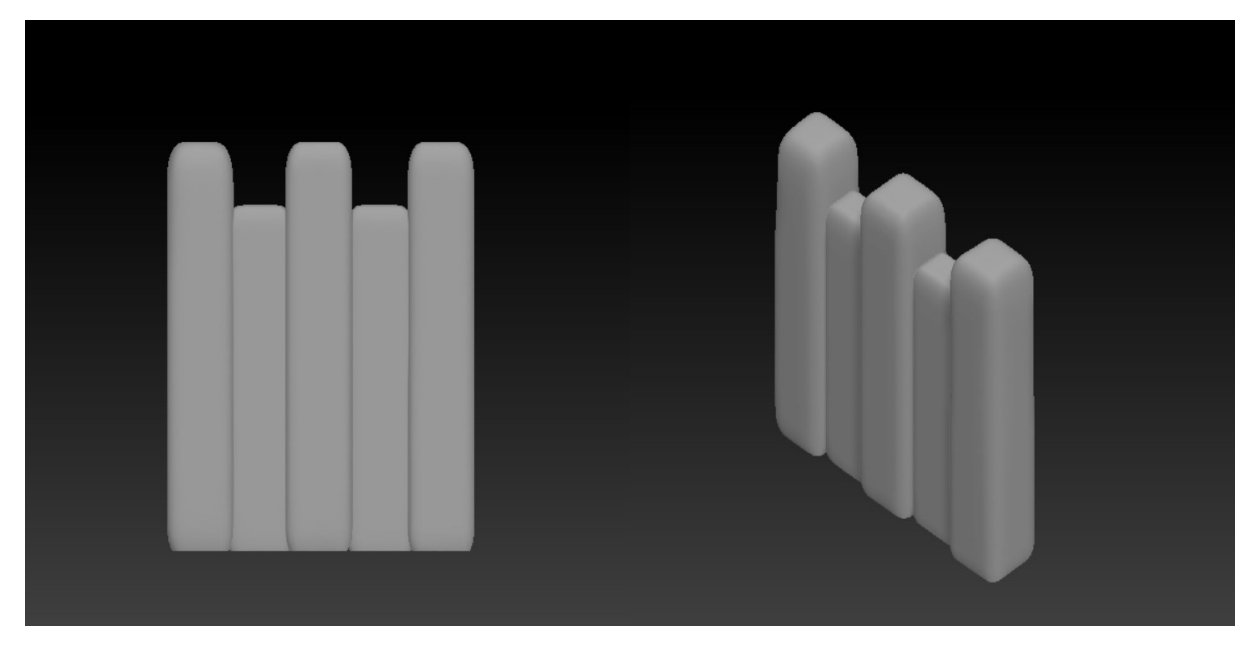

*Figura 9. Exploración escultórica del concepto amurallado – RespaldoV1.*

<span id="page-33-0"></span>Siguiendo la misma estrategia de diseño, se ha procedido con el asiento de este concepto del sofá. En este caso, el modelo resultante se conforma de cinco torres modificadas, cuyas dimensiones se pretenden ser la misma en todas, contando con una pequeña variación de altura en las torres intermedias, tal y como se observa a continuación.

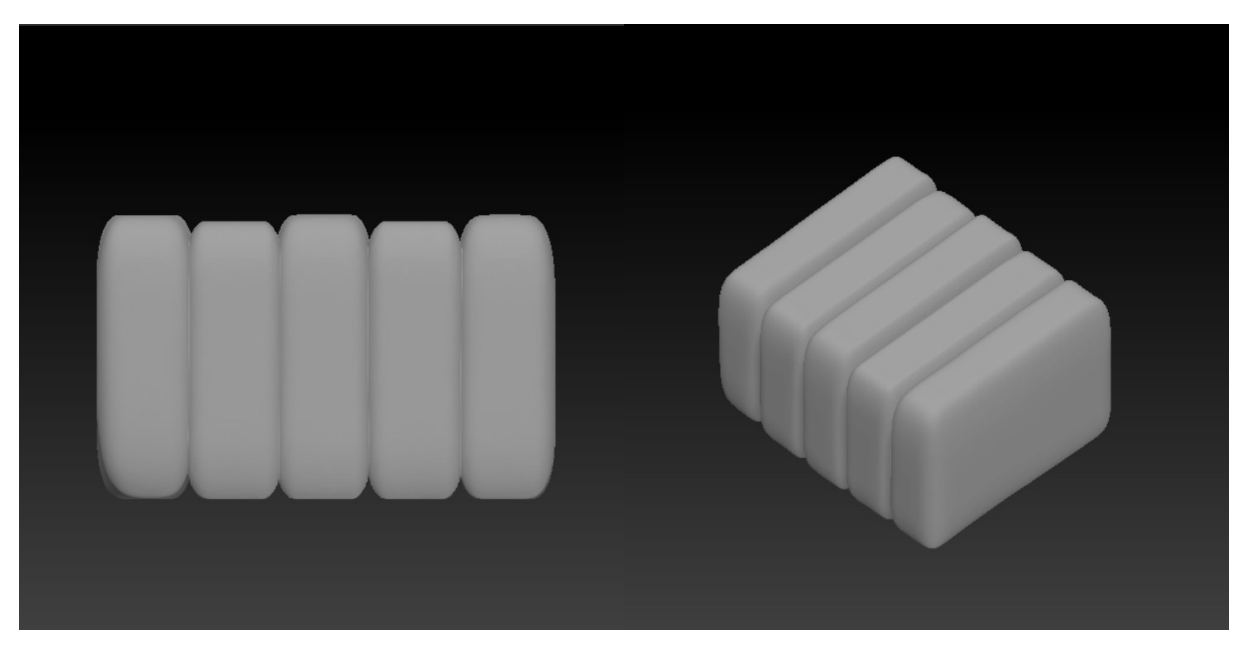

*Figura 10. Exploración escultórica derivada del concepto amurallado – Asiento V1.*

<span id="page-33-1"></span>Por otro lado, siguiendo la misma línea conceptual, pero difiriendo de los modelos previos, se procedió con el diseño del taburete. Para ello, al igual que en los modelos previos, se parte de la escultura en forma de torre realizada previamente, posicionando diversas torres con la intención de formar una cruz desde la vista superior. Con el posicionamiento de dichos modelos no se finalizó la exploración formal de este modelo, sino que se fusionaron los modelos, realizando modificaciones escultóricas de suavizado y redondeo, consiguiendo una escultura unificada visualmente hablando.

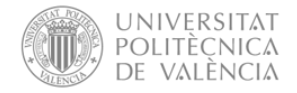

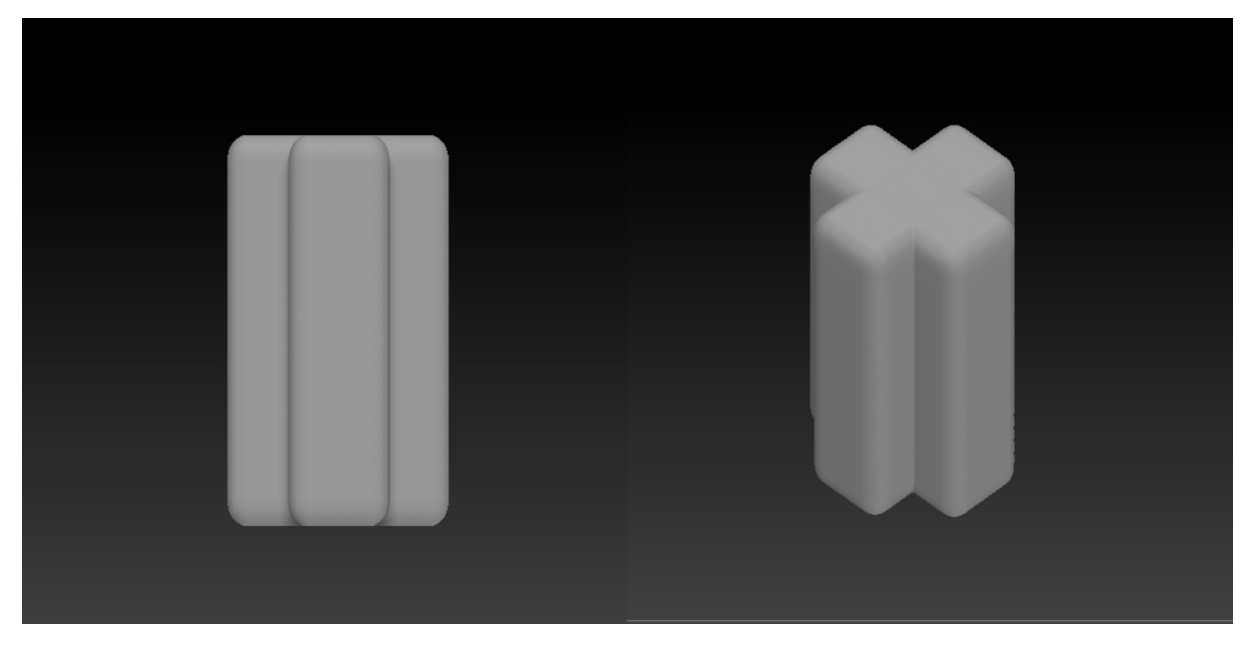

*Figura 11. Exploración escultórica del concepto amurallado – TabureteV1.*

<span id="page-34-0"></span>Asimismo, con el objetivo de explorar formas más orgánicas, y lejanas de el modelado tridimensional primitivo, se realiza una exploración formal de otros conceptos. La idea inicial con la que parten estos modelos se trata de conseguir un modelado escultórico con mayor ergonomía, consiguiendo formas con curvaturas que pretenden adaptarse a la anatomía humana.

Cabe destacar que estas modificaciones no solo se tratan de modificaciones dimensionales, sino que los propios modelos han sido modificados escultóricamente, adaptándolo a las necesidades en cuanto a usabilidad de la parte se refiere.

En esta línea se procede con el diseño de un reposabrazos, haciendo uso de la torre modelada para el concepto anterior. El modelo que se muestra en la figura posterior se consiguió restando la propia geometría en menores dimensiones, obteniendo un modelo escultórico con un hueco funcional en el interior.

<span id="page-34-1"></span>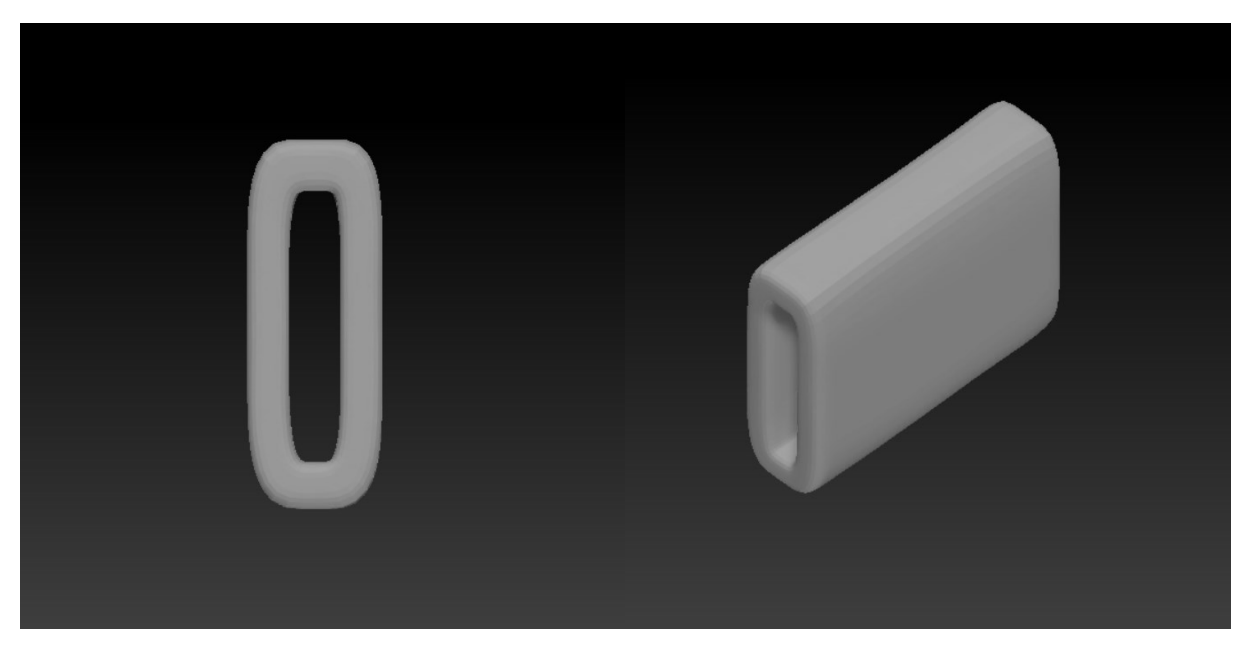

*Figura 12. Exploración escultórica del concepto ergonómico – ReposabrazosV1.*

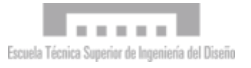

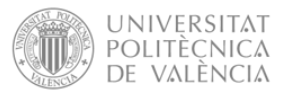

El resto de modelos generados en la exploración del concepto ergonómico derivan del modelo escultórico realizado para el reposabrazos anterior. Para la generación del respaldo, se han realizado modificaciones dimensionales, así como se han alisado una de las caras con la intención de que sirva de base de posicionamiento del elemento. Por otro lado, con la idea de aportar mayor comodidad, se ha inflado el modelo, entre otros aspectos.

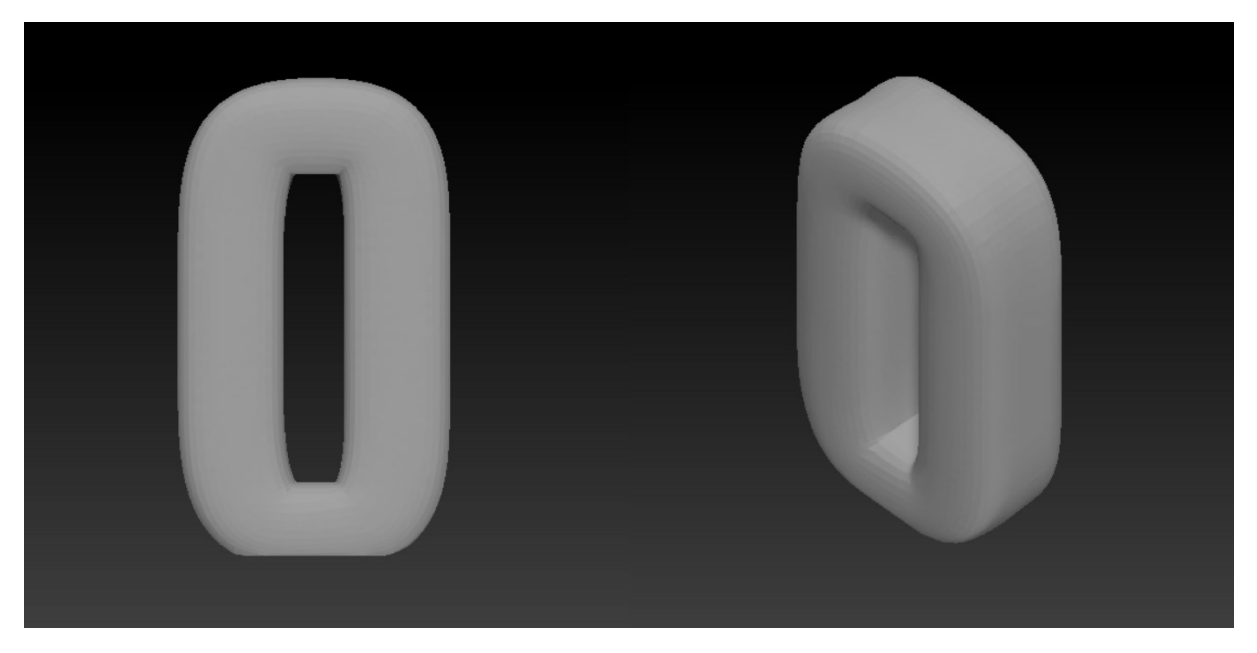

*Figura 13. Exploración escultórica del concepto ergonómico – RespaldoV2.*

<span id="page-35-0"></span>Por otro lado, se procedió con el diseño conceptual del asiento para dicho concepto, tal y como se puede apreciar en la figura a continuación. Este modelo presenta modificaciones en la curvatura destinada a actuar como asiento propiamente dicho, pretendiendo conseguir un diseño formal que se adapte ergonómicamente.

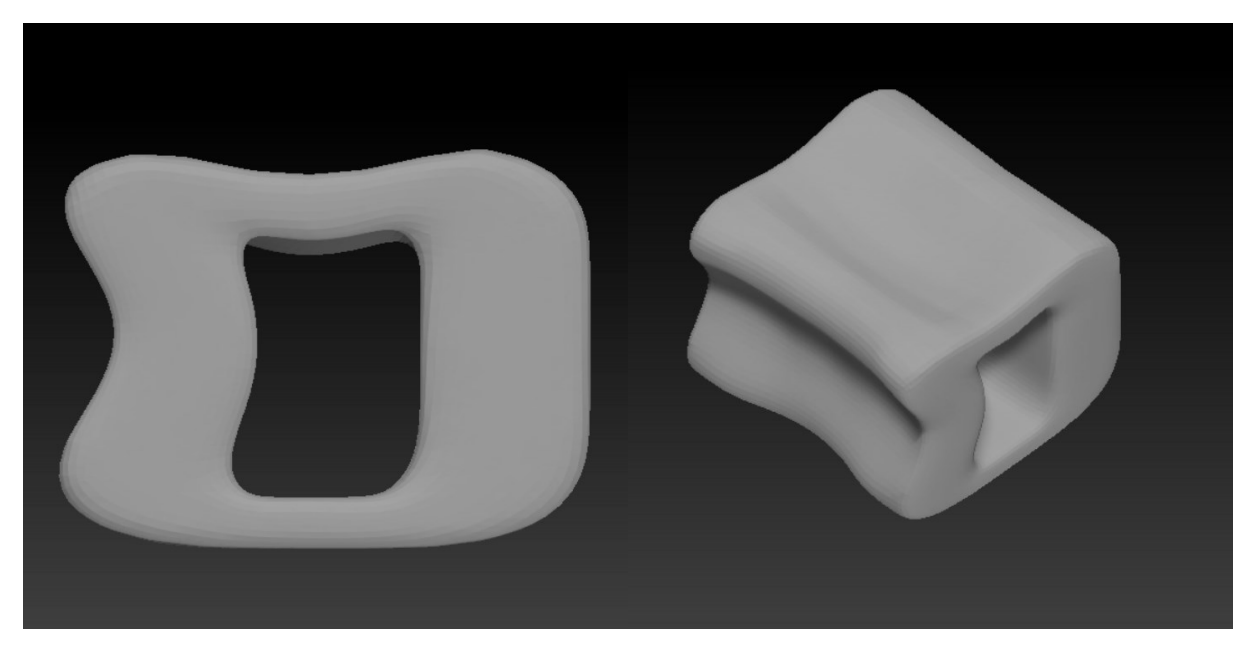

*Figura 14. Exploración escultórica del concepto ergonómico – AsientoV2.*

<span id="page-35-1"></span>De dicho modelo se deriva el reposabrazos, cuyo resultado tras las correspondientes modificaciones escultóricas se muestra en la figura posterior.
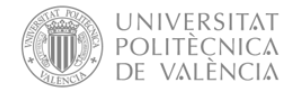

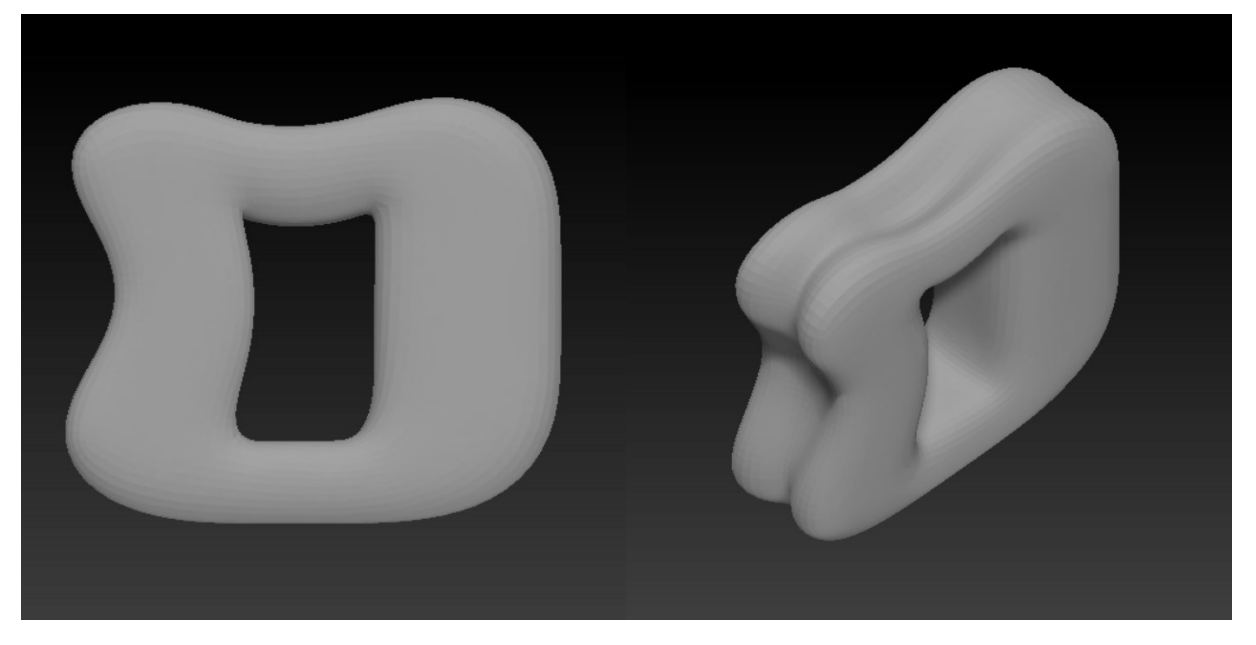

*Figura 15. Exploración escultórica del concepto ergonómico – Reposabrazos V2.*

Asimismo, siguiendo la misma estrategia de exploración mediante el uso de la herramienta de escultura digital, se exploran nuevos diseños formales inspirados en las formas de los corales. En esta línea se realiza un primer modelo conceptual, a partir del cual se desglosaron las diferentes partes del sofá, haciendo las modificaciones necesarias.

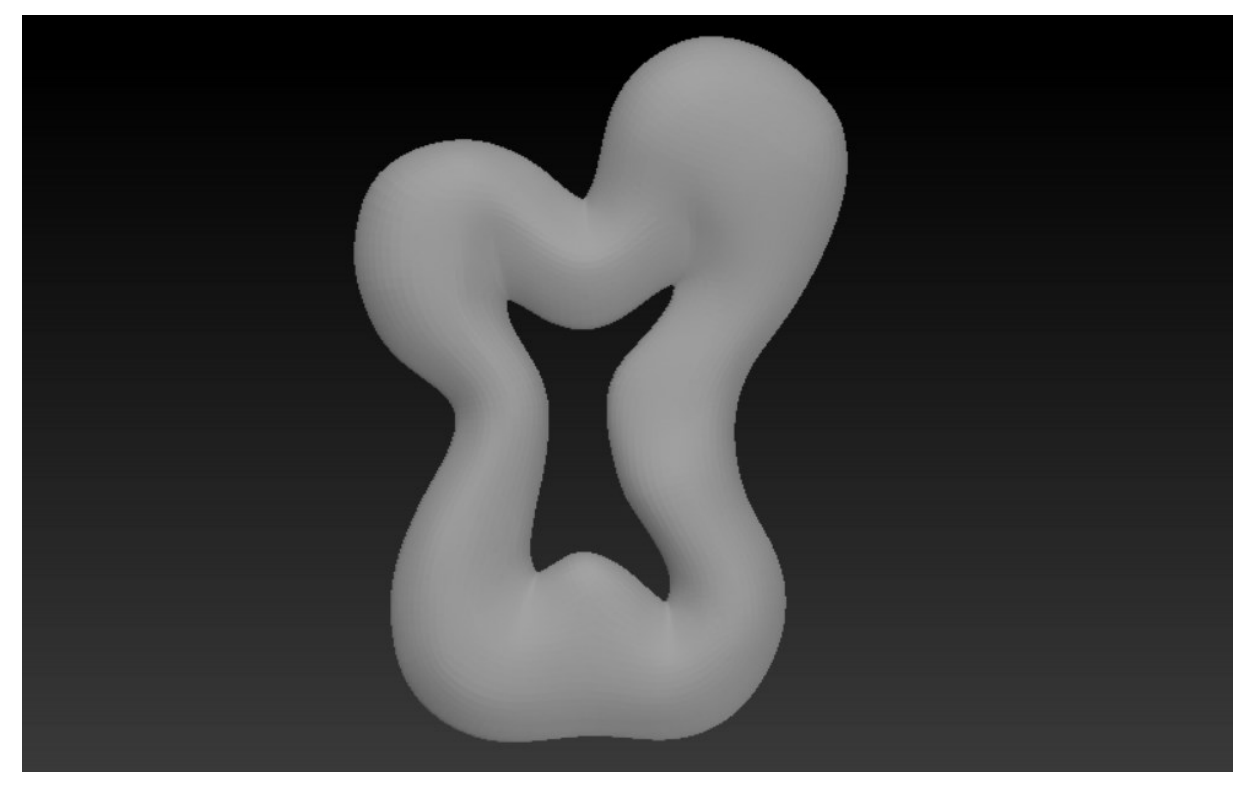

*Figura. Exploración formal del concepto inspirado en corales.*

En la exploración escultórica de este concepto se ha generado un respaldo, un taburete y un asiento. Cabe mencionar, que todos ellos han sufrido modificaciones de modelado escultórico, no habiendo hecho uso únicamente de modificaciones de escalado, consiguiendo modelos que se adaptan a las necesidades de usabilidad de cada elemento.

Ana Martín Lira – Máster en Ingeniería el Diseño 37

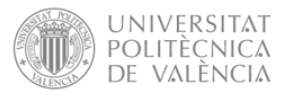

En las siguientes figuras se muestran los modelos resultantes de la exploración del concepto de inspiración en corales.

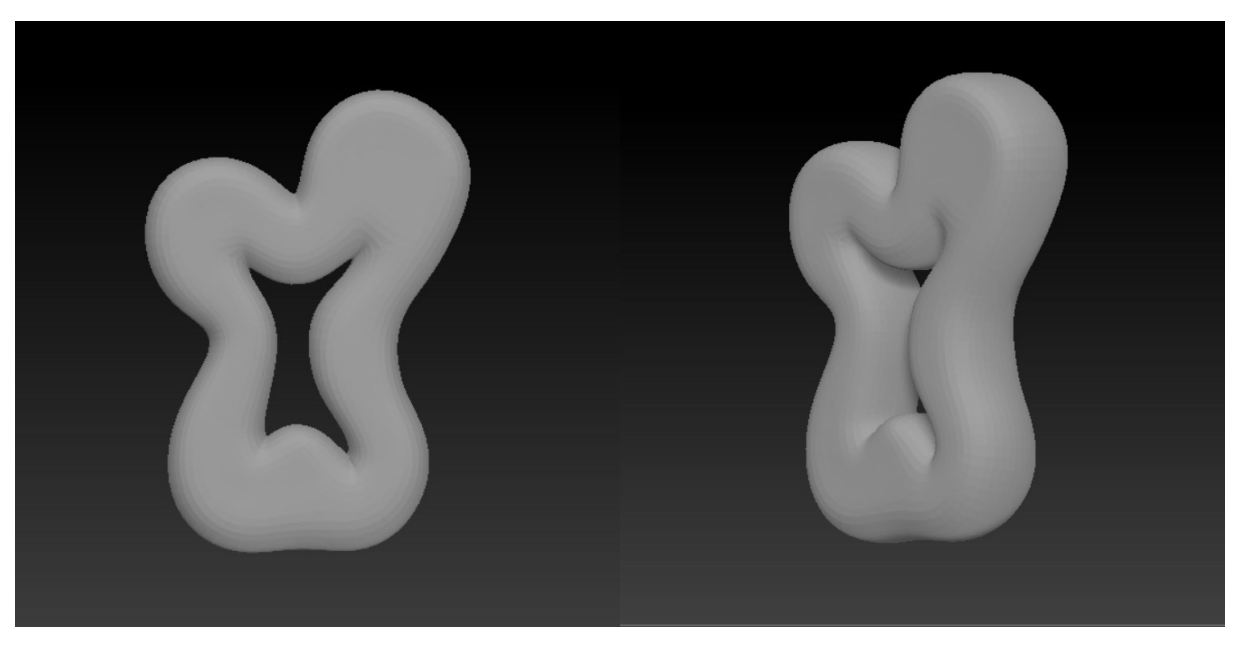

*Figura 16. Exploración escultórica del concepto inspirado en corales – RespaldoV3.*

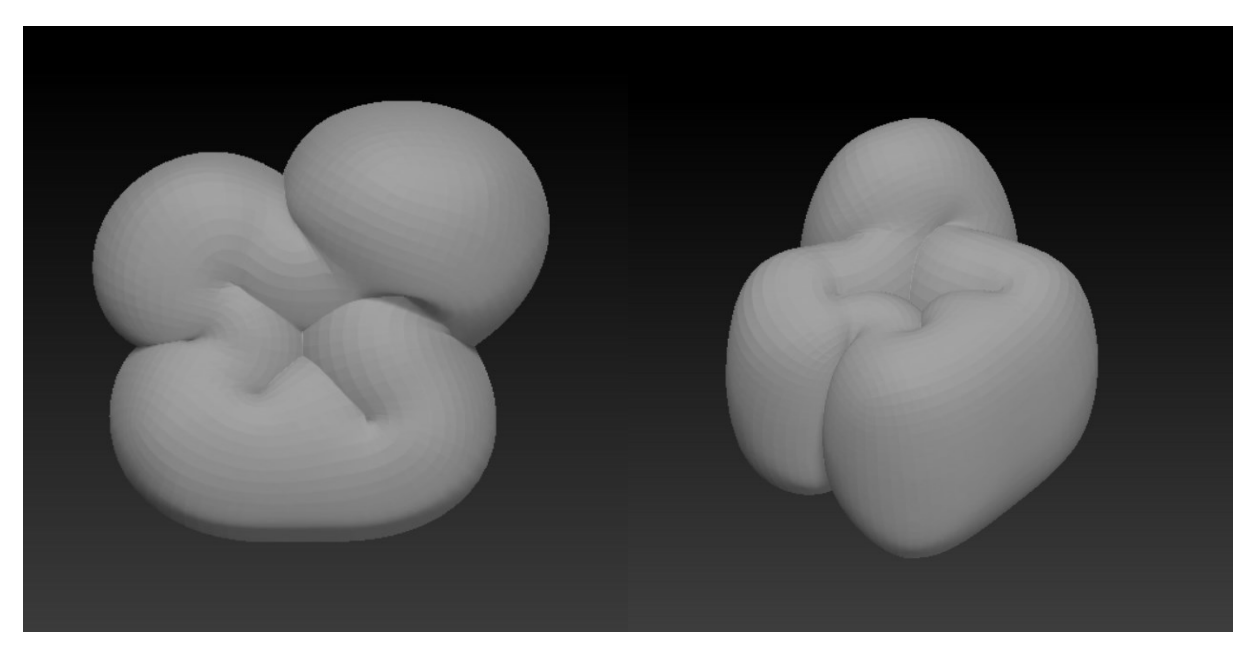

*Figura 17. Exploración escultórica del concepto inspirado en corales – TabureteV3.*

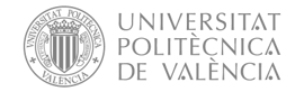

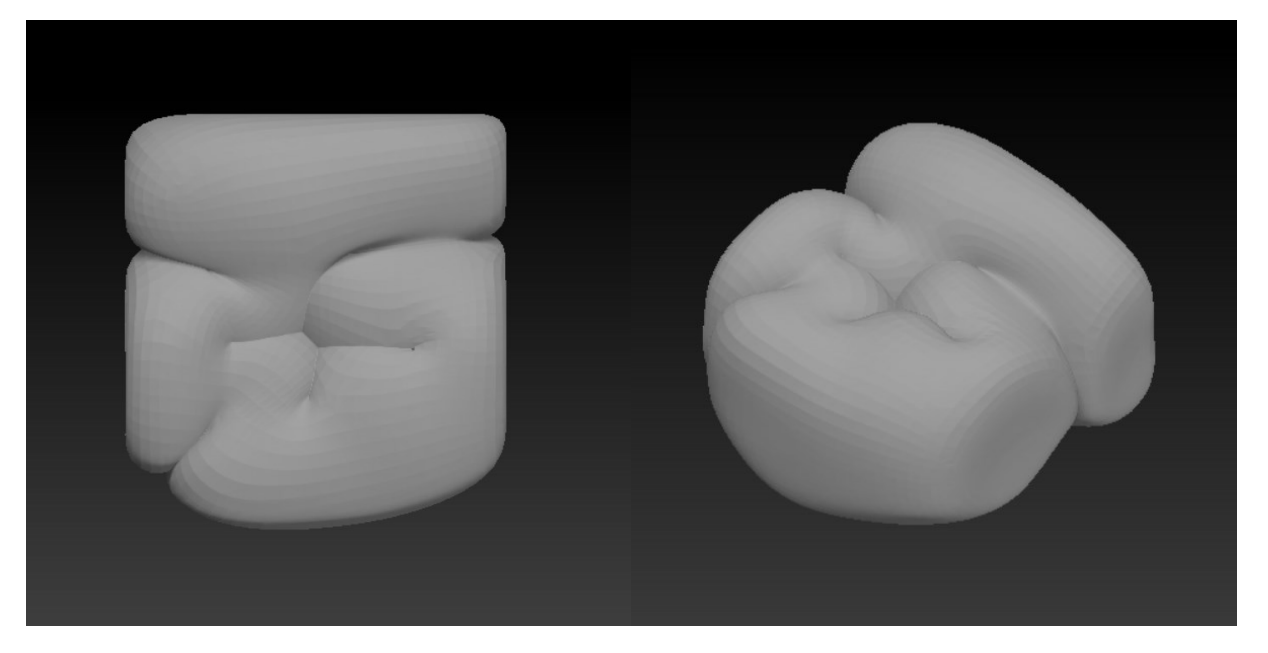

*Figura 18. Exploración escultórica del concepto inspirado en corales – AsientoV3.*

A pesar de que hasta ahora se ha descrito el proceso de exploración escultórica en base a distintos conceptos que han ido surgiendo en la consecución del caso práctico, estos se han ido desarrollado de forma paralela en cada una de las versiones del sofá considerados. Si bien, estas versiones del sofá se han ejecutado en un mismo archivo, habiendo hecho uso de *Tools* y *Subtools* como se menciona al principio del apartado. Así pues,

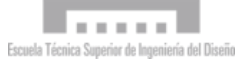

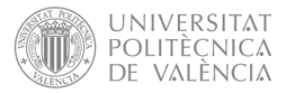

Finalmente, las diferentes versiones del módulo básico del sofá se han esculpido en la siguiente estructura:

- **TOOL 1:** Primera versión del módulo básico:
	- o RespaldoV1
	- o AsientoV1
	- o ReposabrazosV1
	- o TabureteV1
	- o PatasV1
	- o PatasV2
	- o PatasV3
- **TOOL 2:** Segunda versión del módulo básico:
	- o RespaldoV2
	- o AsientoV2
	- o ReposabrazosV2
	- o TabureteV2
- **TOOL 2:** Tercera versión del módulo básico:
	- o RespaldoV3
	- o AsientoV3
	- o ReposabrazosV3
	- o TabureteV3

Como se puede observar, para cada elemento del módulo básico se han generado tres versiones. Además, en la primera versión del módulo básico que se realizó, ya se modelaron tres versiones de las patas, por lo que en las siguientes versiones no se generaron más modelos de patas.

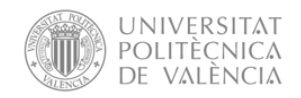

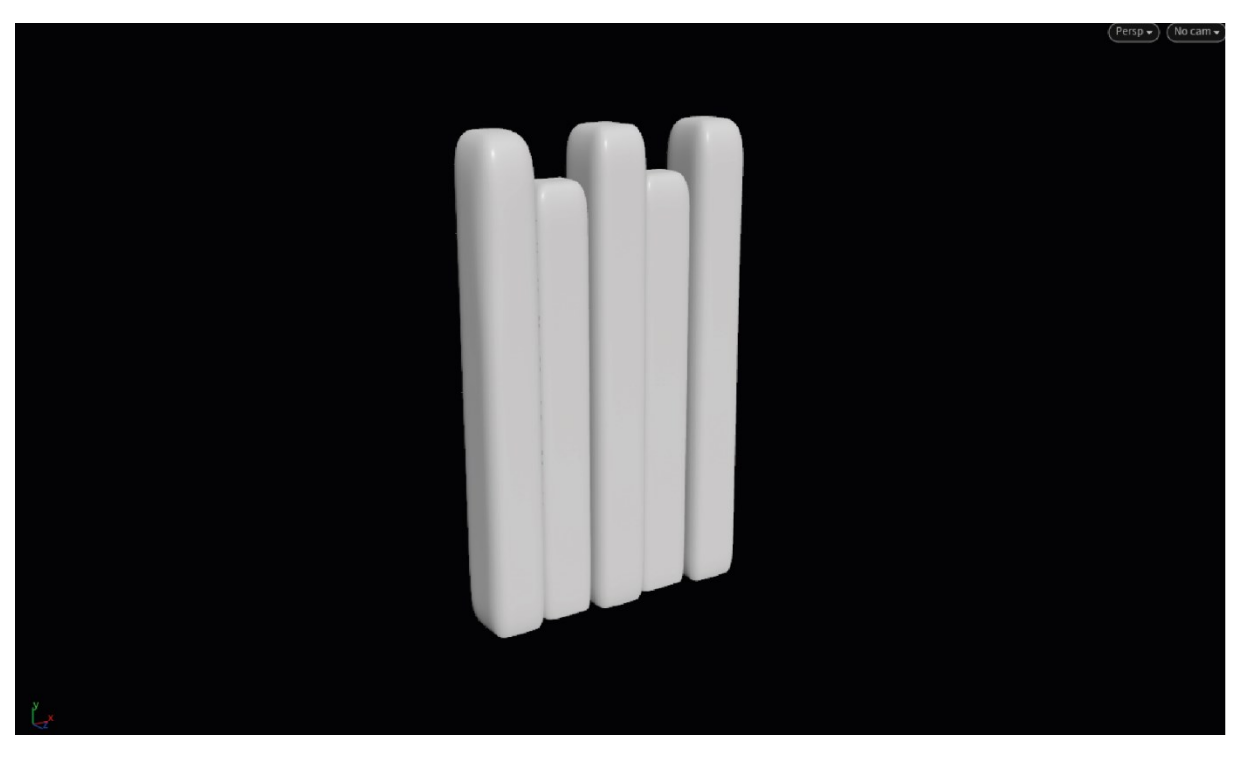

*Figura 19. RespaldoV1 – Primera versión del módulo básico.* 

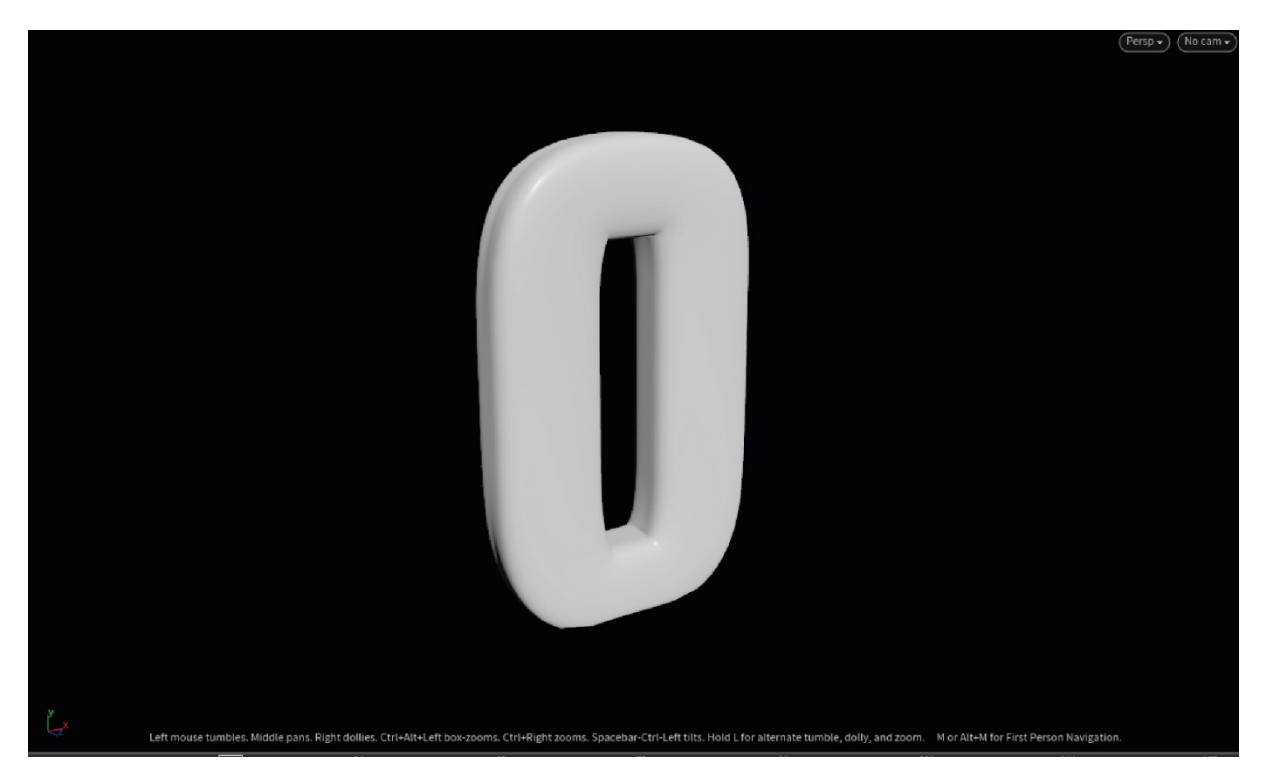

*Figura 20. RespaldoV2- Segunda versión del módulo básico.*

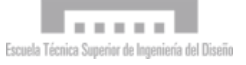

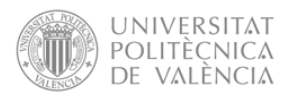

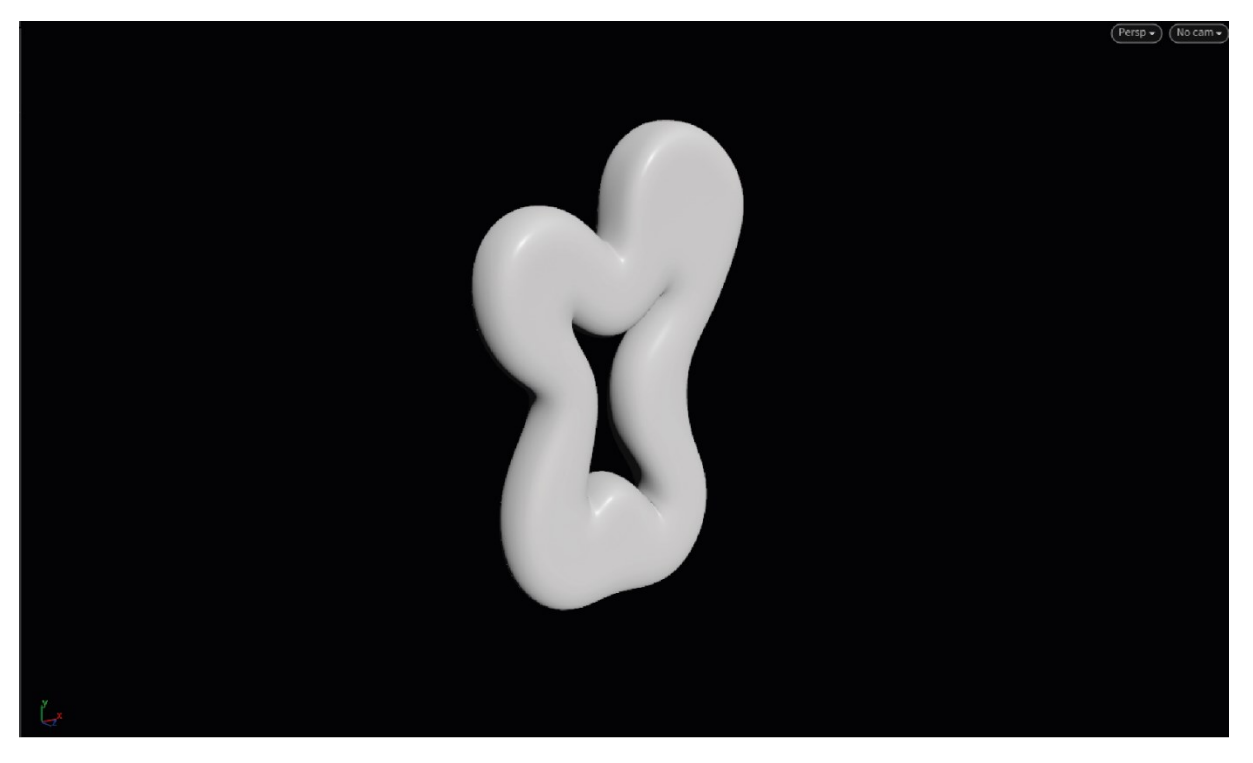

*Figura 21. RespaldoV3 – Tercera versión del módulo básico.* 

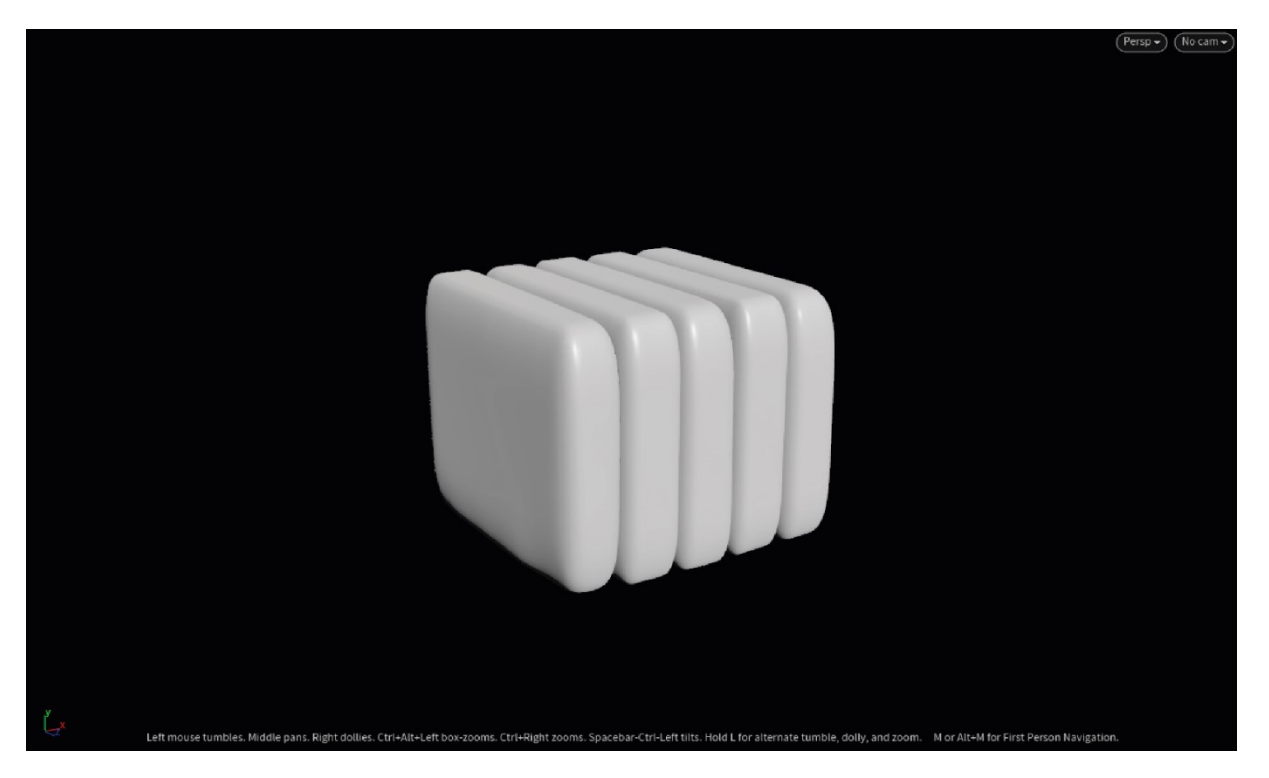

*Figura 22. AsientoV1- Primera versión del módulo básico.* 

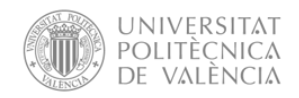

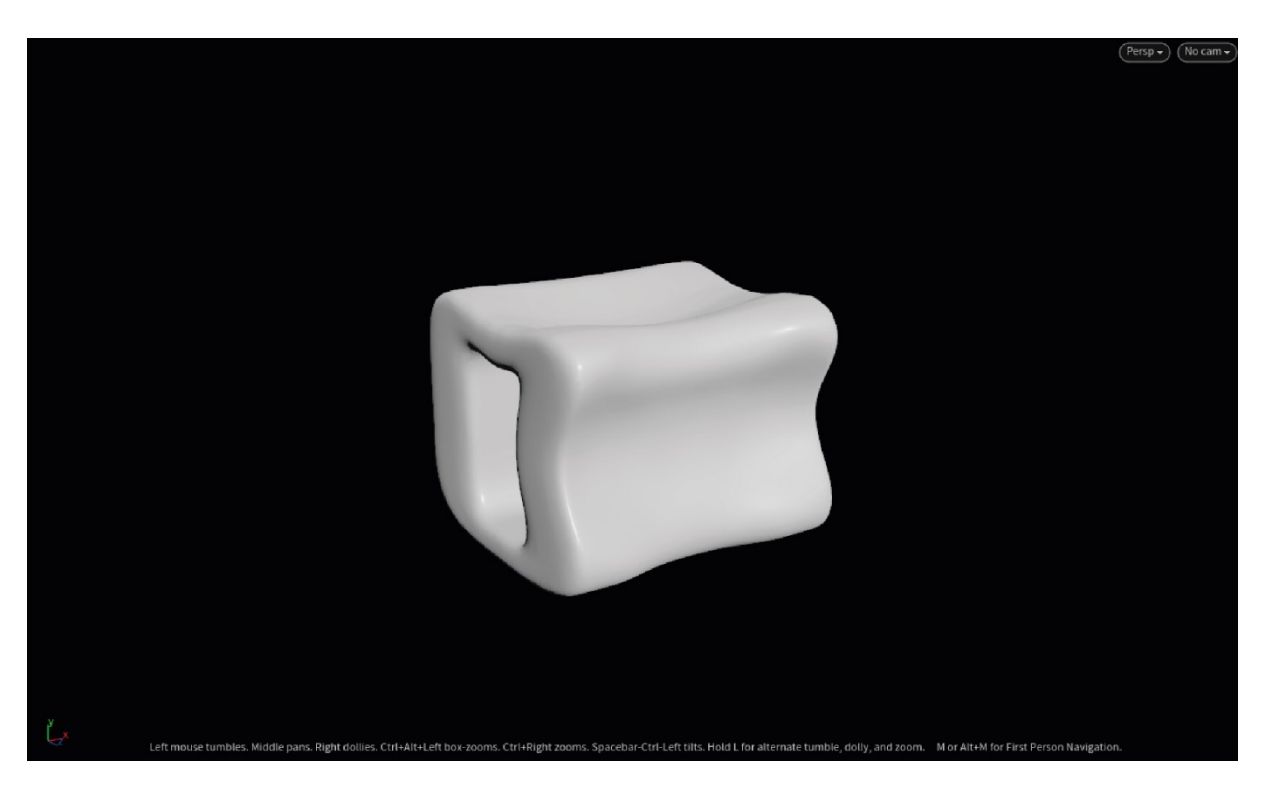

*Figura 23. AsientoV2 – Segunda versión del módulo básico.* 

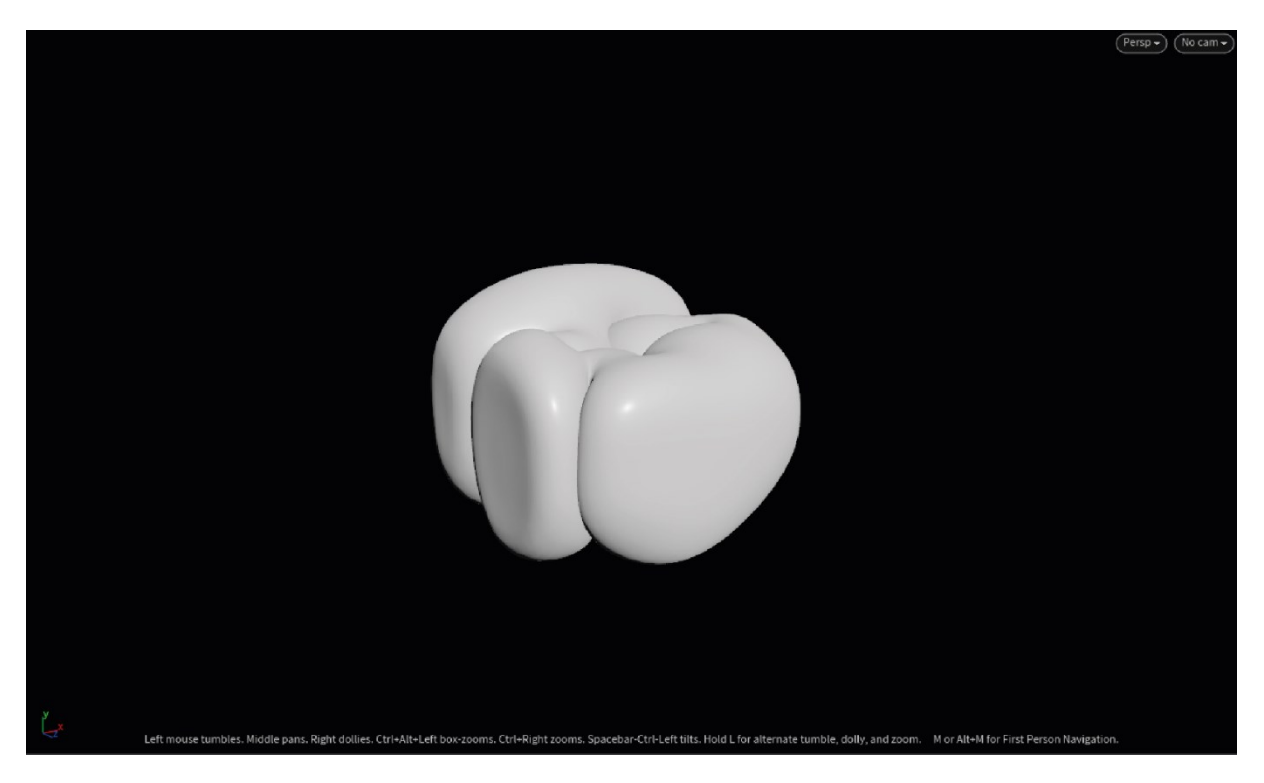

*Figura 24. AsientoV3 – Tercera versión del módulo básico.* 

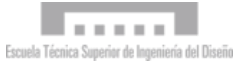

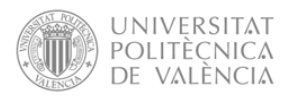

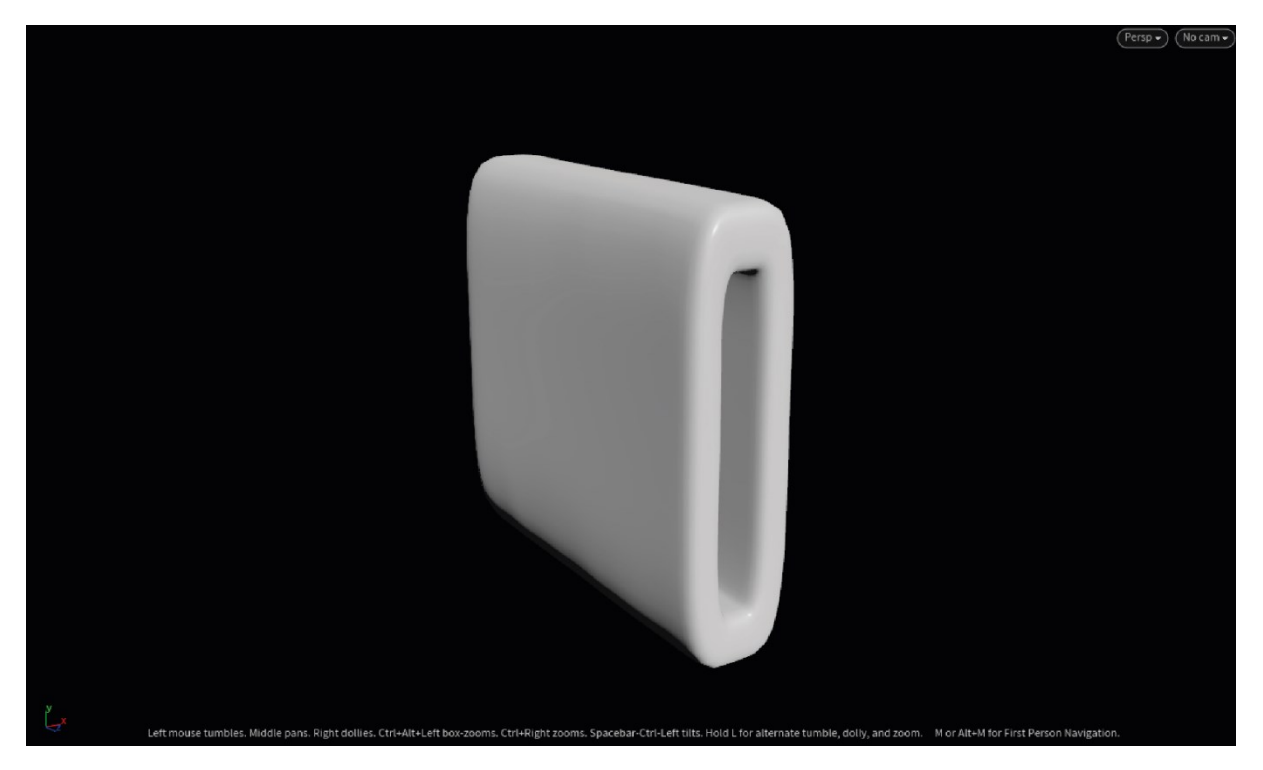

*Figura 25. ReposabrazosV1 – Primera versión del módulo básico.*

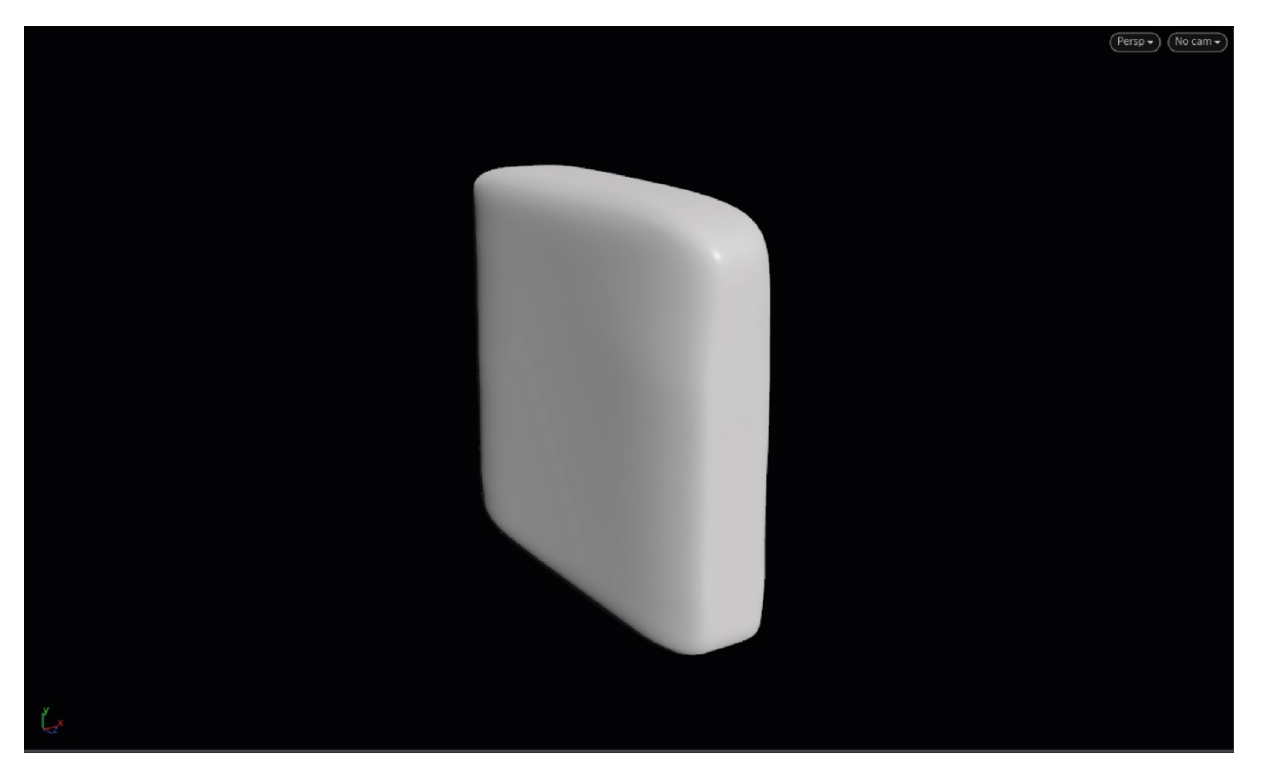

*Figura 26. ReposabrazosV2 – Segunda versión del módulo básico.*

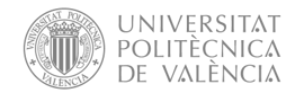

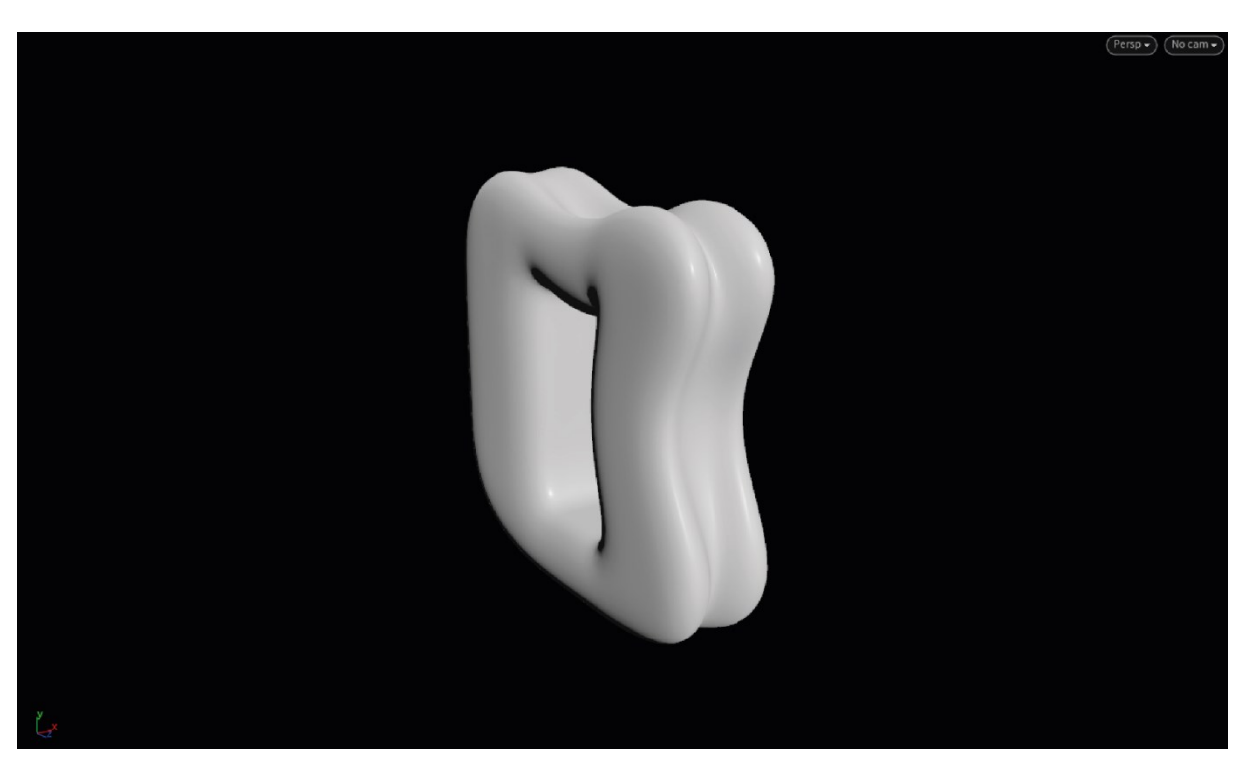

*Figura 27. ReposabrazosV3 – Tercera versión del módulo básico.*

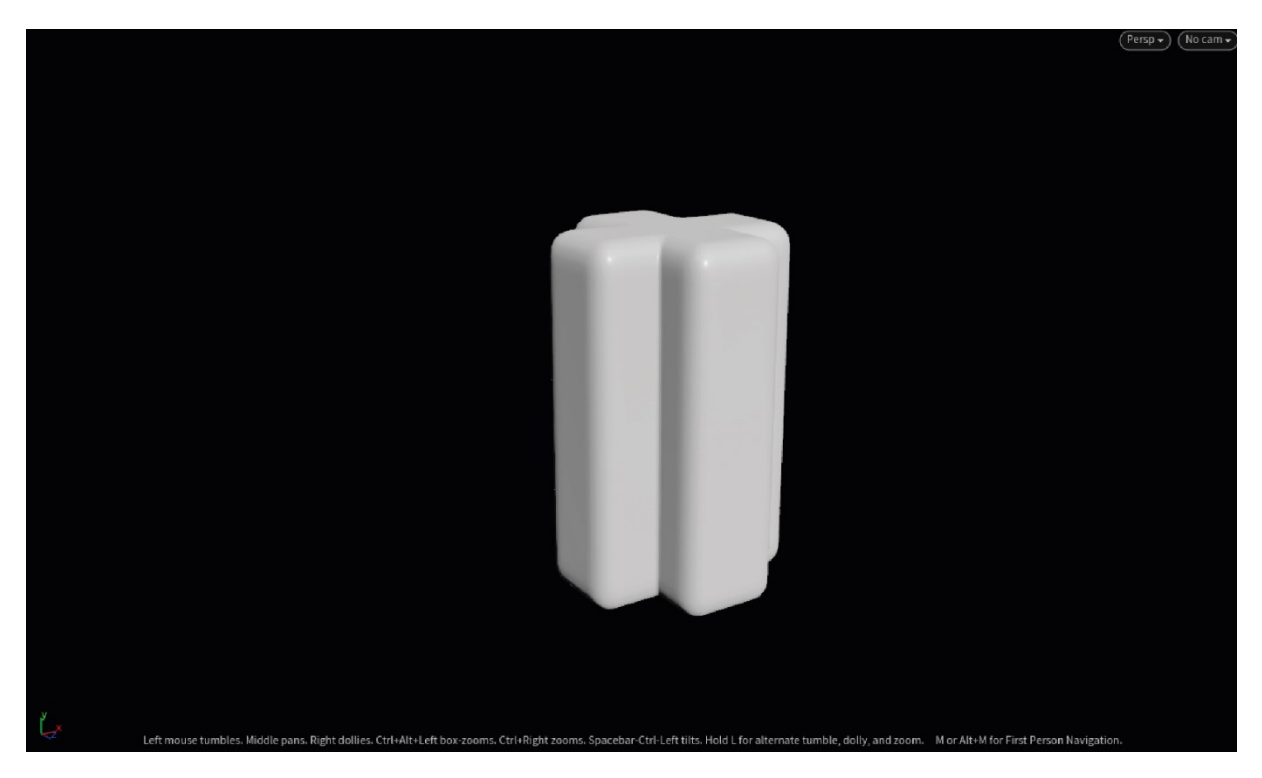

*Figura 28. TabureteV1 – Primera versión del módulo básico.*

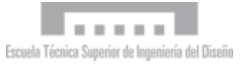

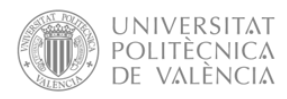

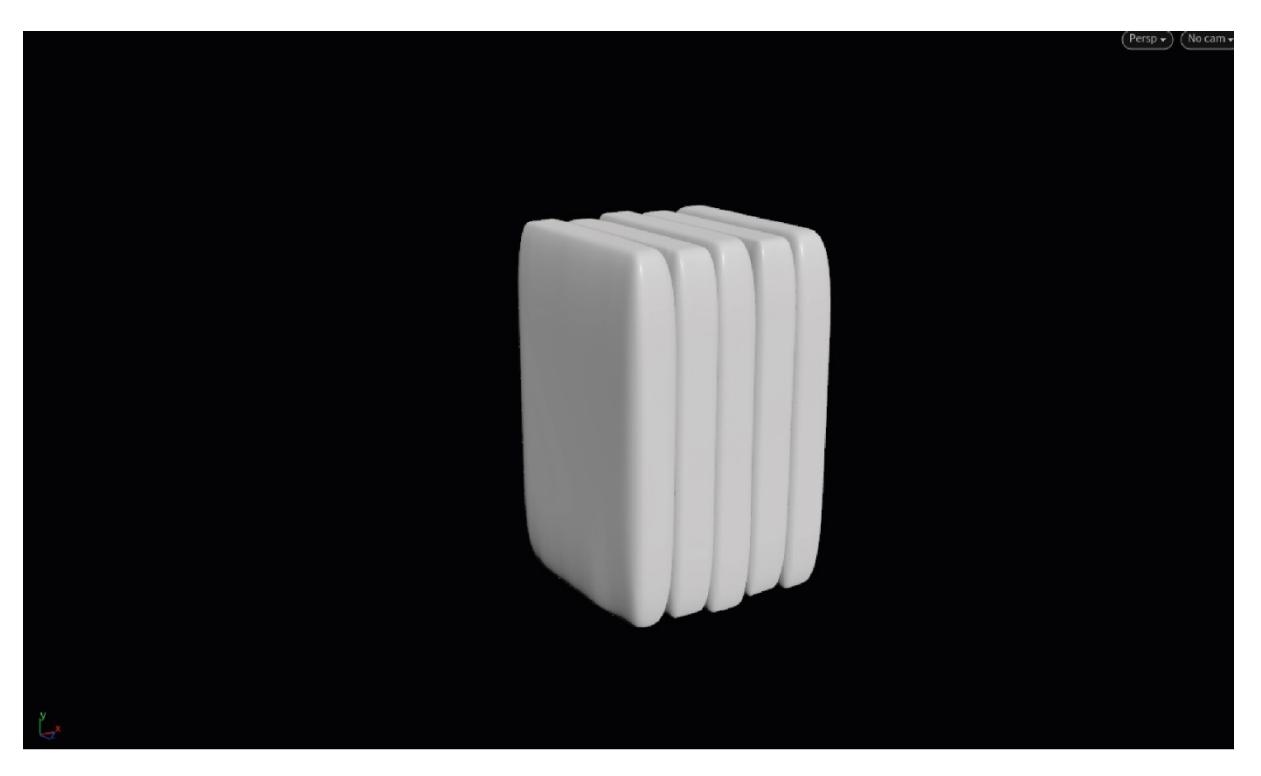

*Figura 29. TabureteV2 – Segunda versión del módulo básico.*

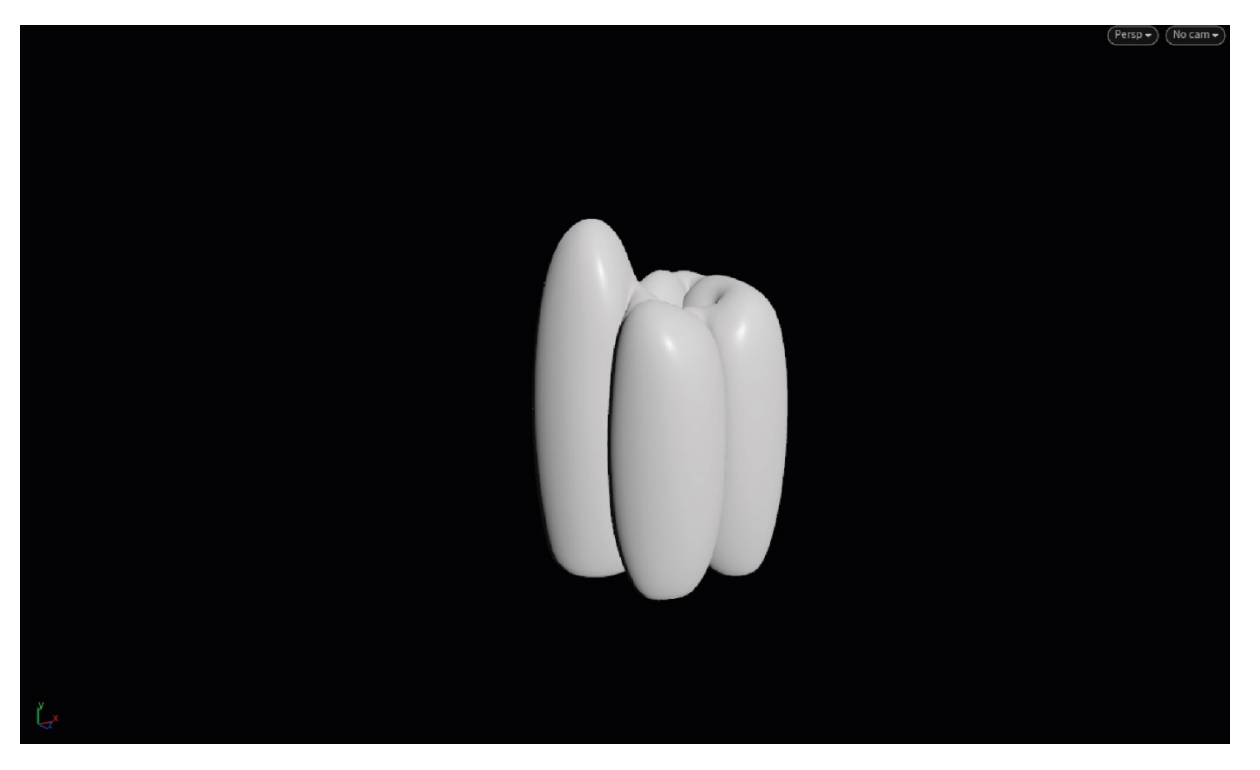

*Figura 30. TabuereteV3 – Tercera versión del módulo básico.*

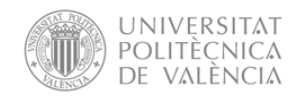

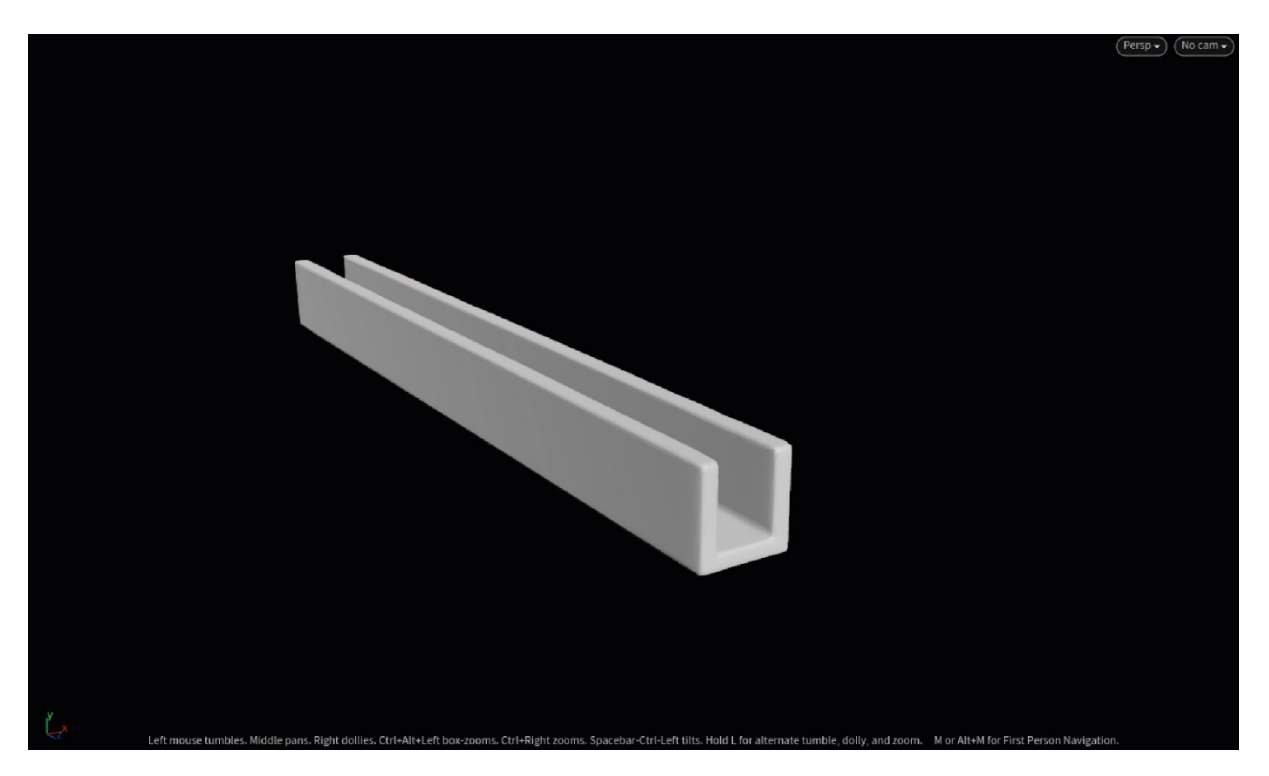

*Figura 31. PatasV1 – Primera versión del módulo básico.*

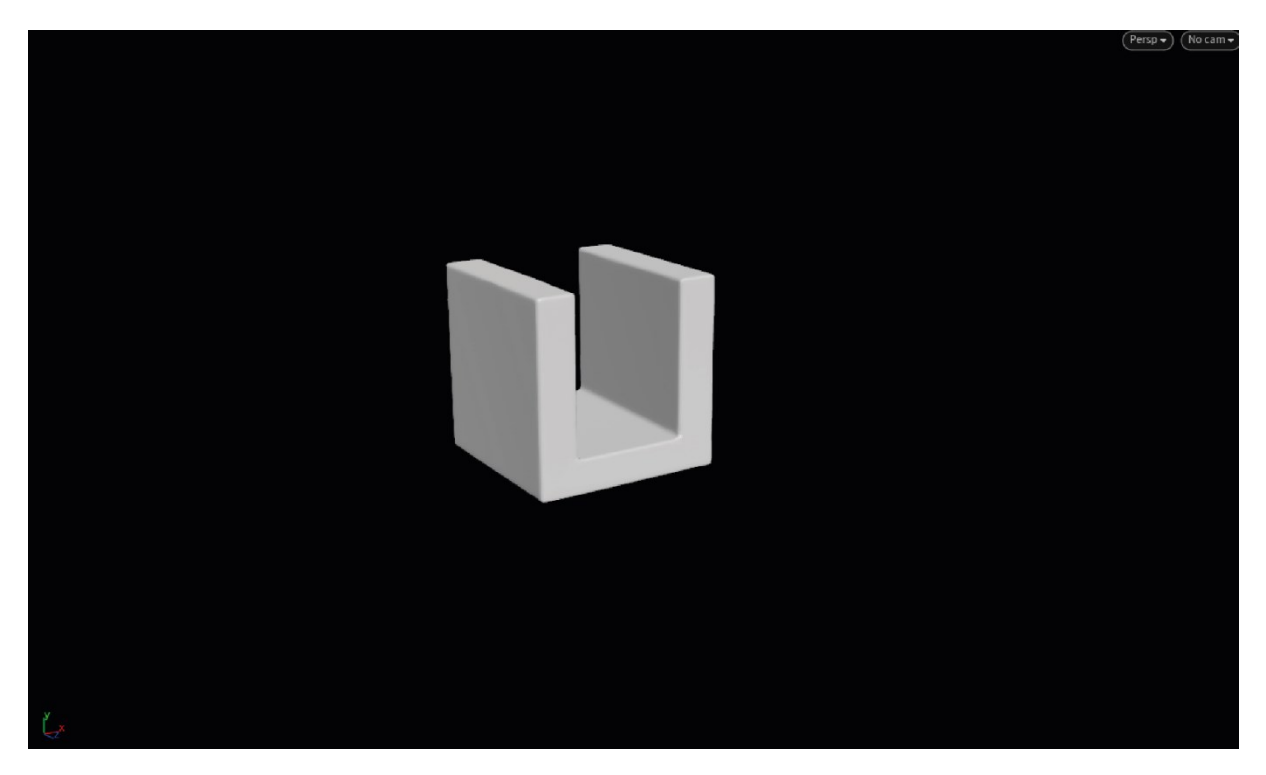

*Figura 32. PatasV2 – Primera versión del módulo básico.*

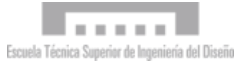

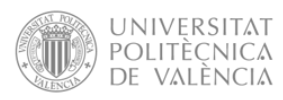

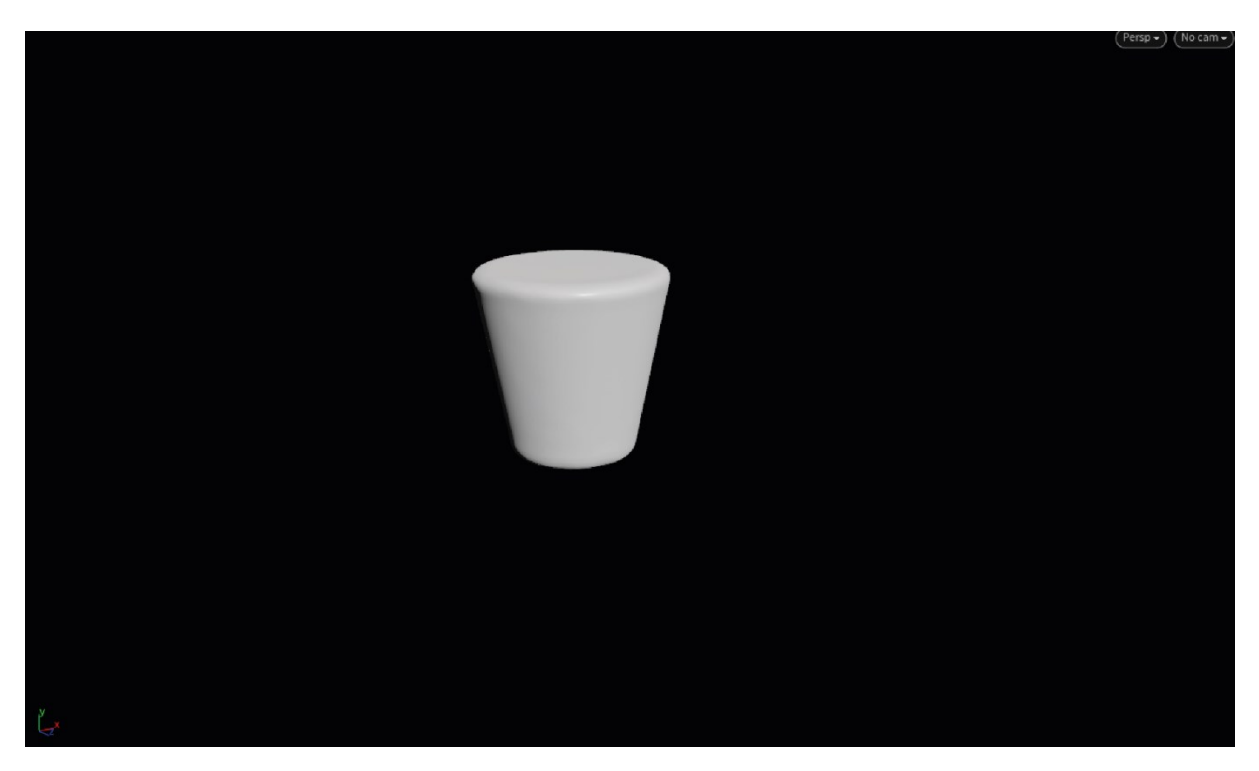

*Figura 33. PatasV3 – Primera versión del módulo básico.*

Adicionalmente, tras haber observado el diseño generado en la primera versión del modelo y la variabilidad dimensional no contemplada previamente, se optó por subdividir el respaldo y el asiento en *subtoools* dentro de la misma *tool*. Con ello, se pretendió posibilitar la parametrización de los diferentes polígonos de cada componente, permitiendo así modificar las alturas y anchuras, tal y como se puede observar en las últimas figuras de las siguientes páginas. A continuación, se muestra el desglose final realizado en la **TOOL1:**

- RespaldoV1\_T1
- RespaldoV1 T2
- RespaldoV1 T3
- RespaldoV1\_T4
- RespaldoV1 T5
- AsientoV1\_T1
- AsientoV1 T2
- AsientoV1\_T3
- AsientoV1\_T4
- AsientoV1 T5
- ReposabrazosV1
- TabureteV1
- PatasV1
- PatasV2
- PatasV3

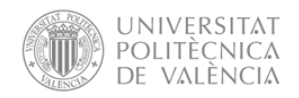

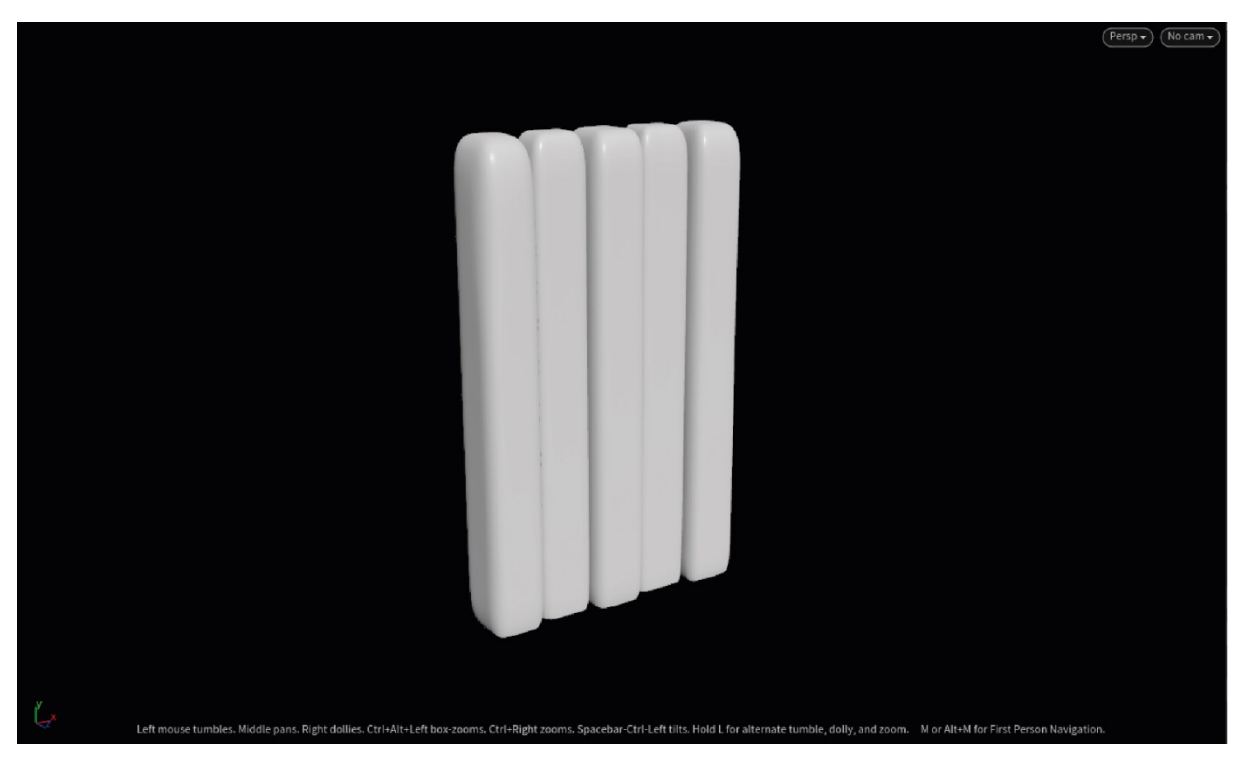

*Figura 34. RespaldoV1 – Misma altura de polígonos.*

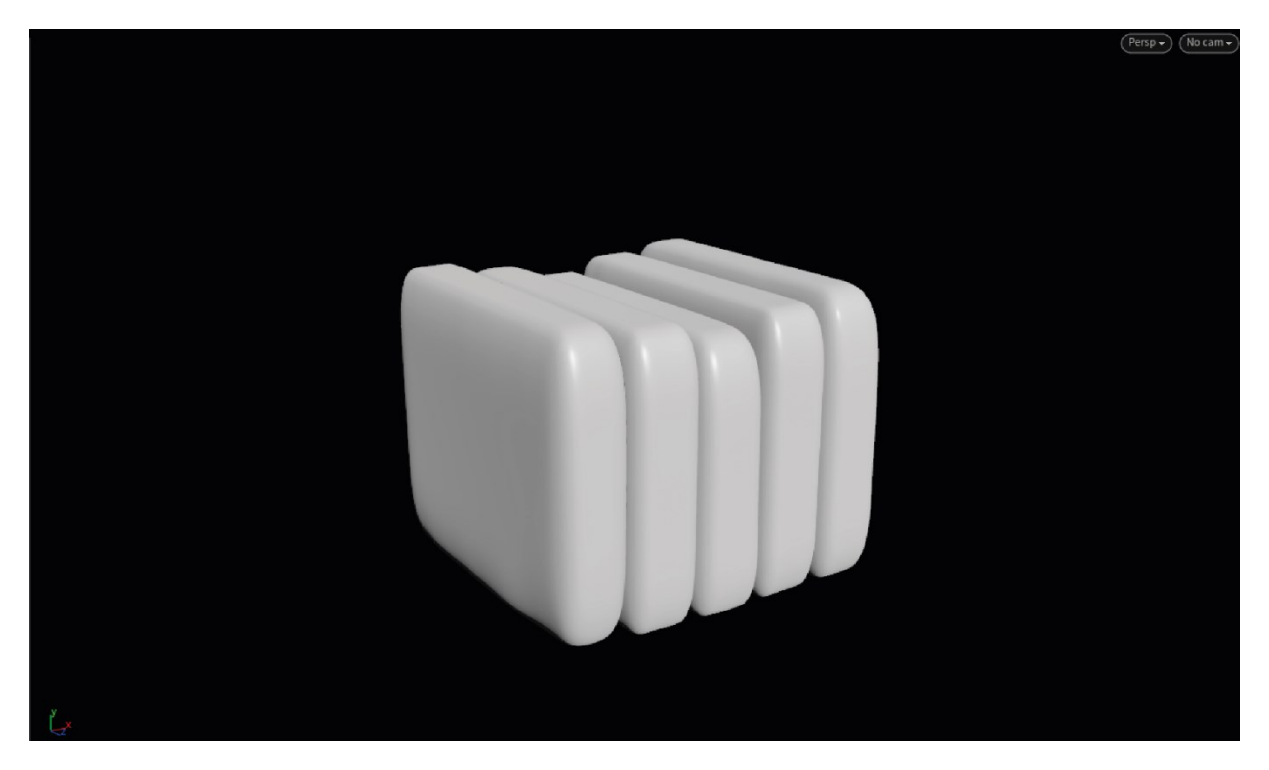

*Figura 35. AsientoV1 – Altura curvada de polígonos.*

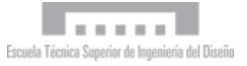

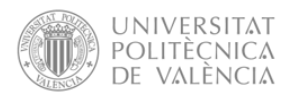

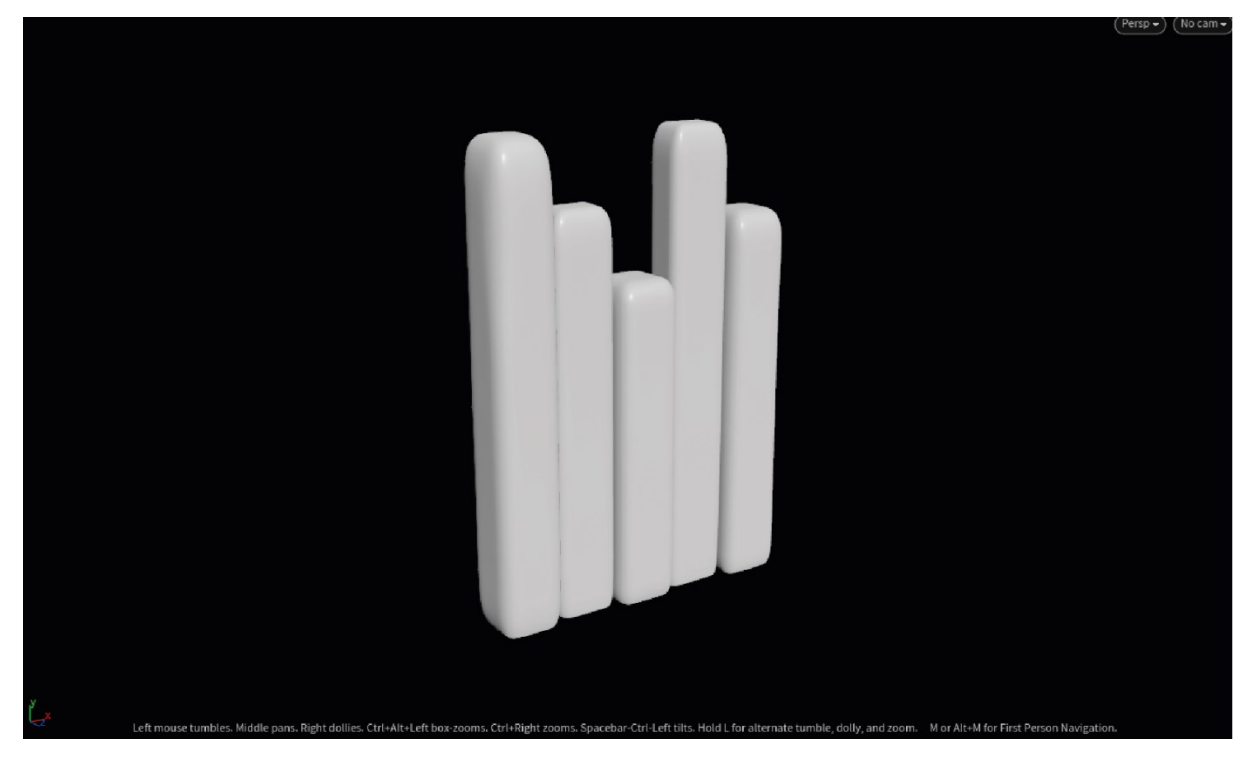

*Figura 36. RespaldoV1 – Altura aleatoria de polígonos.*

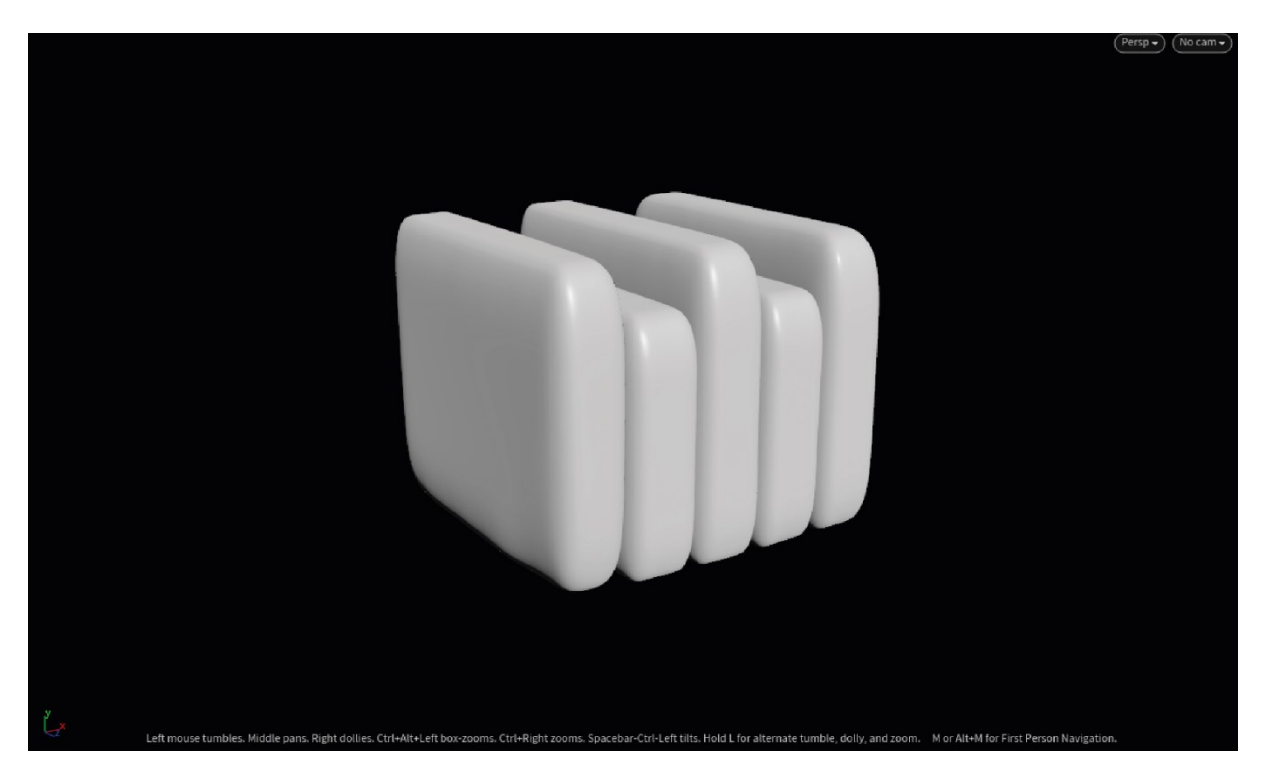

*Figura 37. AsientoV2 – Altura aleatoria de polígonos.*

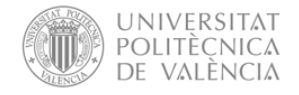

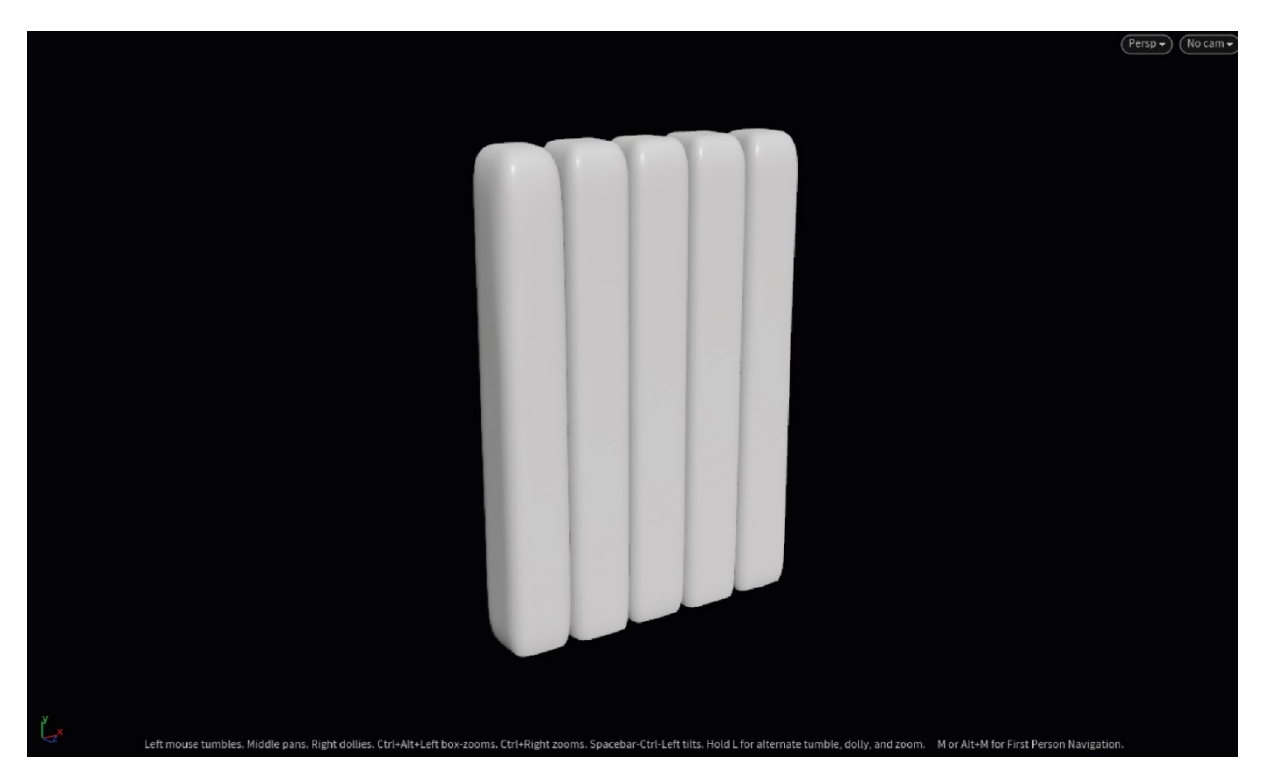

*Figura 38. RespaldoV1 – Misma altura y anchura poligonal.*

# 6.4 Análisis de las variables de parametrización

El proceso continúa con el análisis de las variables de parametrización del sofá modular, con el fin de disponer de una idea previa de las variables a parametrizar en Houdini, tal y como se muestra en la siguiente figura.

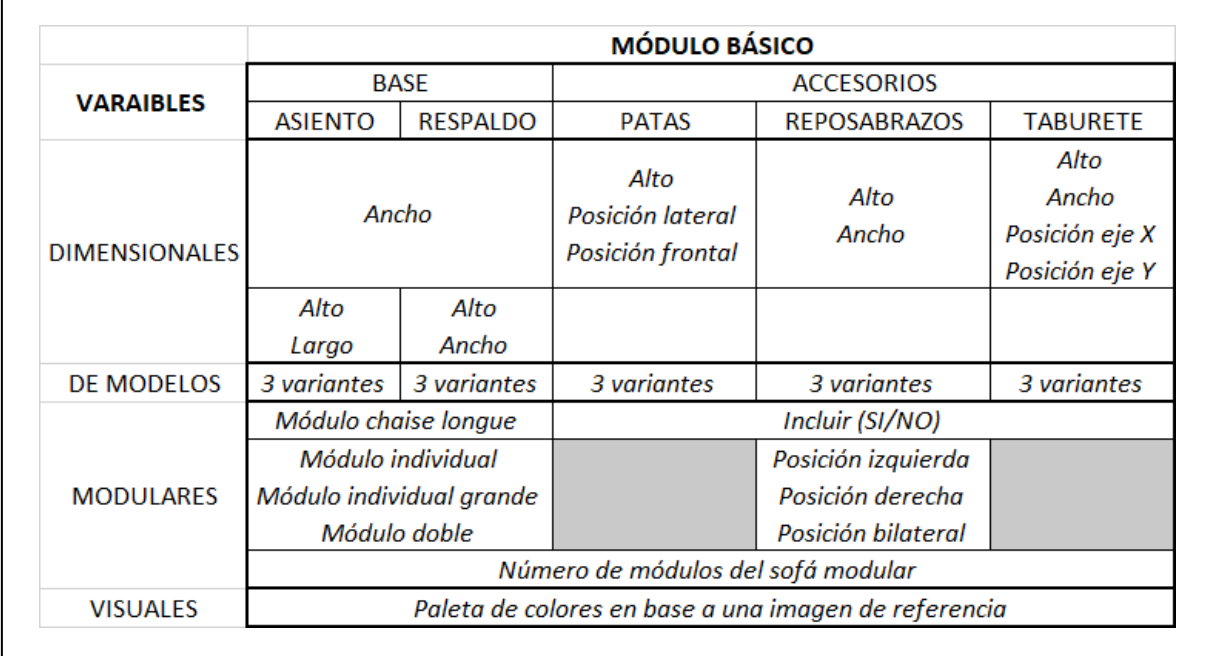

*Figura 39. Análisis de las variables de parametrización.*

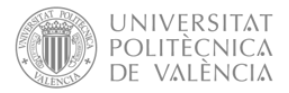

# 6.5 Diseño paramétrico en Houdini

Teniendo en consideración el análisis de variables realizado, se procede con la ejecución del archivo de Houdini, y con ello la parametrización de modelos. Cabe destacar, que, para cada una de las redes de nodos diseñadas para la exploración de los diseños conceptuales, se han generado los correspondientes parámetros variables en un menú de control, facilitan la exploración desde una ubicación conjunta. Asimismo, a pesar de que en la presente memoria se ejemplifiquen las redes de nodos generados de manera lineal, se tratan de redes dependientes y desarrolladas de forma paralela, por lo que incluyen nodos que permiten la automatización de parámetros entre las diferentes funciones de parametrización ejecutadas, tratándose de un archivo

# 6.5.1 General

Previo a la importación de los modelos realizados en ZBrush, se trabajó en una interfaz visual en la que poder introducir los diferentes modelos, habiendo establecido como punto de partida la obtención de tres variantes por cada elemento del sofá. El motivo por el cual se ejecutó esta interfaz se basa en que, una vez obtenido el conjunto de parámetros y nodos necesarios para la parametrización de un sofá modular, teniendo los mismos requisitos iniciales, puede emplearse para otros diseños.

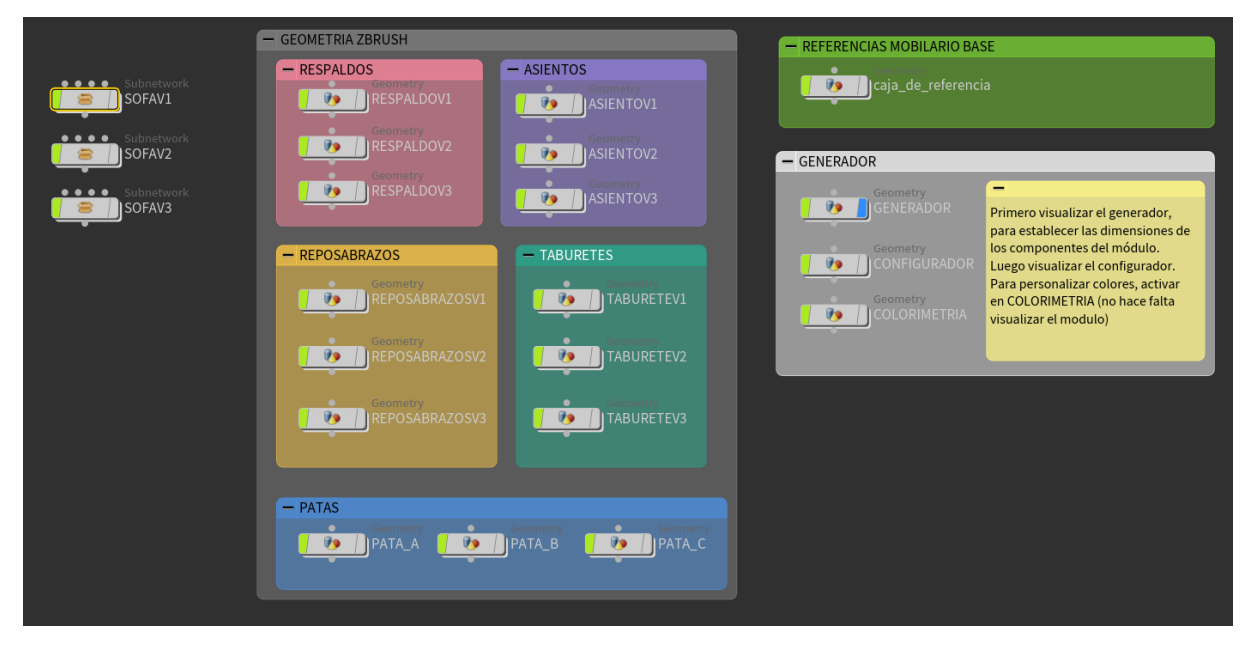

*Figura 40. Interfaz general en Houdini.*

En la figura anterior se puede observar en la parte izquierda de la pantalla las *Tools* importadas desde ZBrush, dentro de las cuales se encuentran los modelos tridimensionales anteriormente mencionados. Posteriormente, estos modelos se insertan en cada una de las geometrías dispuestas en el archivo de Houdini, pudiendo cambiar estos modelos importantes otros sin que los nodos de parametrización se vean afectados.

Además, en la interfaz se ha incluido un nodo de geometría, en el cual se ha ubicado una caja con dimensiones 1x1x1, siendo su finalidad última la de servir como unidad de medida a la hora de escalar los objetos importados, permitiendo disponer de parámetros con medidas realistas al interpretar que las dimensiones de la caja son en metros.

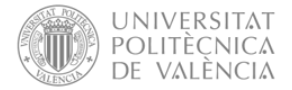

Finalmente, en la zona de la derecha, se ha generado un nodo de geometría por cada una de las funciones a realizar sobre el modelo conceptual, habiendo agrupado las variabilidades por funcionalidad:

- **Generador:** Enfocado a la variabilidad del módulo básico, buscando permitir la modificación de las variables dimensionales, así como la selección de la variable de cada elemento del módulo.
- **Configurador:** Enfocado a la variabilidad modular del sofá, pretendiendo facilitar la modificación de variables dimensionales del módulo básico, así como la variabilidad modular de cada uno de los módulos que se incluya en el sofá. En este sentido, se incluyen parámetros para la selección del número de módulos a visualizar para el sofá, así como se establece que la modificación de las variables dimensionales y la selección la variante de cada objeto sea común para todos los módulos, con el fin de asegurar la unidad visual.
- **Colorimetría:** Tal y como su nombre indica, se enfoca en la variabilidad visual referida a los colores planteados para la exploración del modelo, en base a una paleta de colores definida. En este caso, la variabilidad se agrupa por elementos, de modo que todos los elementos de una misma tipología se visualicen del mismo color, independientemente del módulo en el que se ubique.

# 6.5.2 Generador

Dentro del nodo de geometría de generador se han diseñado las redes de nodos que permiten exploración entre las diferentes variantes de cada elemento del módulo básico, así como el establecimiento de las dimensiones en base a las variantes escogidas, pretendiendo conseguir no solo un ajuste ergonómico, sino, además, que la estética formal se vea equilibrada.

### 6.5.2.1 Nodos

En primera instancia se han diseñado las redes de nodos que permiten seleccionar la variante a visualizar de cada uno de los elementos del módulo básico. Para ello, se han usado nodos inserción de objetos del archivo en el nodo, cuya función es incluir modelos tridimensionales previamente importados en el archivo. Con ello, se consigue que, al ser nodos de inserción de una ubicación del archivo determinada, se pueda modificar el objeto en cuestión sin necesidad de cambiar la red de nodos en la que se encuentra el nodo de inserción.

Como se puede apreciar, para cada tipología de objeto se ha incluido un nodo de inserción por cada variante, siguiendo la misma estructura organizativa que en la interfaz general. Estos nodos han sido derivados a un nodo de selección de entrada, cuya función es, en base a las entradas direccionadas al nodo, permitir la selección de una de ellas como única salida, tratándose de la variante elegida para el elemento en cuestión.

Paralelamente, se ha llevado a cabo el nodo de geometría de colorimetría, razón por la cual, la salida no está directamente posicionada como entrada del generador. En vez de esto, la salida de cada nodo de selección de entrada se ha ejecutado como nodo de entrada en el nodo de colorimetría. En este sentido, las entradas del nodo de geometría se tratan de las salidas derivadas del nodo de colorimetría, por lo que se ha incluido nodos de inserción de objetos con las salidas resultantes.

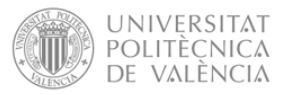

Además, tal y como se observa en la figura, se ha incluido un nodo de inserción con el modelo tridimensional denominado como caja de referencia, cuya función es ser la unidad de medida básica de la red de nodos, de modo que, al escalar los objetos, partan de una misma unidad de medida.

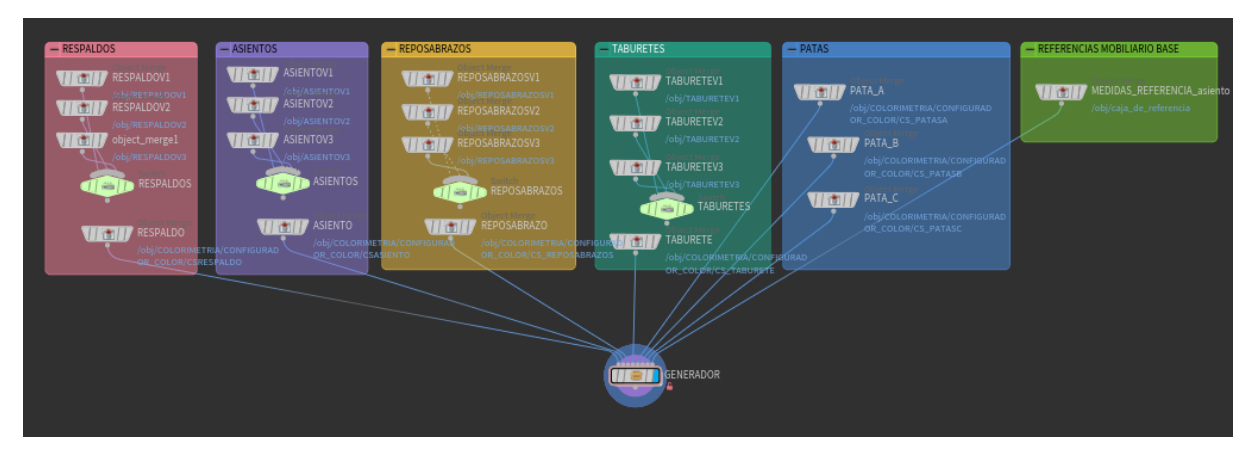

*Figura 41. Nodos de variabilidad de entradas del nodo de GENERADOR.*

Tras ello, se ha procedido con el desarrollo de la red de nodos del generador, cuya finalidad es parametrizar las variables dimensionales, y aquedas de variabilidad que dependan de la variabilidad dimensional, como es el caso de las patas. La red se ha subagrupado en un nodo, pretendiendo disponer de una estructura organizada en el archivo de Houdini, de modo que facilite su edición y adaptación a otros proyectos, no siendo necesario para su funcionamiento. En la siguiente figura se muestra la red de nodos realizada, cuya explicación se ha desglosado posteriormente con la intencionalidad de facilitar el entendimiento del trabajo realizado.

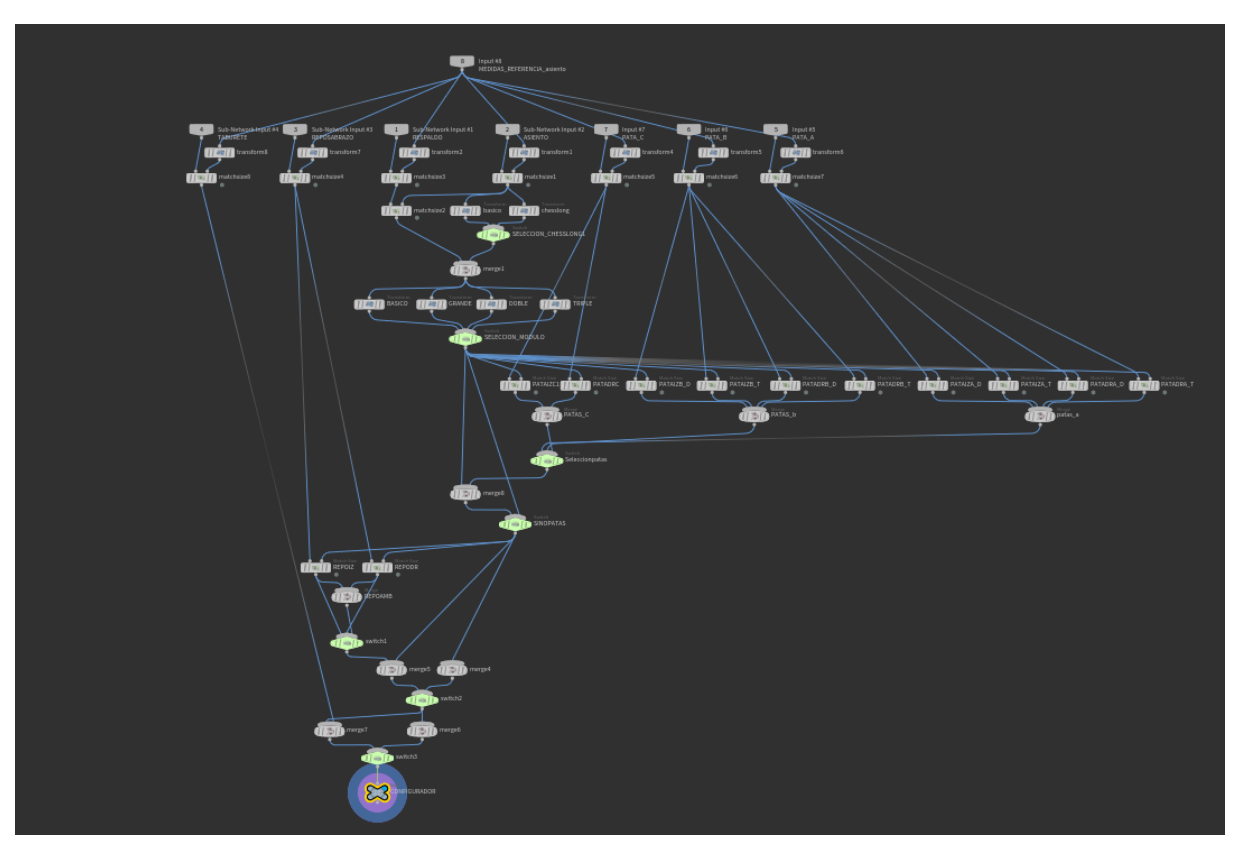

*Figura 42. Nodos de transformación y variabilidad del módulo básico en el nodo GENERADOR.*

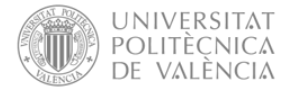

En la parte superior de la red se encuentran los nodos de entradas, tratándose de los nodos redireccionados al subgrupo. Estos nodos se corresponden con los nodos de inserción de objetos, siendo por tanto las salidas del nodo de colorimetría, además de del objeto denominado como caja de referencia. Tal y como se puede apreciar en la figura para cada objeto, previamente se ha incluido un nodo de transformación, cuya función es transformar las dimensiones de la caja de referencia. Esto se ha empleado para establecer los parámetros dimensionales de cada elemento, de modo que, para las dimensiones del asiento, se han definido sus dimensiones en el nodo de transformación correspondiente. Posteriormente, se ha incluido un nodo de igualación dimensional, que tal y como su nombre indica, iguala las dimensione del objeto a las definidas en el otro objeto de entrada, siendo en este caso la caja de referencia dimensionada a las medidas deseadas.

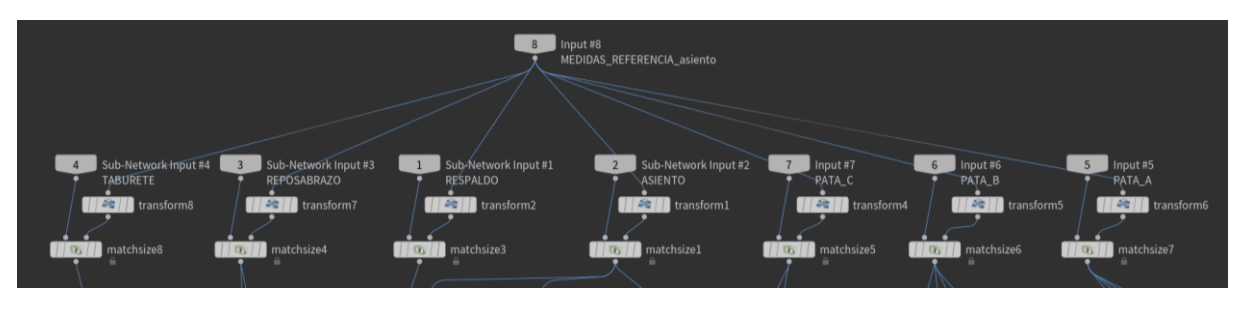

*Figura 43. Nodos de transformación y variabilidad del módulo básico en el nodo GENERADOR- Entradas.*

Seguidamente, se procedió con los nodos de transformación dimensional de las variables previamente establecidas, así como con los nodos de variabilidad de las patas. En la figura posterior, se puede observar cómo en primera instancia se han desarrollado los nodos de transformación y selección de variables del asiento, permitiendo generar un modelo con dimensiones básicas y otro de tipología *chaise longue*, así como la selección de la variante que se desea. Con ello, una vez seleccionado el tipo de asiento, se ha unificado el modelo de asiento con el modelo del respaldo, pretendiendo que el ancho del respaldo se corresponda con el ancho del asiento.

En segunda instancia, se incluyeron los nodos necesarios para la generación de forma automatizada de las distintas variantes del módulo planteadas, pretendiendo la obtención de una función que permita la selección del tamaño del módulo en base a parámetros modulares. Más concretamente, con la consecución de estos nodos, se consiguió automatizar la generación del moduló grande, doble, y triple, además del individual, siendo esta la base de transformación. En la misma línea, se incluyó el correspondiente nodo de selección de variante, siendo las entradas del nodo cada una de las salidas de los nodos de transformación, disponiendo de este modo de cuatro opciones de selección.

Consecutivamente, se procedió con los nodos para la generación, transformación y selección de las patas del sofá, incluyendo la variabilidad de inclusión de las patas en el diseño. El motivo por el cual la variabilidad de las patas se encuentra parametrizada en la red de nodos denominada como generador, reside en que la posición de las patas está determinada por las dimensiones del asiento, así como de la propia posición de las patas. Asimismo, cabe recalcar que para cada variante de pata se ha modelado únicamente una pata, de modo que considerando que de cada una se incluyen cuatro o dos en cada módulo de asiento, dependiendo del diseño planteado, se debe cuadruplicar o duplicar este elemento en la red de nodos, siendo otro de los motivos por el cual se ha ejecutado en esta red.

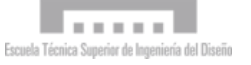

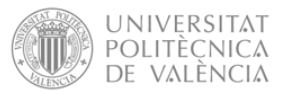

Un aspecto a destacar en lo que a la variabilidad de las patas respecta, es que los nodos incluidos para la selección de inclusión de patas, así como la transformación de la altura de estos elementos han sido desarrollados de modo que la altura del asiento respecto el suelo sea dependiente. Esto implica que la altura del asiento respecto al plano de inferior viene determinada por los parámetros variables de las patas.

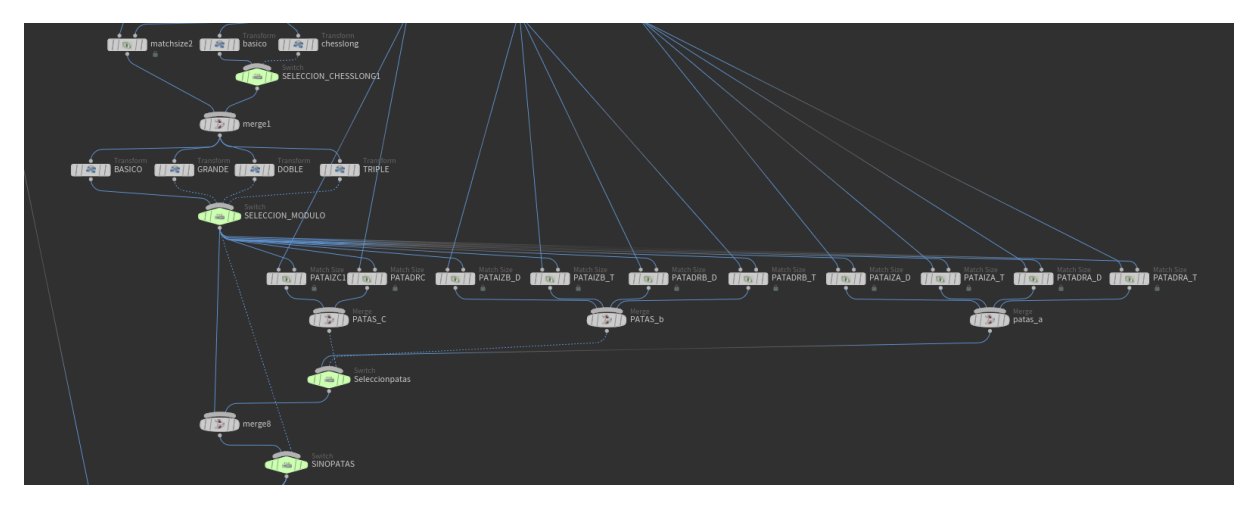

*Figura 44. Nodos de transformación y variabilidad del módulo básico en el nodo GENERADOR – Variables.*

Finalmente, se incluyen los nodos planteados para la variabilidad de los reposabrazos, permitiendo la selección de su posición e inclusión en el módulo. Cabe destacar, que la inclusión del reposabrazos en el modelo se ejecuta tras la selección de la inclusión de las patas, ya que en el diseño del módulo básico se establece que independientemente de la decisión tomada, el reposabrazos no incluya patas y siempre se posicione directamente en el suelo. Siguiendo la misma estrategia, se desarrollan los nodos destinados a la variabilidad del taburete, siendo estos los últimos nodos incluidos en la red de nodos del generador. Para la gestión de los valores a parametrizas, así como la visualización del resultado desde la interfaz del archivo, activando la visibilidad del nodo de geometría de generador, se ha derivado el resultado a nodo vacío. En dicho nodo se definen cada una de las propiedades a parametrizar, así como se activa su visualización, permitiendo ver el resultado sin tener que entrar en la red de nodos.

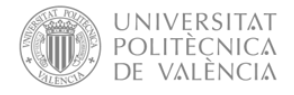

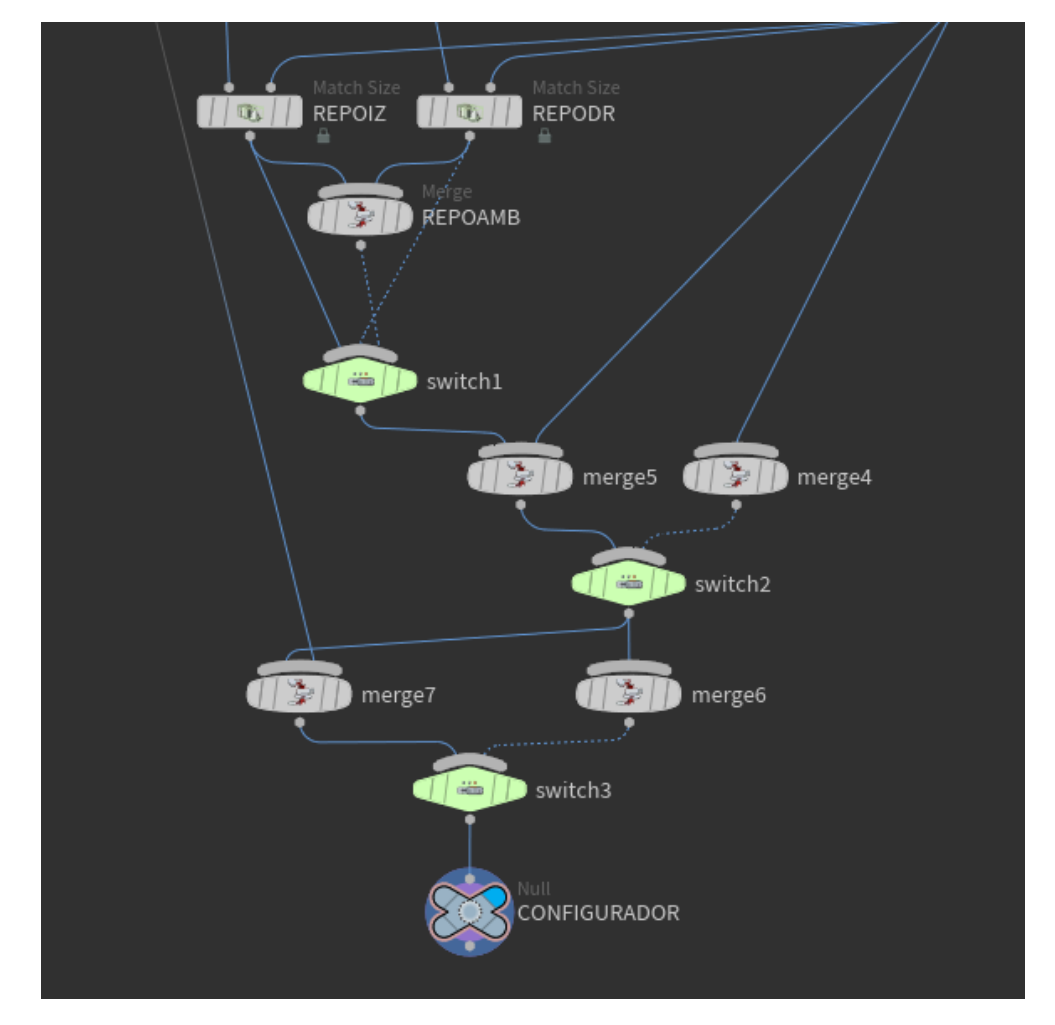

*Figura 45. Nodos de transformación y variabilidad del módulo básico en el nodo GENERADOR – elementos accesorios y salida.* 

# 6.5.2.2 Parámetros del generador

Como se menciona previamente, en el nodo vacío denominado como configurador de la red de nodos del generador, se han definido cada una de las propiedades a parametrizar, referenciando posteriormente en cada uno de los nodos implicados el parámetro en cuestión. De este modo, los valores referenciados en cada nodo se tendrán los mismos valores que los establecidos en este nodo. Estos parámetros se han definido en el editor de parámetros, el cual permite la entrada de valores de manera manual, o en un rango específico, dependiendo de las especificaciones que se definan para cada parámetro.

Por ejemplo, para el caso del ancho del módulo base, se ha generado un parámetro en el editor de parámetros, el cual posteriormente se ha referenciado en la dimensión de anchura de los nodos de transformación de la caja de referencia incluidos para el asiento y el respaldo respectivamente, de modo que al modificar en el editor de parámetros el valor de este parámetro, los parámetros cuya entrada de valores esté referenciada con este parámetro se verán igualmente modificados. En otros términos, al establecer un valor en un parámetro, los nodos parámetros de otros nodos que tenga referenciada la entrada de valor tendrán el mismo valor.

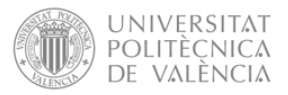

En la figura a continuación se pueden observar las propiedades parametrizadas, tratándose principalmente de variables dimensionales, y de selección de inclusión de accesorios, además de las variables de las patas.

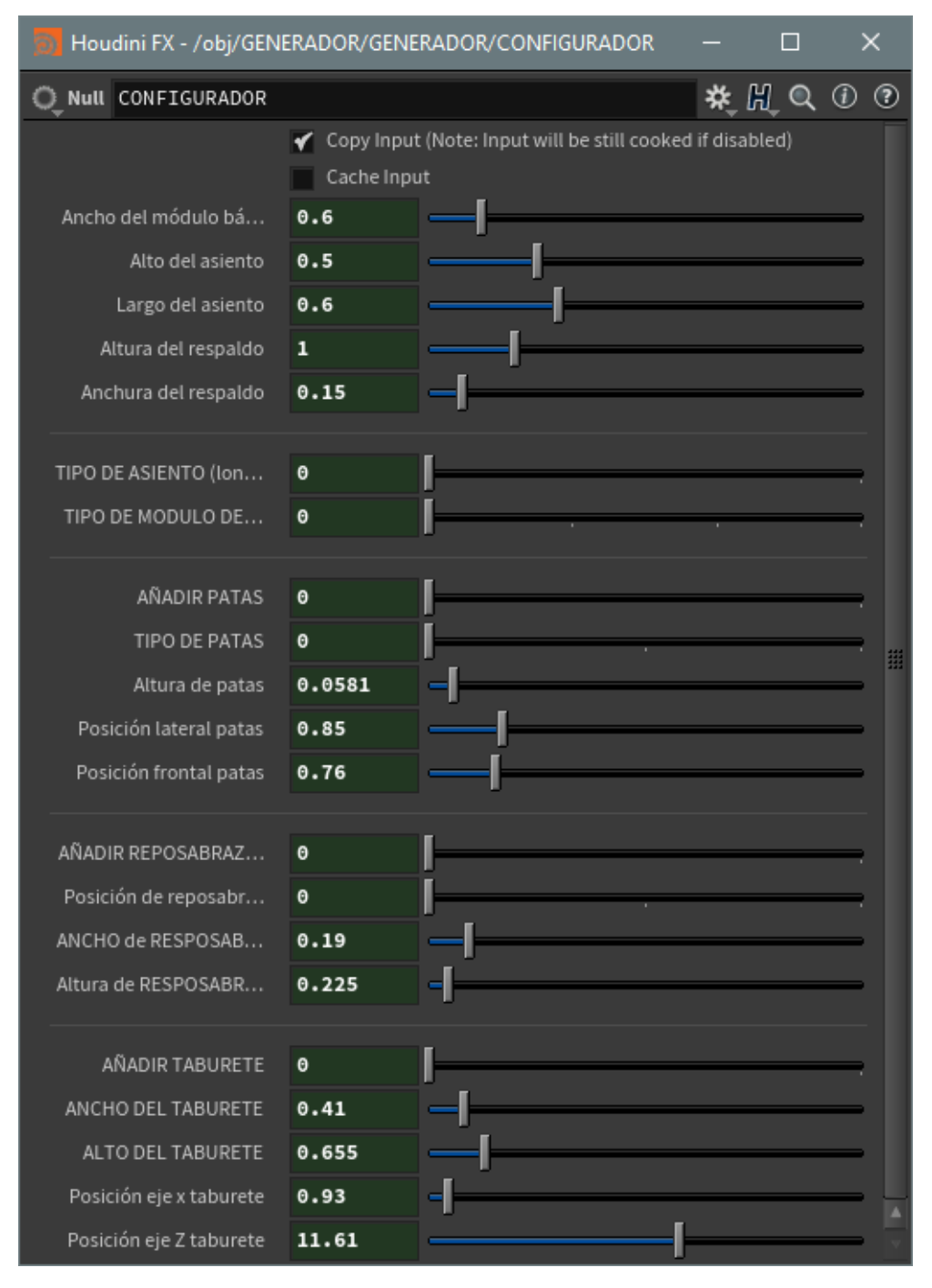

*Figura 46. Variables de los nodos de transformación y variabilidad del GENERADOR.*

Siguiendo la misma estrategia, con el fin de facilitar la modificación de parámetros desde la interfaz general del archivo, se ha procedido con el diseño del editor de parámetros del nodo de geometría de generador. En este caso, se ha optado por hacer agrupación en el editor de parámetros, clasificando los parámetros en base al análisis realizado previamente, distinguiendo entre variables modulares, variables dimensionales y las propias variables de la primera versión del asiento y el respaldo, las cuales incluyen nodos de transformación específicos para la

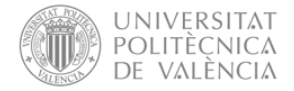

parametrización de las dimensiones de cada uno de los módulos que conforman cada elemento, denominados como torres. Asimismo, cada agrupación se ha subdividido en relación con el elemento del módulo a modificar. En las siguientes imágenes se pueden visualizar las tres agrupaciones realizadas en el editor de parámetros, así como los parámetros definidos.

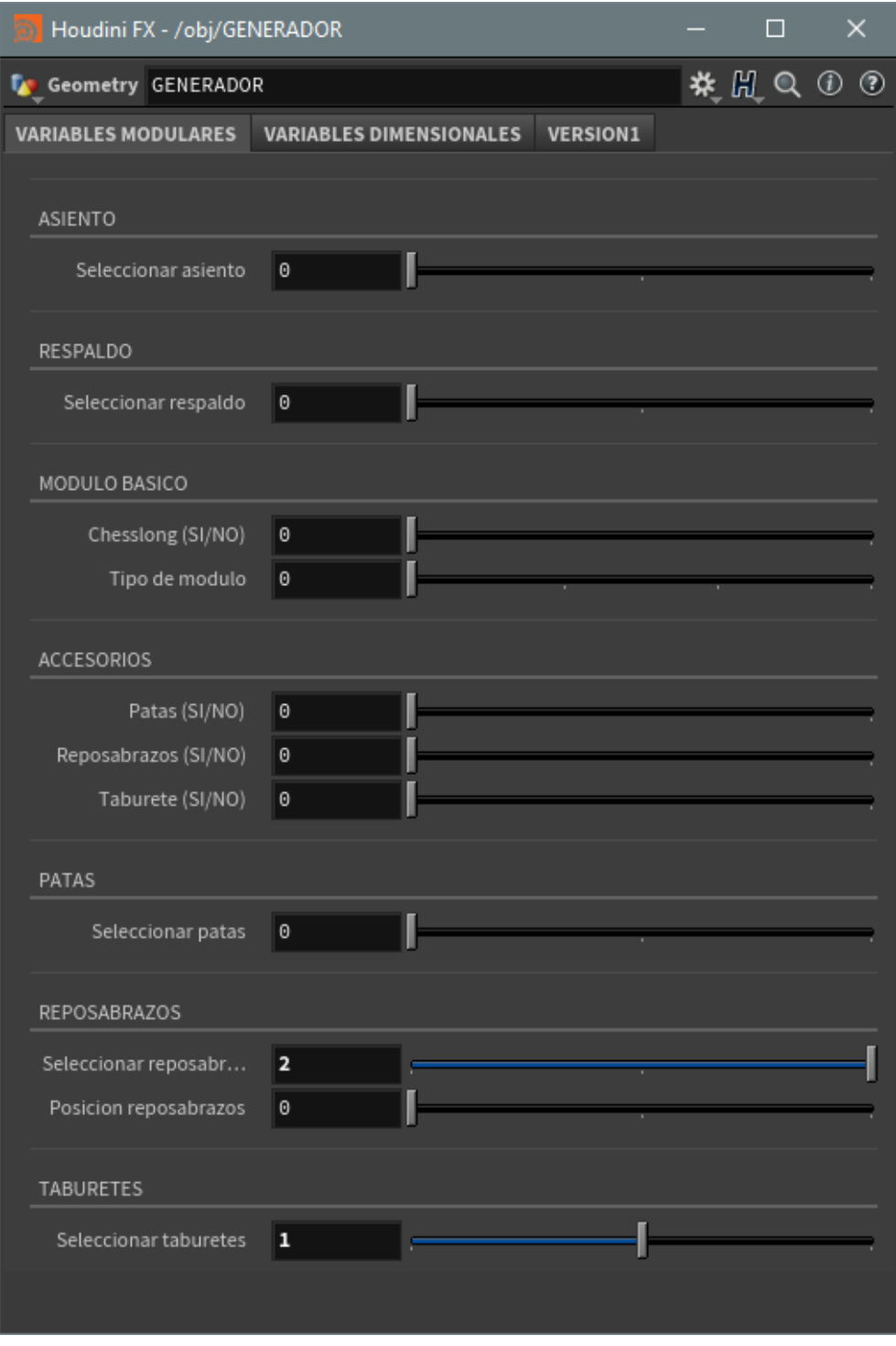

*Figura 47. Menú de control de variables de entrad del GENERADOR.* 

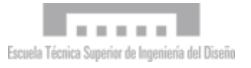

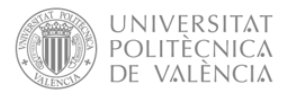

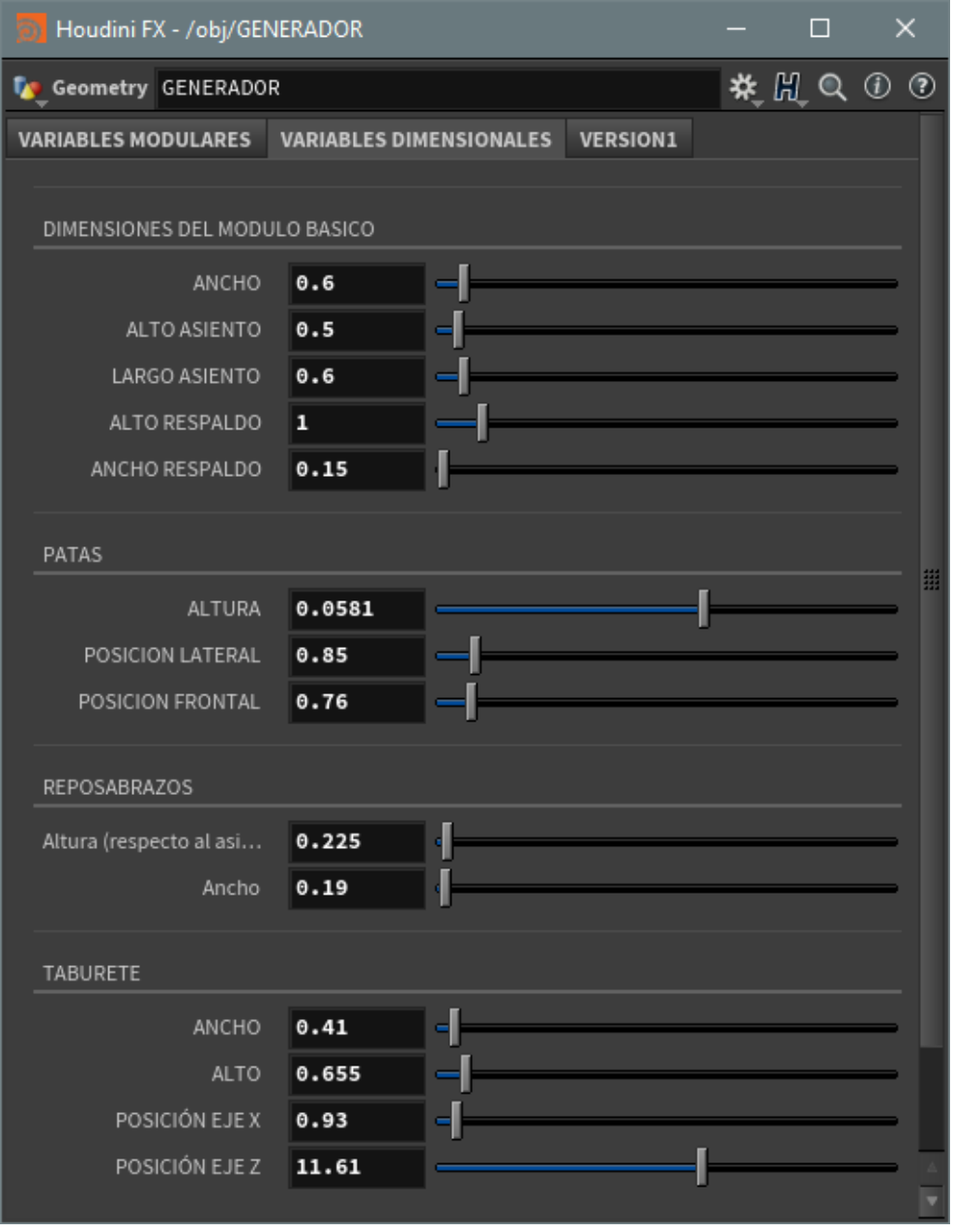

*Figura 48. Menú de control de variables dimensionales del GENERADOR.*

Posteriormente, se han referenciado aquellos parámetros generados en el editor de parámetros del nodo vacío del generador, de modo que la entrada de valores se realice directamente desde la interfaz general del archivo. Si bien, cabe destacar, que, tanto en este caso, como en casos posteriores, todos aquellos parámetros que estén referenciados mantienen siempre la misma entrada de valor. Esto se refiere a que independientemente del nodo desde el cual se modifique este parámetro desde el editor, todos los referenciados modificarán su valor.

De igual manera, se han referenciado los parámetros incluidos en el editor de parámetros para la variabilidad de las torres de la primera versión del respaldo y del asiento, referenciándose directamente en el nodo de geometría en el que se ubican de la interfaz general.

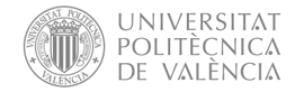

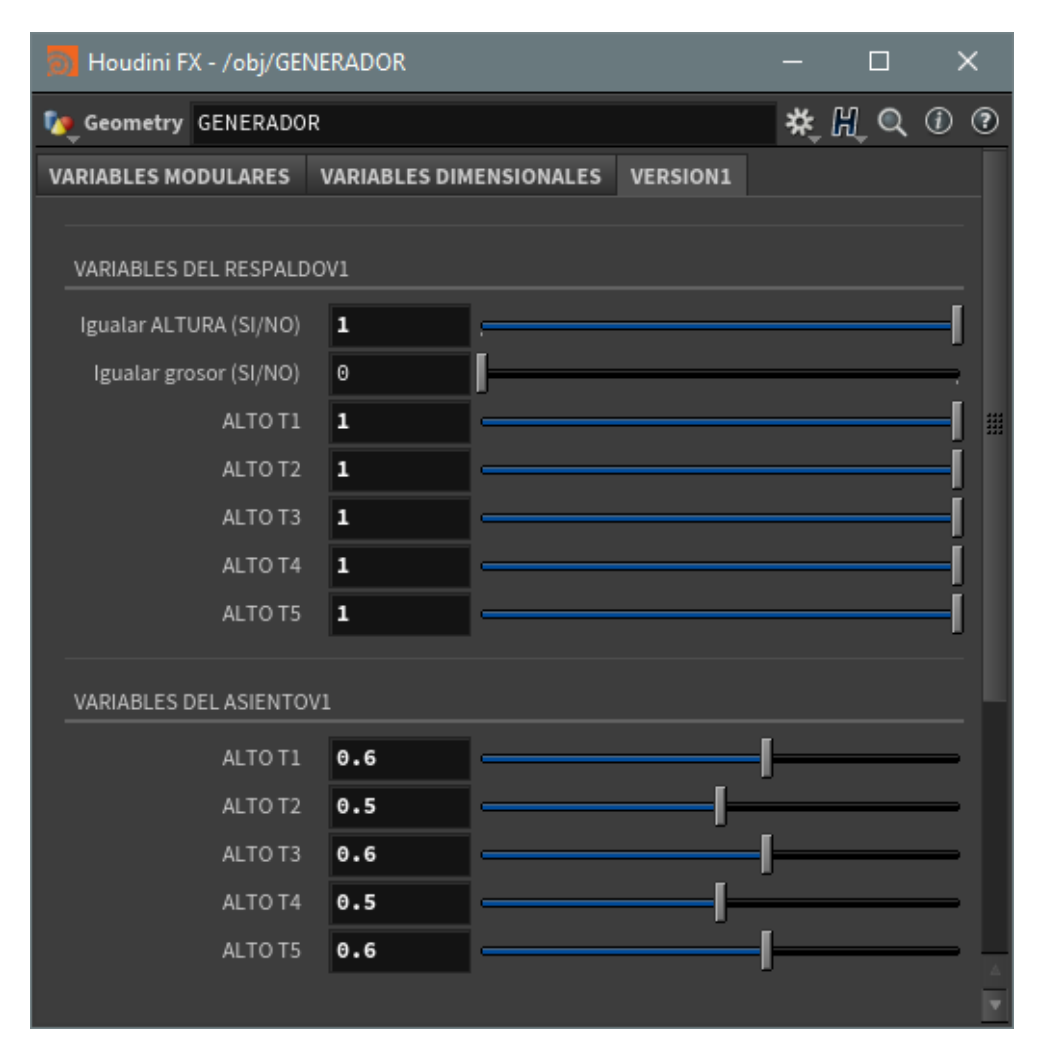

*Figura 49. Menú de control de variables dimensionales de las primeras versiones del respaldo y asiento.*

## 6.5.3 Colorimetría

Posteriormente, a pesar de que se trata de una de las variables que se suele estudiar en última instancia a nivel conceptual, se procede con el desarrollo de la red de nodos que permite la exploración de los diferentes colores seleccionados para el sofá. El motivo por el cual se realiza esta red parte del análisis realizado, en el cual se establece que la paleta de colores seleccionada sea un conjunto de parámetros variable para cada uno de los elementos, partiendo de una misma entrada de parámetros y permitiendo la personalización para cada modelo.

#### 6.5.3.1 Nodos

En primera, se han incluidos nodos con las entradas de la red, tratándose de los modelos ubicados en cada uno de los nodos de geometría seleccionados en los nodos de selección de variables del nodo de geometría denominado como generador. Con ello se ha procedido con la ejecución de la red de nodos correspondiente, habiéndose agrupado en un nodo siguiendo la misma estrategia que para el nodo generador.

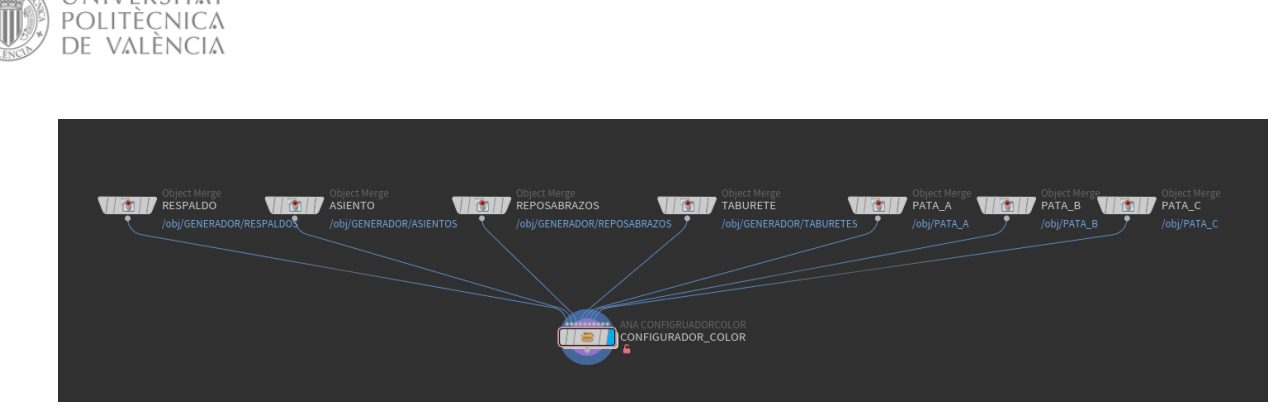

*Figura 50. Entradas del nodo de geometría de COLORIMETRÍA.*

En este caso práctico, la paleta de colores ha sido definida usando una imagen como referencia. Más concretamente, se ha usado como referencia una imagen de la Muralla Roja, siendo la referencia de ejecución del caso en cuestión, tal y como se planteaba en los análisis previos del caso. Para ello, se ha insertado una imagen en el nodo denominado como configurador de color, y se ha generado un nodo de coloración para cada color o tono planteado para la exploración del diseño, de modo que, al ejecutar este nodo con cada una de las entradas, el resultado es el objeto en el color seleccionado.

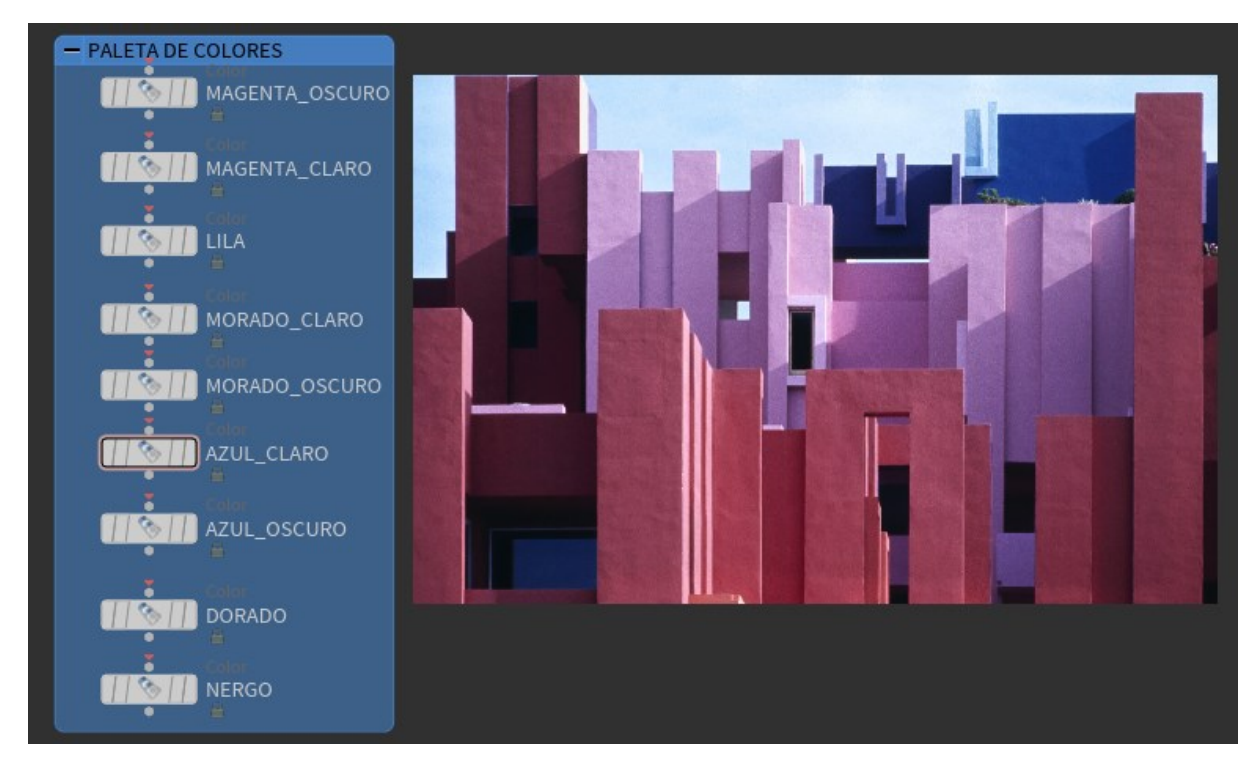

*Figura 51. Nodos de transformación de colorimetría en base a una imagen.* 

Una vez establecida la paleta de colores, se procedió con la ejecución de la propia red de nodos. La ejecución ha consistido en generar copias referenciadas de estos nodos de coloración para cada uno de los elementos del módulo básico del sofá, de modo que, si en alguna ocasión se modifica el color establecido en uno de los nodos, todos los referenciados se modifican de igual manera. Con ello, se ha incluido para cada objeto un nodo de selección, posibilitando con ello la elección del color deseado para cada elemento.

Por otro lado, cabe recalcar que en la paleta de colores se han incluido los colores de las patas, de modo que para las patas únicamente se han colocado copias referenciadas de los nodos de coloración planteados para este elemento, así como no se han colocado en el resto de elemento.

UNIVERSITAT

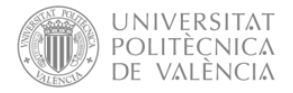

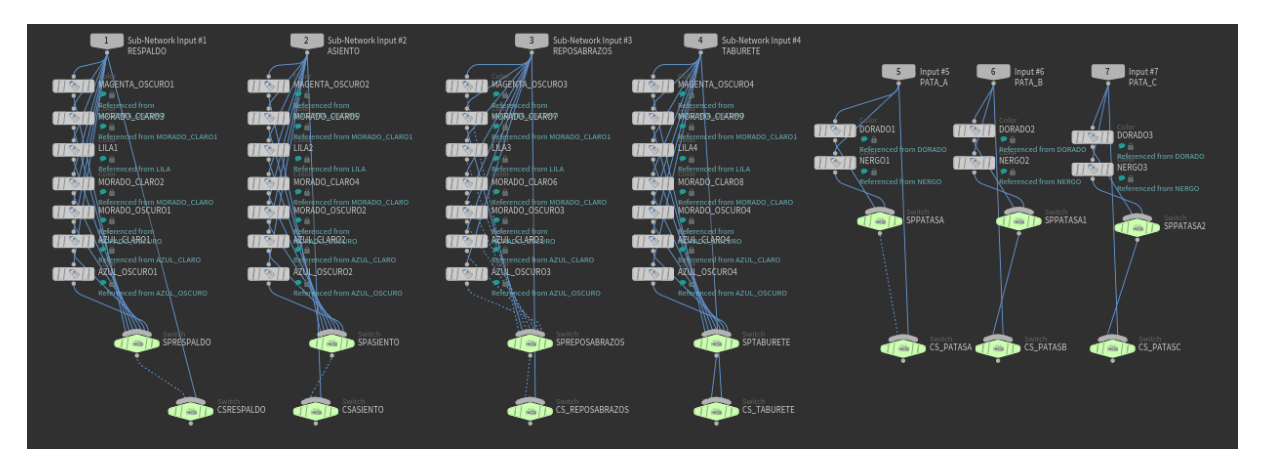

*Figura 52. Nodos de variabilidad de colorimetría.* 

Por último, se ha incluido un nodo de selección que permite decidir si visualizar los objetos coloreados o no, siendo en este caso un parámetro común para todos los elementos del módulo básico, tal y como se planteó en los análisis previos.

## 6.5.3.2 Parámetros

Siguiendo la misma estrategia de ejecución que en el nodo de geometría GENERADOR, se procedió con la configuración del editor de parámetros en el nodo de geometría de colorimetría ubicado en la interfaz general. En esta línea, se han definido tanto el parámetro de selección de visualización de la coloración, así como se han incluido parámetros para la selección del color de cada uno de los elementos del módulo.

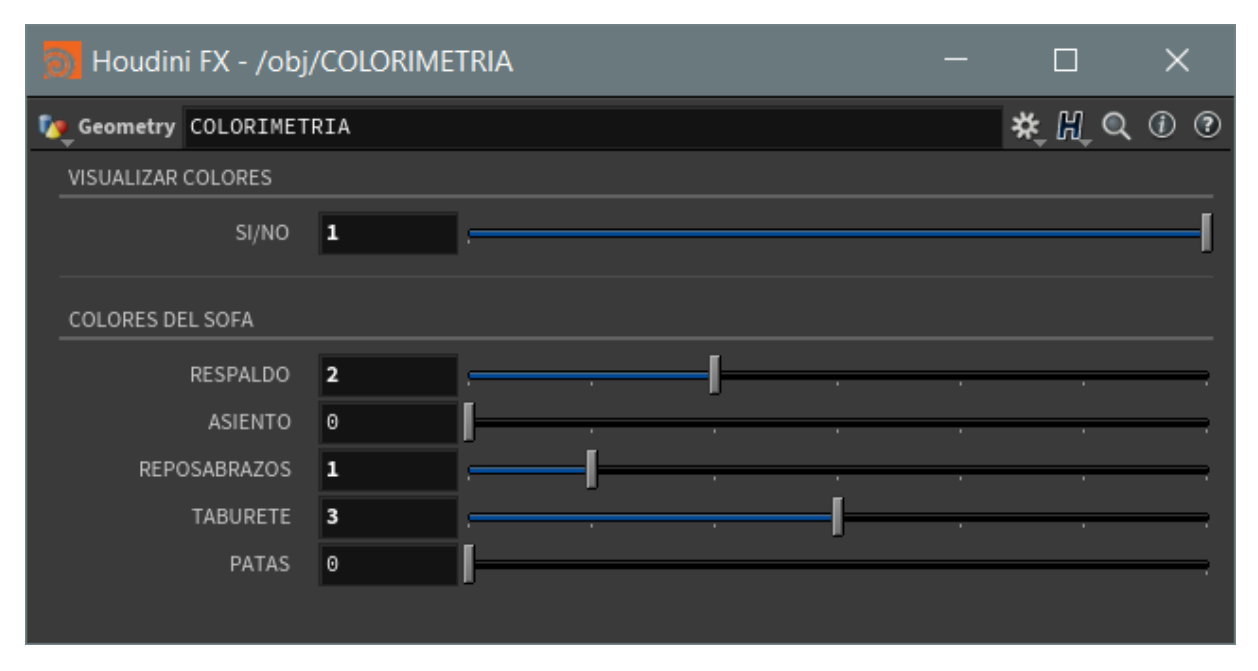

*Figura 53. Menú de control de variables de colorimetría.*

Una vez configurado, se han referenciado estos valores a la red de nodos previamente realizada en el nodo de colorimetría, automatizando la modificación de parámetros desde el editor. Además, cabe destacar, que, siguiendo el análisis previo, se establece que el color definido para cada elemento sea el mismo en todos los módulos que se incluyan en el sofá final.

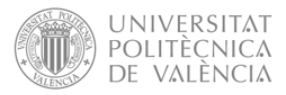

# 6.5.4 Configurador

En último lugar, se procede con la ejecución de las redes de nodos necesarias para la obtención de un configurador del sofá, permitiendo la personalización y la visualización del propio sofá. En esta línea cabe destacar que el desarrollo del configurador se ha realizado con la intencionalidad de disponer de un máximo de cuatro módulos para el sofá. Si bien, dada la naturaleza de esta herramienta de modelado paramétrico su adaptación para la inclusión de más módulos no requiere mayor complejidad que la repetición de los pasos ejecutados que se explican a continuación.

#### 6.5.4.1 Nodos

Al igual que en los nodos de geometría previos, primeramente, se ha procedido con la inclusión de los nodos necesarios para la consecución de redes que permitan la configuración del sofá modular. La particularidad de esta función reside en que previo a la ejecución de la red del nodo de geometría configurador, se han realizado copias referenciadas del subgrupo en el que se encuentra la red de nodos denominada como generado. Estas copias referenciadas se tratan de cada uno de los módulos que conforman el propio sofá. Además, al ser referenciadas, los valores establecidos en el propio generador tanto dimensionales como de modularidad se mantienen al activar la visualización del nodo configurador.

Con ello lo que se ha pretendido es que la exploración conceptual de los modelos diseñados y del propio sofá se vaya realizando de manera gradual. Esto supone la ejecución de una primera exploración al módulo básico, probando las variables de manera individual. Y una vez llegada a un concepto que se considere idóneo, proceder con la exploración del sofá al conjunto. Si bien, cabe destacar, que el factor de que se traten de copias referenciadas no implica que lo establecido en el generador sea inamovible, pudiendo readaptarlo en el propio nodo de geometría configurador. En este sentido, cabe destacar que no todas las variables se han mantenido referenciadas del nodo generador, permitiendo la variabilidad entre los módulos del sofá en alguno de los parámetros que se desglosan más adelante.

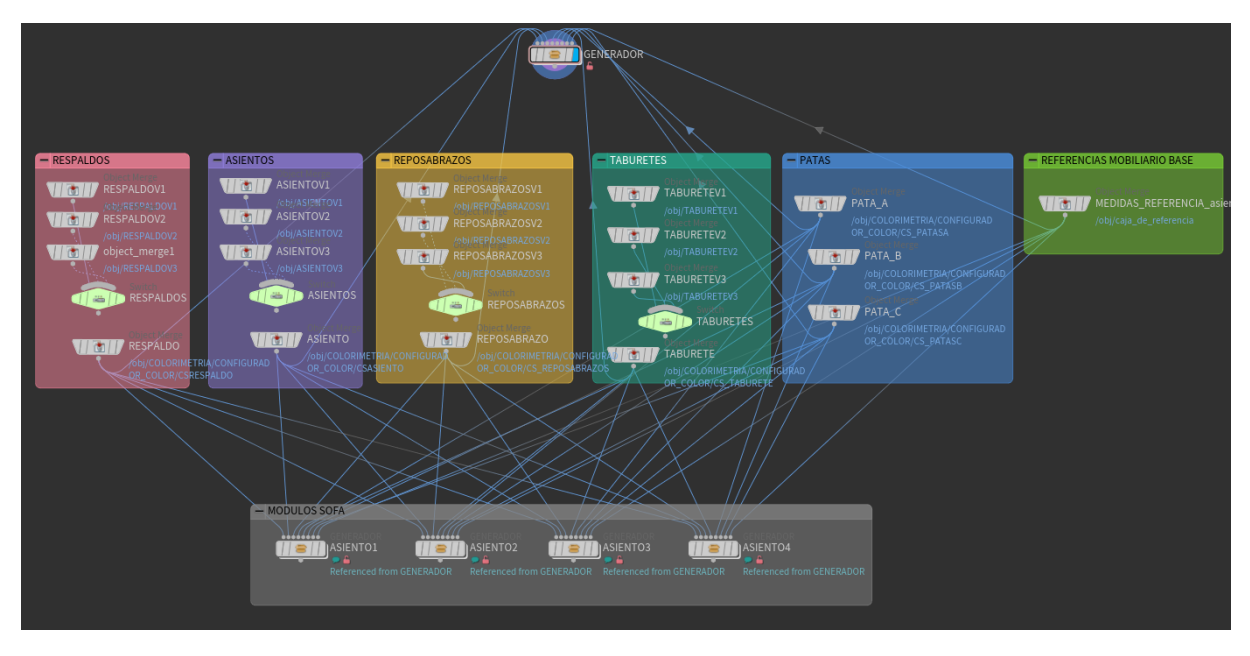

*Figura 54.Nodos referenciados del nodo GENERADOR para la obtención de varios módulos.*

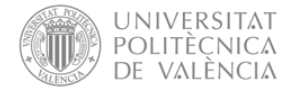

Con la obtención de las copias referenciadas del generador, se procedió con la ejecución de la red de nodos del nodo de geometría configurador. En este caso, se ha iniciado con la inclusión de nodos de inserción, de modo que cada nodo inserte en el nodo de geometría el objeto resultante de cada nodo referenciado del generador, actuando como entradas de la red de nodos tal y como se puede visualizar en la siguiente figura.

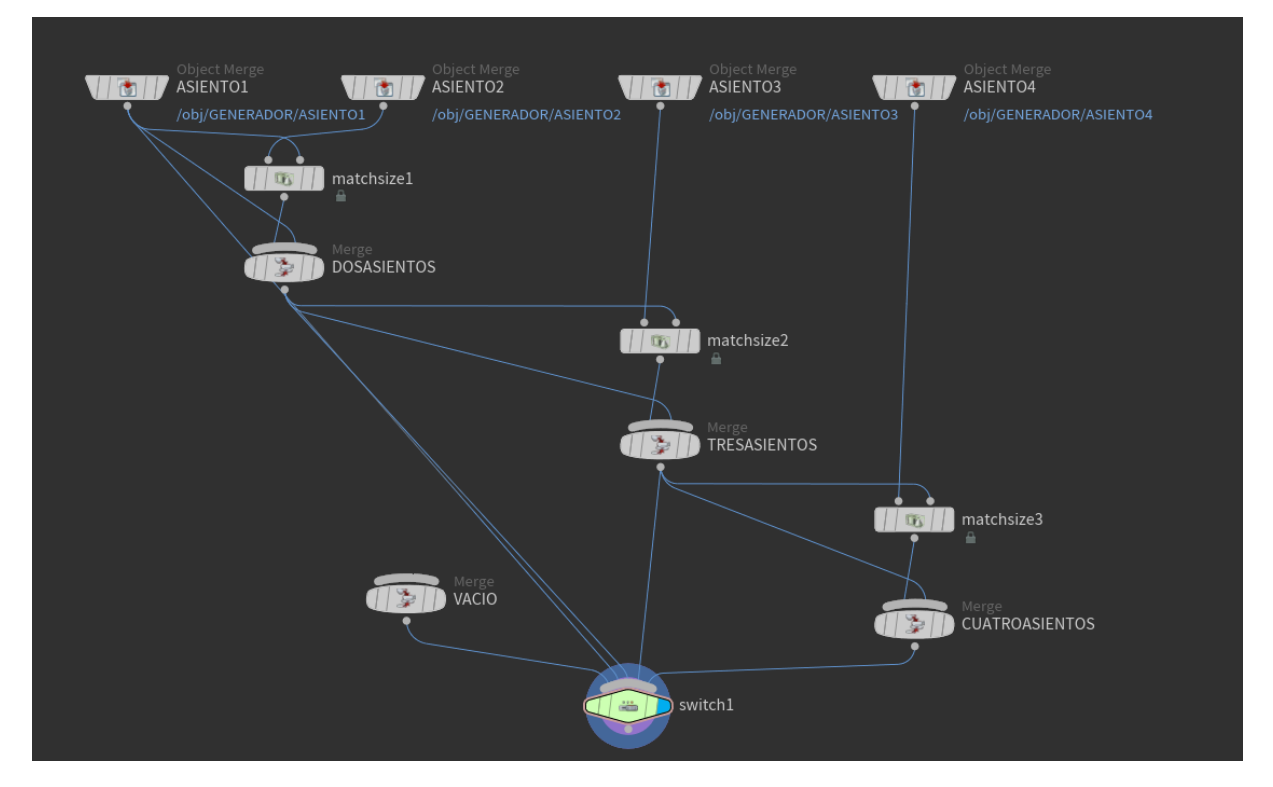

*Figura 55. Módulos de transformación y variabilidad del nodo CONFIGURADOR.* 

La red de nodos desarrollada básicamente permite la selección del número de módulos a visualizar del sofá modular, estableciendo que la posición de cada módulo adicional se posicione en el lateral del anterior, considerando las posibles modificaciones que pueda sufrir cada módulo a nivel dimensional-

#### 6.5.4.2 Parámetros

Por último, se procedió con la configuración del editor de parámetros de este nodo de geometría, teniendo en consideración su finalidad última. En este caso, los parámetros están referenciados al generador, de modo que las pruebas iniciales que se hagan sobre el módulo individual del sofá aparecerán de forma automatizada en los módulos del sofá modular. Además, al estar cada módulo referenciado al generador, algunos de los cambios en los parámetros se realizan de manera globalizada.

Al igual que en el editor de parámetros del generador, se han subagrupado las variables. Sin embargo, en este caso se han subdividido en variables generales, y variables de cada módulo, disponiendo de una agrupación de parámetros modificables por cada posible módulo que se puede añadir.

La figura a continuación muestra los parámetros configurados en este editor para la modificación de variables generales, incluyendo en primera instancia la selección del número de módulos a

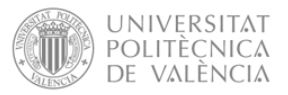

visualizar. Con ello, se han incluido parámetros siguiendo la misma estructura de subagrupación que en el nodo de generador. Si bien, señalar que no se han incluido todas las variables, sino solo aquellas cuya modificación se ha considerado genérica para todos los módulos, pretendiendo mantener coherencia entre los diferentes módulos, como son la altura del asiento, o la selección de la variante de cada elemento del sofá.

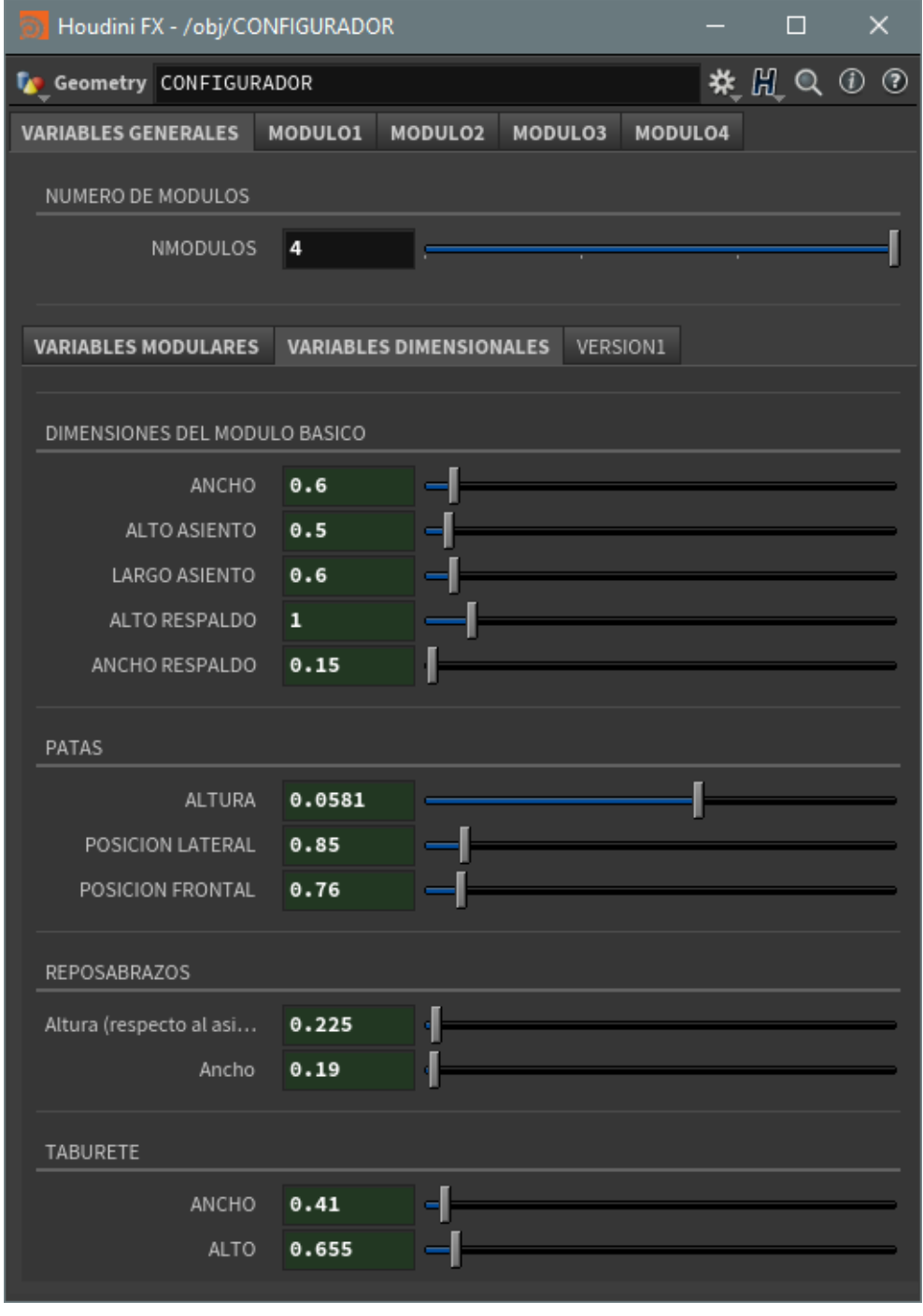

*Figura 56. Menú de control de las variables generales de nodo CONFIGURADOR.* 

Así pues, los parámetros configurados para la variabilidad de cada módulo se tratan de las variables propiamente modulares, como son la selección de la tipología del asiento, la selección de la tipología del módulo base, la selección de la inclusión de los accesorios, y la selección de la ubicación de los accesorios.

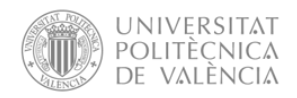

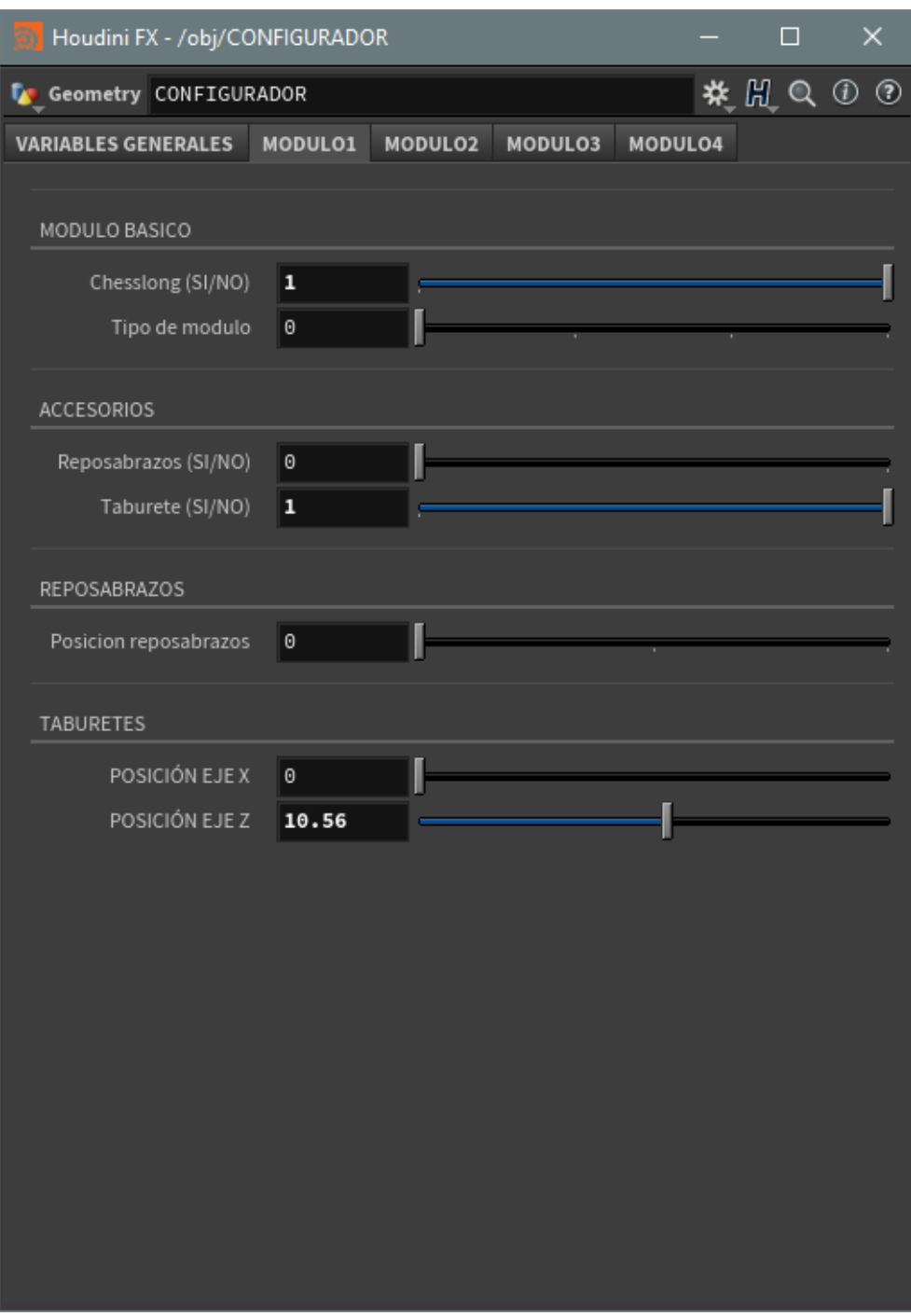

*Figura 57. Menú de control de cada uno de los módulos del sofá en el nodo CONFIGURADOR.*

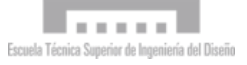

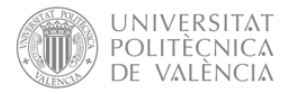

# 6.6 Exploración de diseños conceptuales

Una vez ejecutadas las redes de nodos y los editores de parámetros considerados para el presente caso práctico, se procede con la propia exploración de los modelos- En este sentido, se hace uso de la interfaz general desarrollada en el archivo de Houdini, modificando los parámetros en los editores de cada nodo de geometría desarrollado.

Como se menciona en el desarrollo de la propia metodología, los límites de la exploración de los diseños conceptuales tratarse de un proceso ilimitado, por ello a continuación se muestran algunos de los diseños conceptuales explorados, no tratándose de la totalidad de los posibles modelos que se pueden obtener.

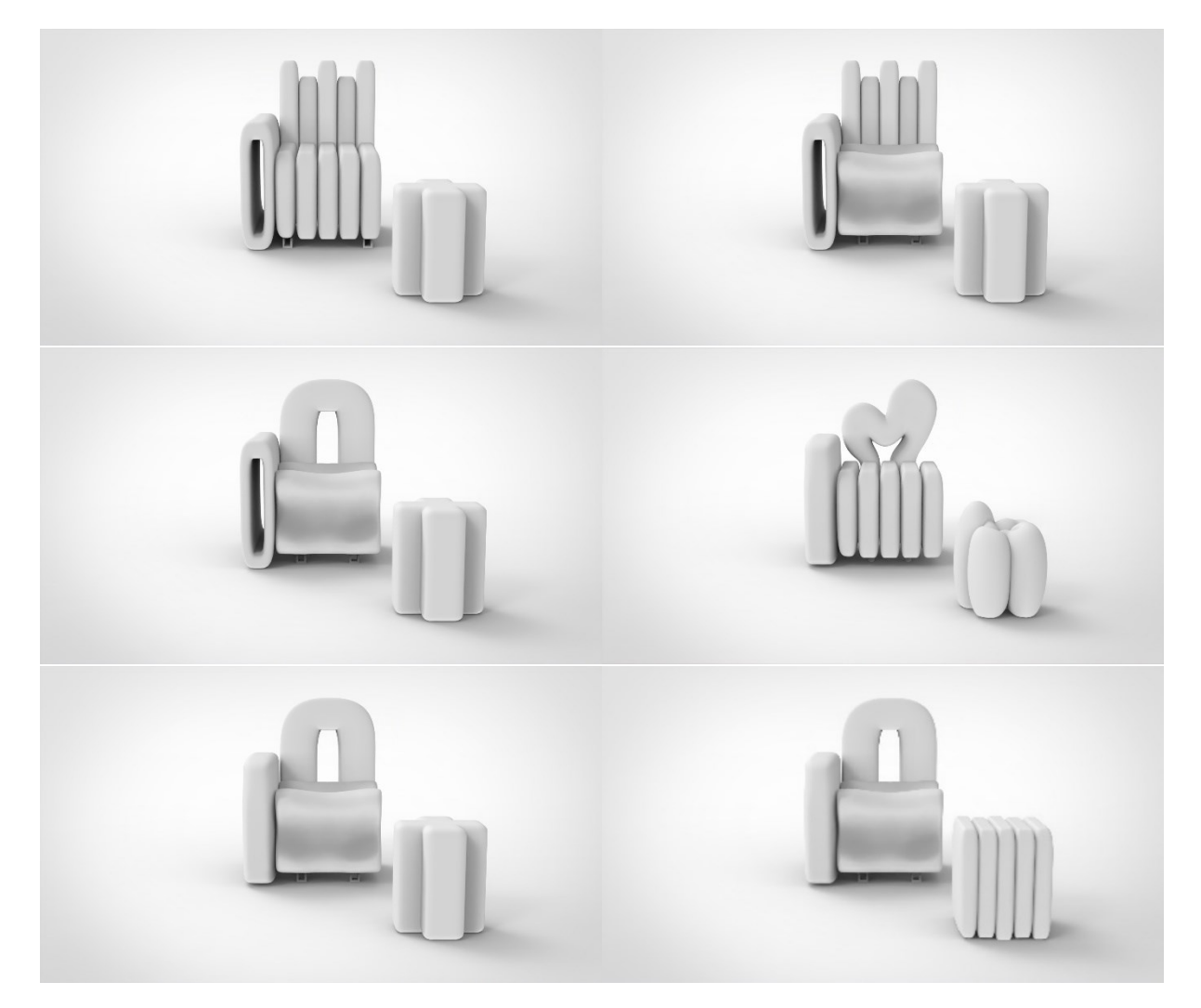

*Figura 58. Exploración de diseños conceptuales.*

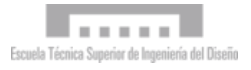

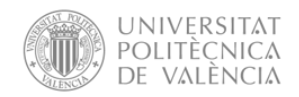

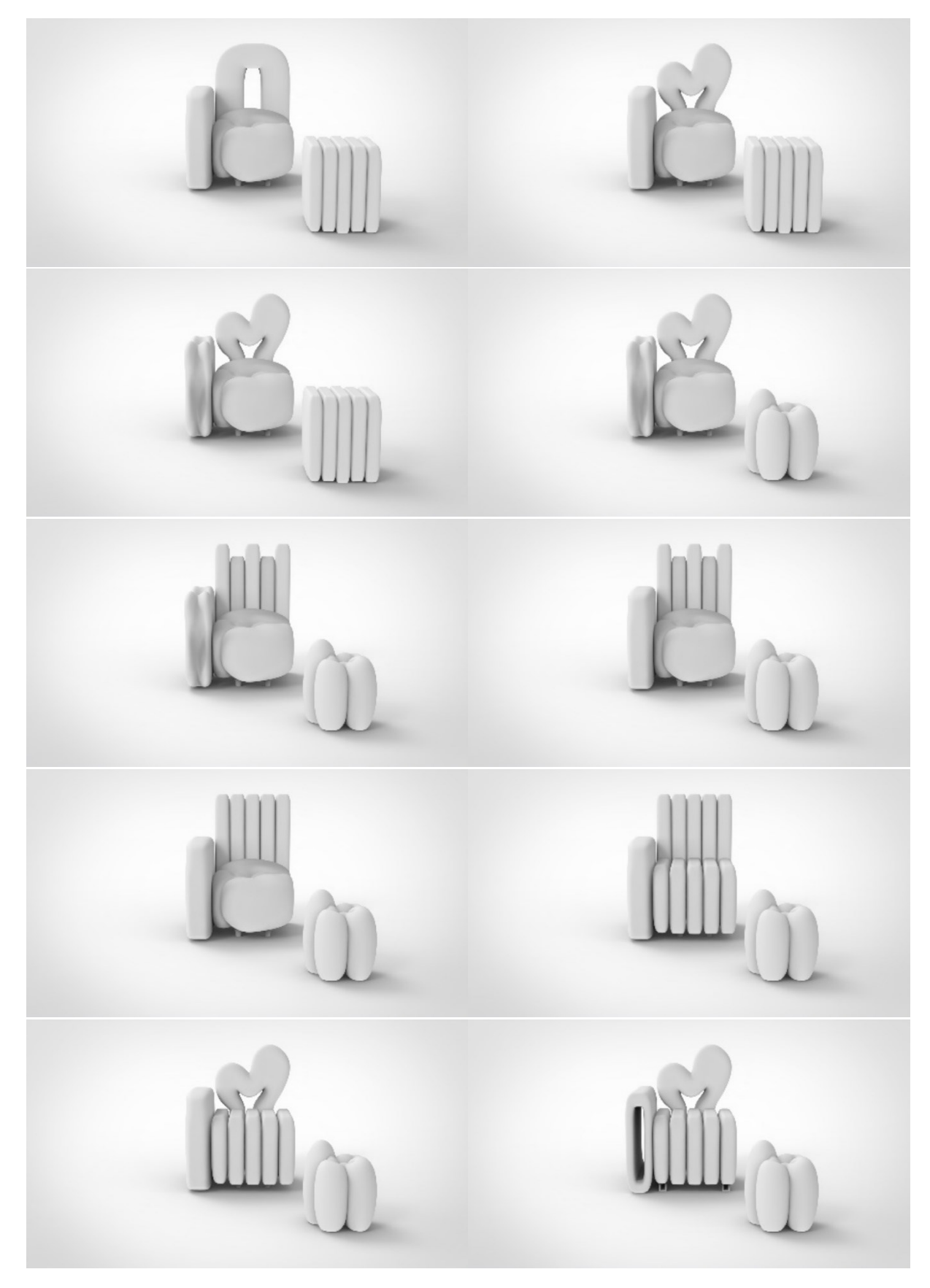

*Figura 59. Exploración de diseños conceptuales-*

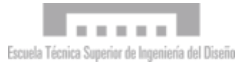

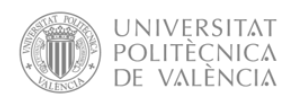

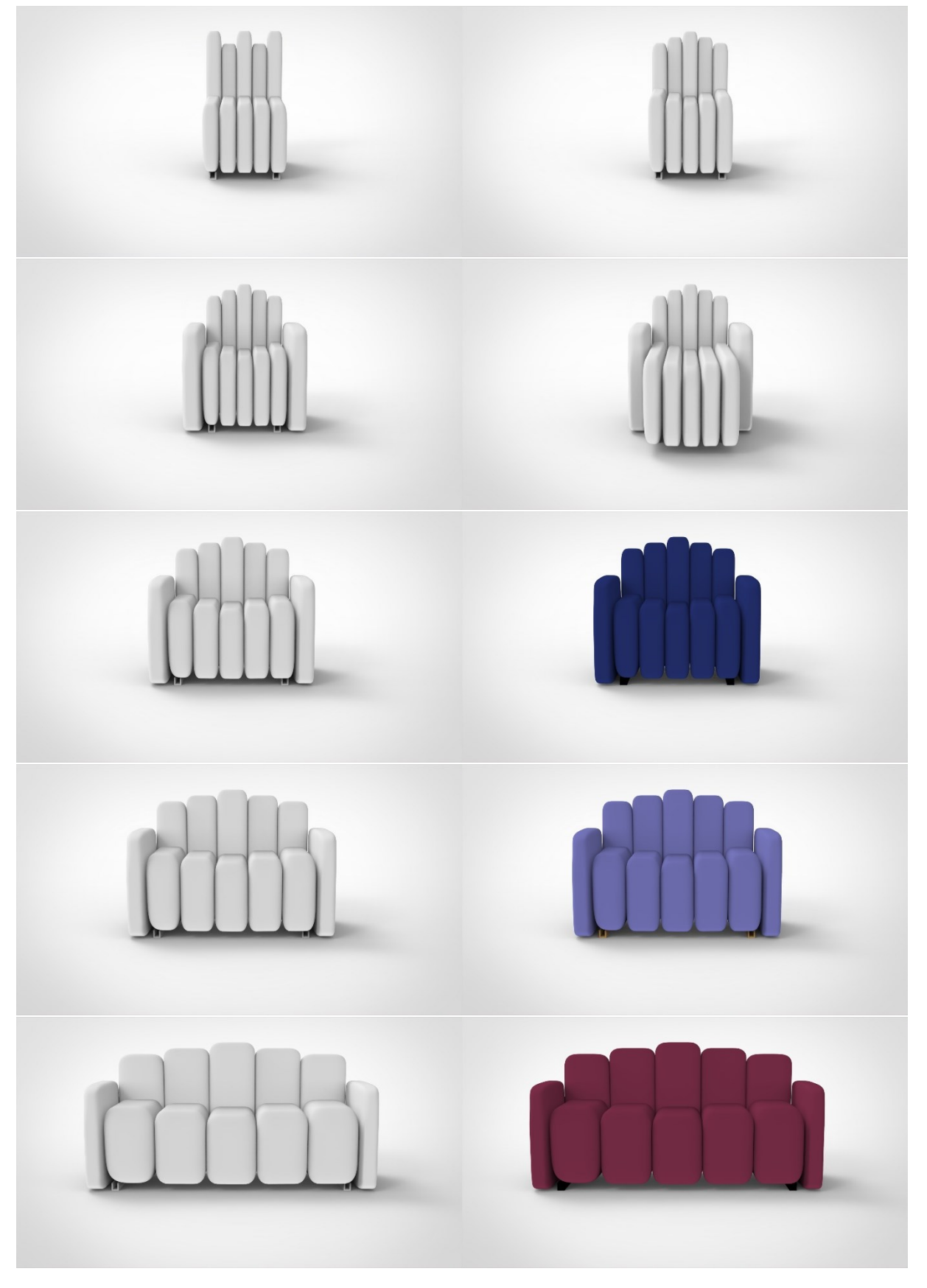

*Figura 60. Exploración de diseños conceptuales.*

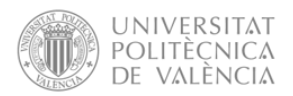

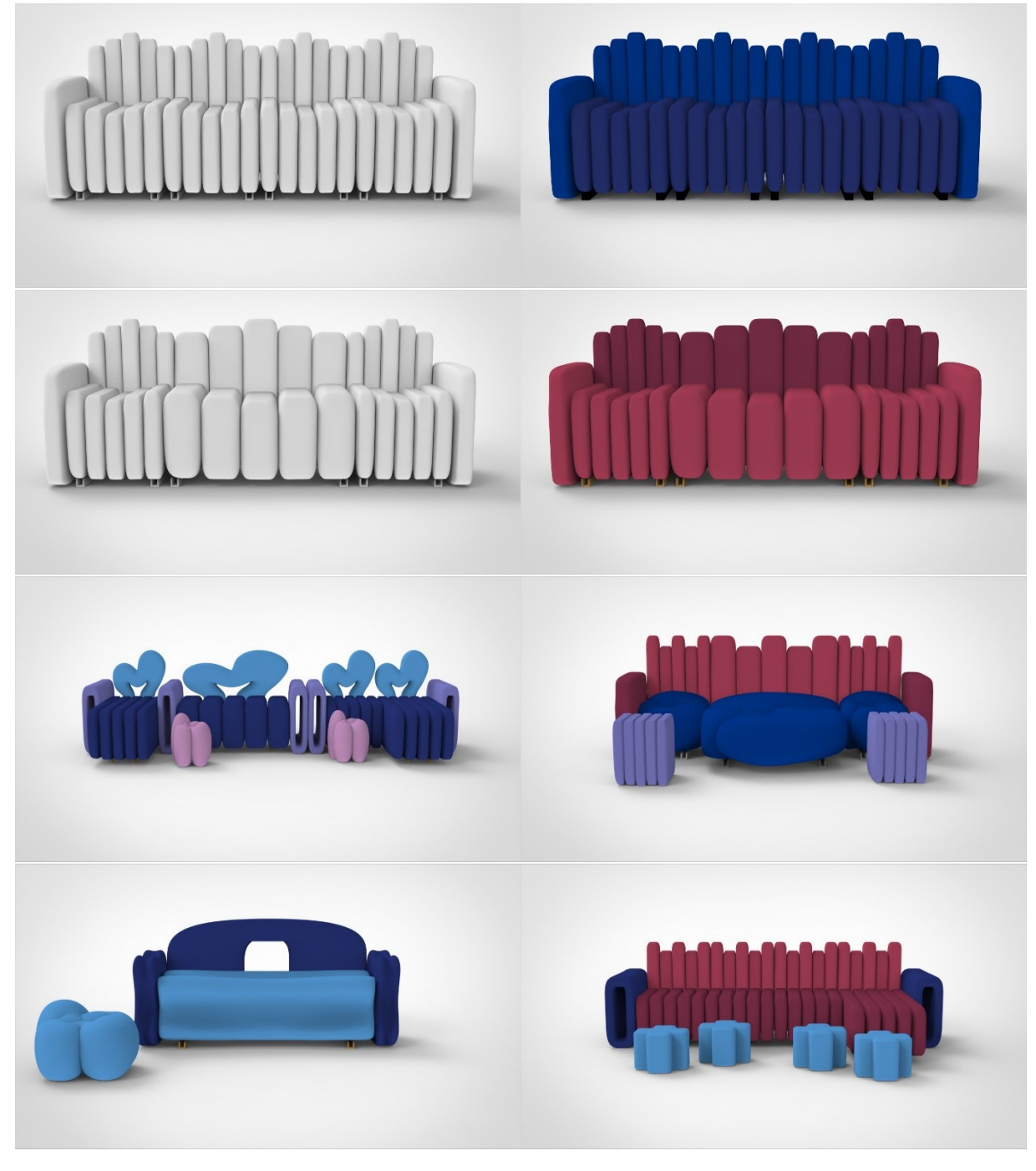

*Figura 61- Exploración de diseños conceptuales-*

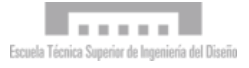

**MEMORIA**

# 7 Conclusiones
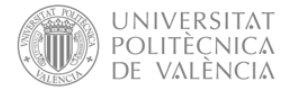

En los últimos años, el diseño de productos ha experimentado una evolución tecnológica respecto a los métodos y herramientas que se emplean, tanto en el modelado tridimensional como en la conceptualización del producto. La aparición de estas nuevas tecnologías ha propiciado que nuevas metodologías de diseño se planteen, tal y como se ha realizado en el presente proyecto, cuya intencionalidad ha sido establecer un punto de partida para la obtención de una nueva metodología de diseño conceptual mediante el uso combinado de escultura digital y modelado paramétrico.

Una vez marcados los objetivos y alcance a seguir, se estableció el estado del arte de ambas herramientas. En base a esto, se analizaron ambos programas y su utilidad para el diseño conceptual, estableciendo los puntos fuertes de cada uno de modo que la metodología desarrollada ha sido planteada teniéndolos en consideración, buscando optimizar y conseguir los mejores resultados en lo que a diseño conceptual de mobiliario modular respecta.

Así pues, una vez demostrada la usabilidad de los programas de escultura digital y modelado paramétrico para el diseño de mobiliario modular, se ha desarrollado una nueva metodología de proceso haciendo un uso combinado de estos programas. Asimismo, se ha ejemplificado y analizado dicho proceso mediante un caso práctico, empleando en la consecución del proyecto los programas ZBrush y Houdini como referentes de programas de escultura digital y modelado paramétrico, respectivamente.

Tras haber considerado finalizado el caso práctico, a sabiendas de que se trata un proceso el cual puede llegar a ser ilimitado, se concluye que la metodología desarrollada permite agilizar tareas tanto en la consecución de nuevos modelos tridimensionales, como en la parametrización de variables dada su naturaleza iterativa, permitiendo volver a realizar acciones previamente consideradas por finalizadas y con ello la ejecución de una mayor exploración conceptual tanto formal como paramétrica.

Además, cabe recalcar que en la ejecución del caso práctico se ha hecho uso de editores de parámetros personalizados, pretendiendo la obtención de un archivo genérico que pueda ser empleado para posteriores casos prácticos. Si bien, la generación de estos editores de parámetros no pretenden ser una limitación estructural del archivo, pudiendo realizar modificaciones en las redes de nodos con el objetivo de realizar una exploración conceptual más dinámica.

En conclusión, la incorporación de programas de escultura digital y el modelado paramétrico permiten reducir el tiempo de reinterpretación de los conceptos y líneas de diseño, y permite ampliar el rango de exploración formal y cromático en la fase conceptual, todo ello gracias a la digitalización de procesos.

También mencionar que el uso procedimental de cada una de las herramientas en lo que a estructuración y organización respecta varía en función de la manera de conceptualizar de cada diseñador, de modo que el presente proyecto no se ha realizado con la intención de establecer como usar y realizar la exploración formal en cada herramienta, sino más bien evidenciar la usabilidad combinada de ambas herramientas en base a la metodología planteada.

**MEMORIA**

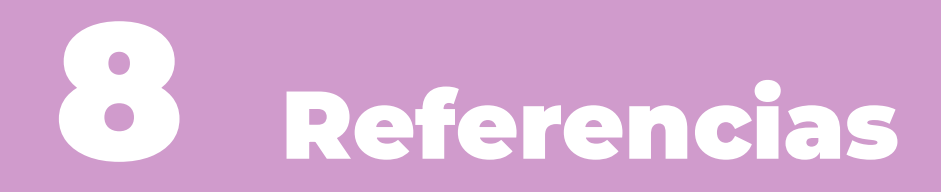

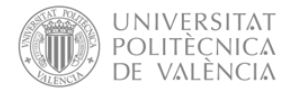

## Referencias Bibliográficas

- Alcaide, J. (4 de Mayo de 2011). *Cursos ZBrush UPV* . Obtenido de El esculpido digital en el diseño de productos: https://zbrush.dpi.upv.es/wordpress/el-esculpido-digital-en-el-diseno-deproductos/
- ALLPLAN. (31 de Agosto de 2020). *Blog*. Obtenido de Modelado BIM paramétrico: eficiencia en los procesos de planificación: https://blog.allplan.com/es/modelado-bim-parametricoeficiencia-en-los-procesos-de-planificacion
- *Grupo Kefren*. (21 de Mayo de 2021). Obtenido de MODELADO 3D. CARACTERÍSTICAS, TIPOS Y MÁS: https://grupokefren.com/diseno/modelado-3d/
- Illuesma, M. (26 de Enero de 2021). *Blog*. Obtenido de Estrenamos el 2021 con novedades de Carl Hansen & Son: https://www.muebleslluesma.com/blog/muebles-modulares-estanteriabm0253/
- JUDITH VIVES, E. J. (10 de Septiembre de 2018). *La Vanguardia*. Obtenido de El arte de dar forma a personajes y objetos: https://www.lavanguardia.com/vida/juniorreport/20180910/451722369579/escultura-digital-arte-personajes-objetosvideojuegos.html
- La Torre. (1 de Julio de 2021). *Blog*. Obtenido de POR QUÉ ELEGIR UN SOFÁ MODULAR PARA TU SALÓN: https://www.ascensionlatorre.com/sofa-modular-por-queelegir/#:~:text=Un%20sof%C3%A1%20modular%20es%20un,sus%20diferentes%20ta ma%C3%B1os%20y%20formas.
- Márquez, L. (15 de Marzo de 2022). *Hola: Decoración*. Obtenido de 10 buenas razones para adquirir un mueble modular y no uno a medida: https://www.hola.com/decoracion/galeria/20220315206298/muebles-modularesventajas-decoracion-interiores-lm/1/
- Maxon Computer GMBH. (s.f.). *Picologic: Documentation ZBrush*. Obtenido de Reference guide: http://docs.pixologic.com/reference-guide/
- Maxon Computer GMBH. (2022). *Pixologic: Overview*. Obtenido de http://pixologic.com/zbrush/features/overview/
- R.Morris, L. (2017). *Handbook of Research on Instructional Systems and Educational Technology.* Hershey, PA: IGI Global.
- Ricardo Bofill. (s.f.). *La Muralla Roja*. Obtenido de https://ricardobofill.com/es/projects/la-murallaroja/
- Side FX. (s.f.). *Introduction to Houdini*. Obtenido de https://www.sidefx.com/docs/houdini/basics/intro.html
- Side FX. (s.f.). *Networks and parametres*. Obtenido de https://www.sidefx.com/docs/houdini/network/index.html

**DOCUMENTO 2** 

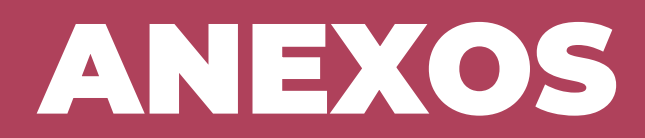

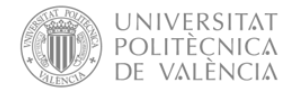

## ANEXO I. Relación del trabajo con los objetivos de Desarrollo sostenible de la agenda 2030

Así pues, en la siguiente tabla se especifica el grado de relación del trabajo con los Objetivos de **Desarrollo Sostenible (ODS):** 

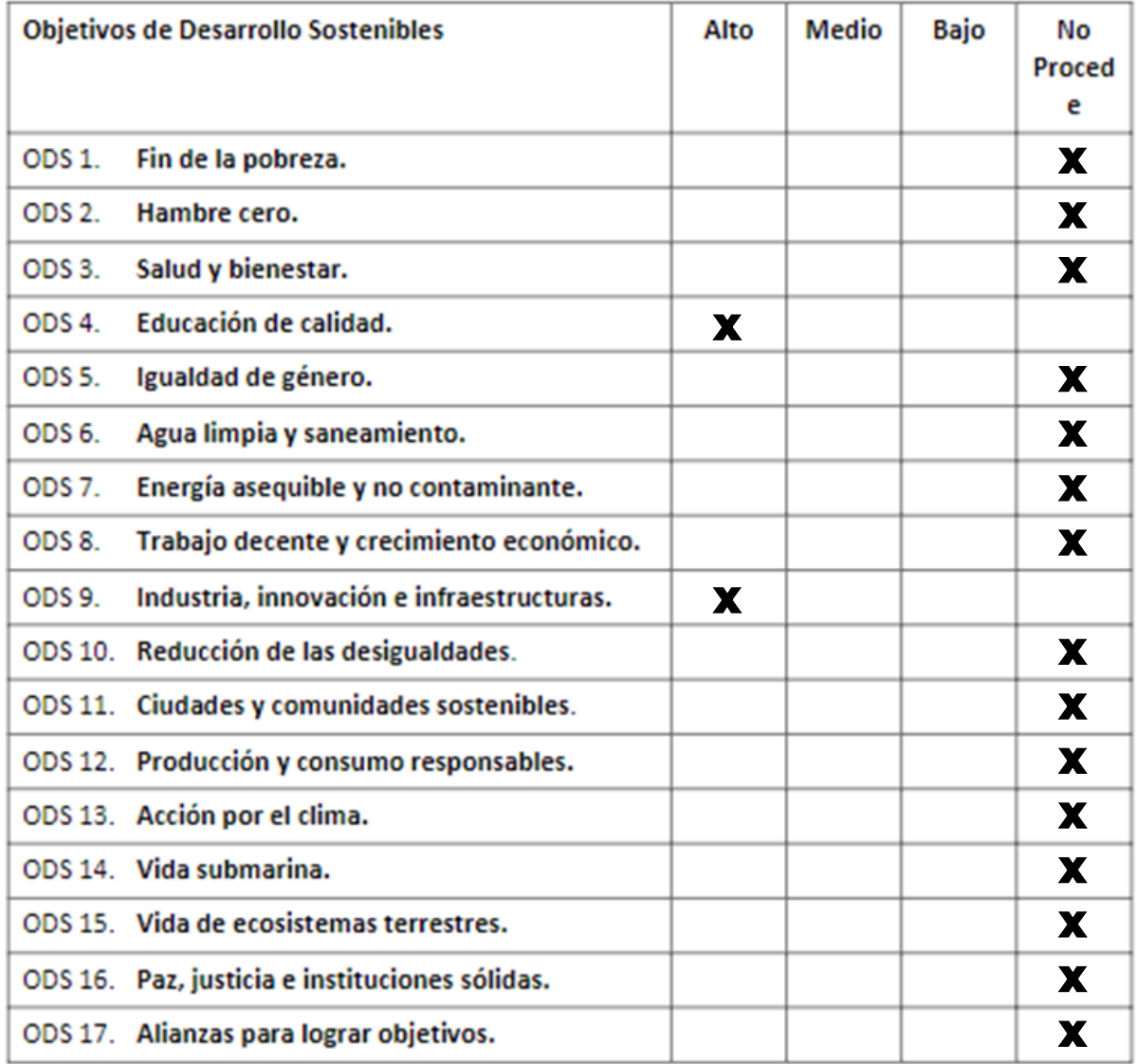

Figura 62. Grado de relación del trabajo con los ODS.

Así pues, tal y como se establece en los objetivos y se muestra en la figura anterior, el presente proyecto pretende cumplir con algunos Objetivos de Desarrollo Sostenibles marcados por la Unesco:

- Educación de calidad: El proyecto pretende facilitar el entendimiento de las herramientas  $\bullet$ de escultura digital y modelado paramétrico, tanto de manera independiente como de manera combinada.
- Innovación: El proyecto pretende establecer una nueva metodología de diseño conceptual,  $\bullet$ integrando el modelado paramétrico, no siendo su uso normalizado en este ámbito, y suponiendo una innovación.

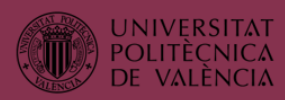

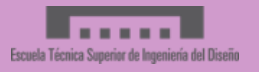